# AN IMPLEMENTATION OF THE FACETED CLASSIFICATION SYSTEM FOR SOFTWARE REUSE

By

# RAM R. MAREDDY

# Bachelor of Technology

# Jawaharlal Nehru Technological University

# Hyderabad, India

# 1988

Submitted to the Faculty of the Graduate College of the Oklahoma State University in partial fulfillment of the requirements for the Degree of MASTER OF SCIENCE December 1994

 $\mathcal{A}$ 

# AN IMPLEMENTATION OF THE FACETED CLASSIFICATION SYSTEM FOR SOFTWARE REUSE

Thesis Approved:

 $\bar{z}$ 

 $\bar{z}$ 

 $\bar{\mathcal{A}}$ 

 $l$  answ-Mars Thesis Advisor ayne  $\alpha$ H.

Dean of the Graduate College

# ACKNOWLEDGMENTS

I take this opportunity to express my gratitude to Dr. Mansur Samazadeh for his guidance and encouragement. Though my thesis work took a lot more time than the usual, Dr. Samadzadeh gave me continuous moral support. I appreciate him greatly for this personal and intellectual relationship. I also like to thank Drs. Mayfield and Lu for agreeing to be on my thesis committee, and for their comments and advice.

I also like to thank my family and friends for their friendship and support.

# TABLE OF CONTENTS

 $\frac{1}{\sqrt{2}}$ 

 $\ddot{\phantom{a}}$ 

 $\bar{\gamma}$ 

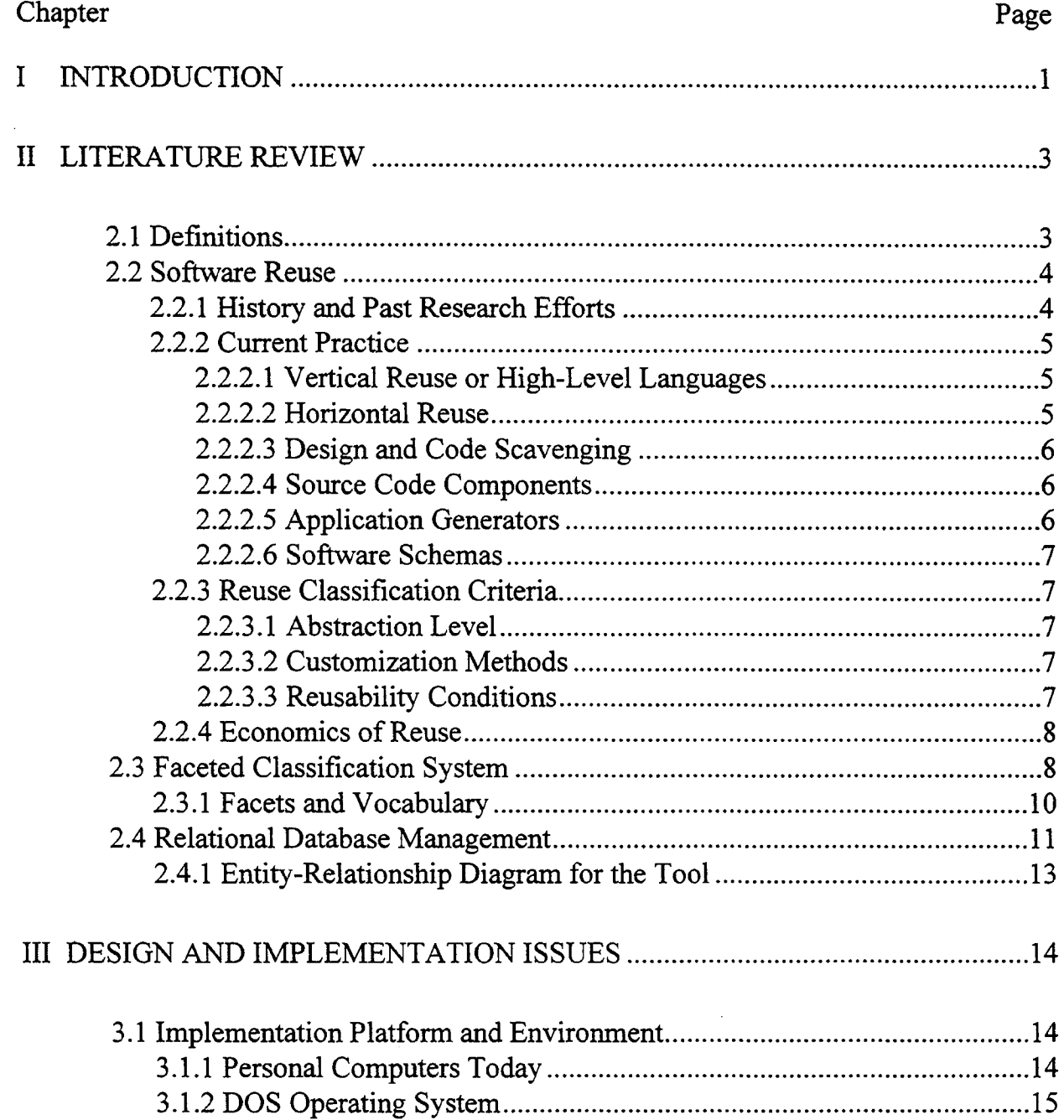

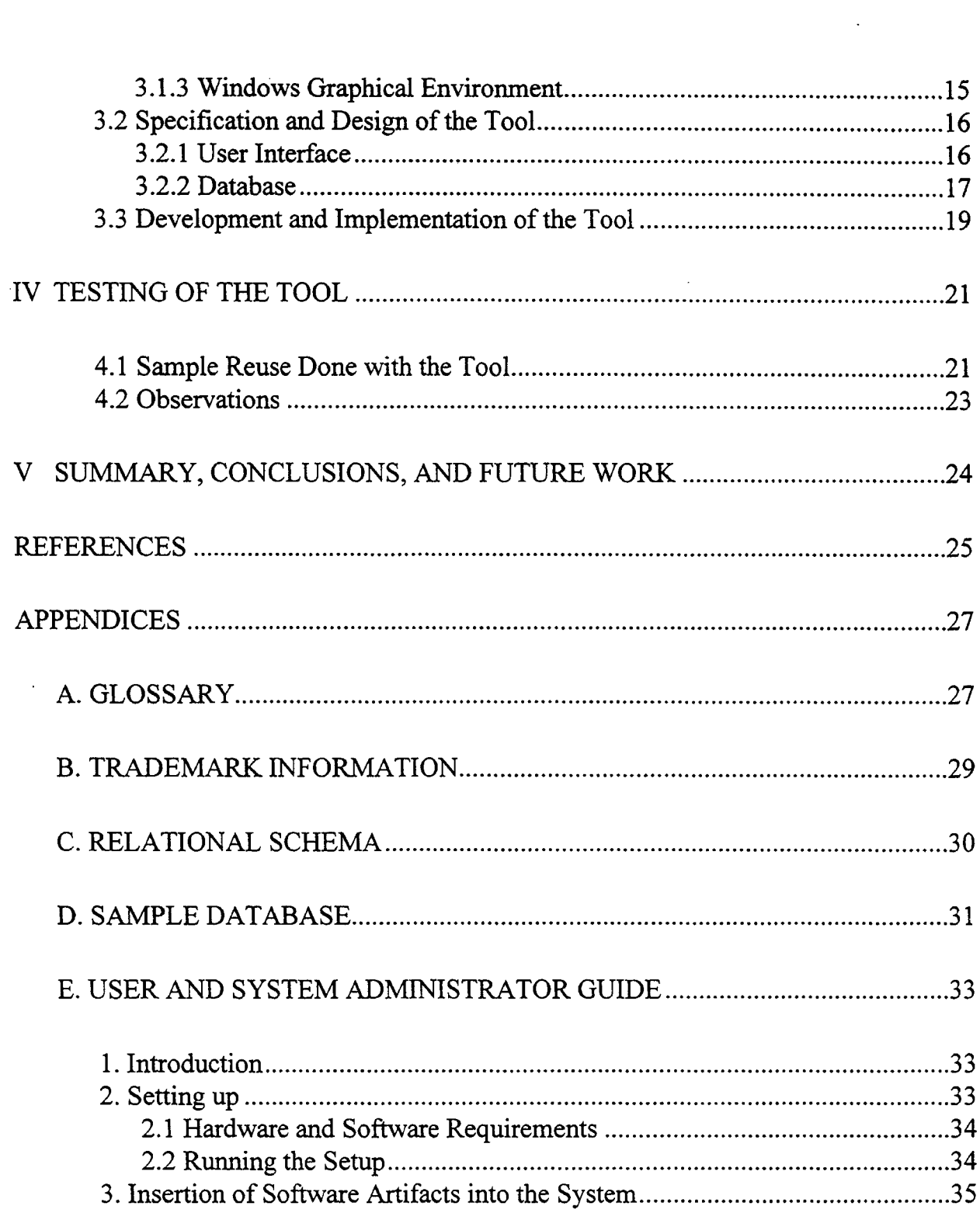

 $\mathcal{L}^{\text{max}}_{\text{max}}$ 

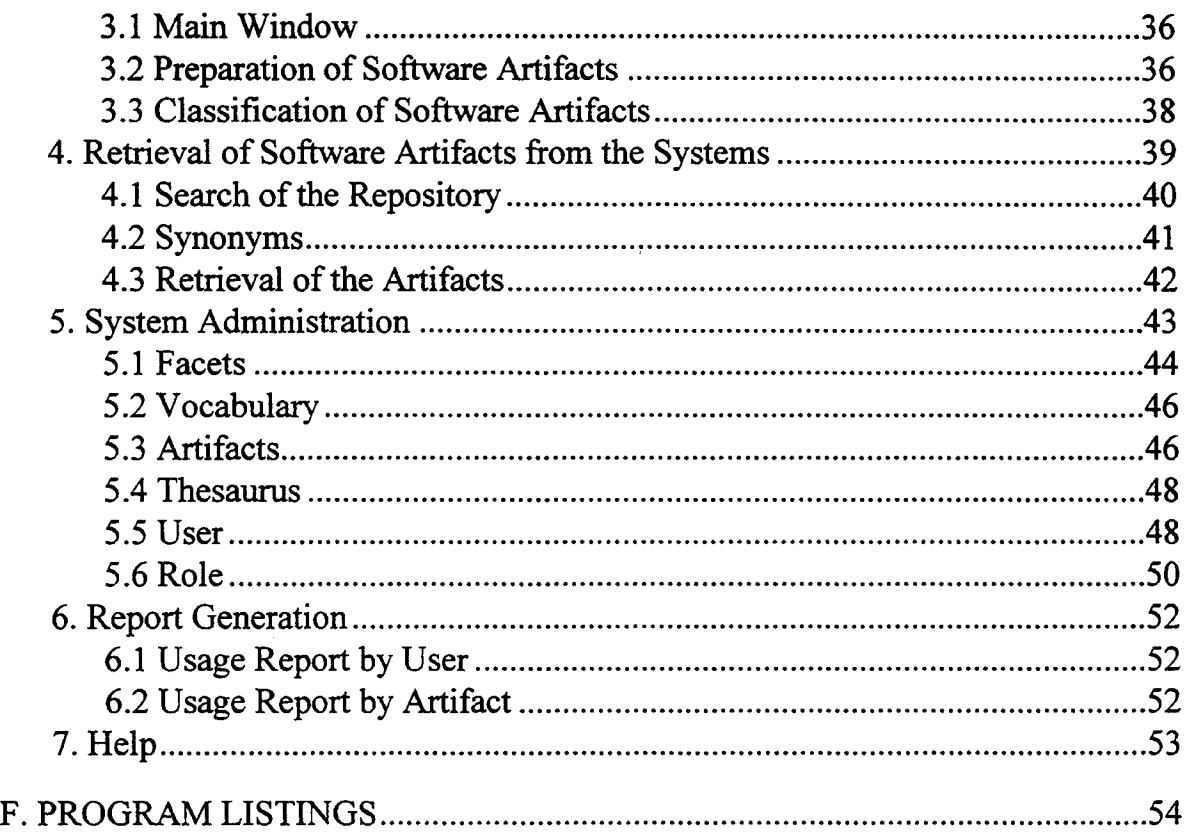

 $\hat{\mathcal{L}}_{\text{max}}$ 

 $\label{eq:2.1} \frac{1}{\sqrt{2}}\int_{0}^{\infty}\frac{1}{\sqrt{2\pi}}\left(\frac{1}{\sqrt{2\pi}}\right)^{2}d\mu\,d\mu\,.$ 

 $\hat{\mathcal{A}}$ 

 $\mathcal{A}^{\mathcal{A}}$ 

 $\hat{\mathcal{A}}$ 

 $\label{eq:2} \frac{1}{2} \sum_{i=1}^n \frac{1}{2} \sum_{j=1}^n \frac{1}{2} \sum_{j=1}^n \frac{1}{2} \sum_{j=1}^n \frac{1}{2} \sum_{j=1}^n \frac{1}{2} \sum_{j=1}^n \frac{1}{2} \sum_{j=1}^n \frac{1}{2} \sum_{j=1}^n \frac{1}{2} \sum_{j=1}^n \frac{1}{2} \sum_{j=1}^n \frac{1}{2} \sum_{j=1}^n \frac{1}{2} \sum_{j=1}^n \frac{1}{2} \sum_{j=1}^n \frac{1}{$ 

 $\mathcal{A}^{\mathcal{A}}$ 

 $\mathcal{L}_{\text{max}}$  ,  $\mathcal{L}_{\text{max}}$ 

# LIST OF FIGURES

 $\langle \hat{A} \rangle$  .

 $\label{eq:2.1} \frac{1}{\sqrt{2}}\int_{\mathbb{R}^3}\frac{1}{\sqrt{2}}\left(\frac{1}{\sqrt{2}}\right)^2\frac{1}{\sqrt{2}}\left(\frac{1}{\sqrt{2}}\right)^2\frac{1}{\sqrt{2}}\left(\frac{1}{\sqrt{2}}\right)^2.$ 

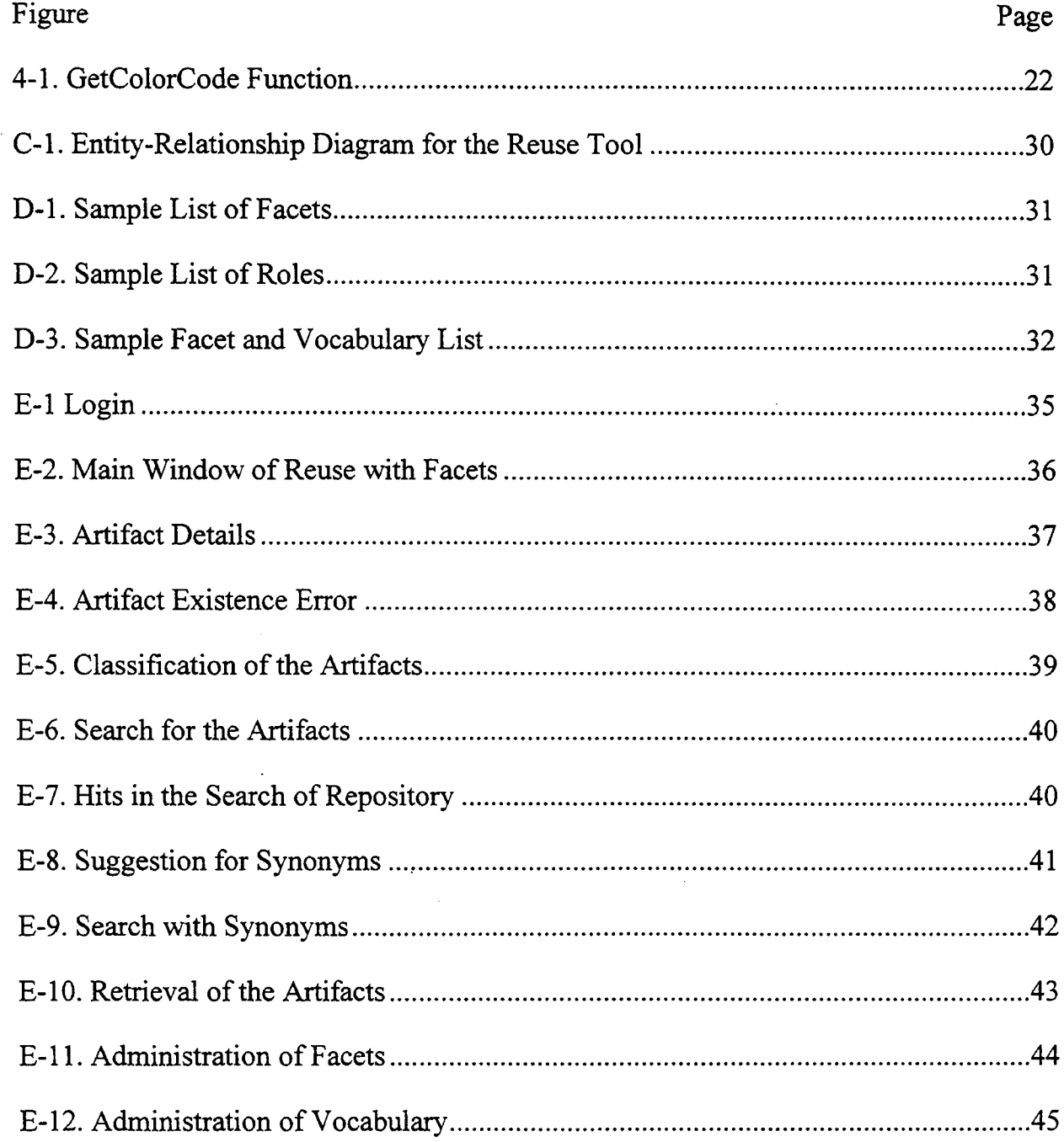

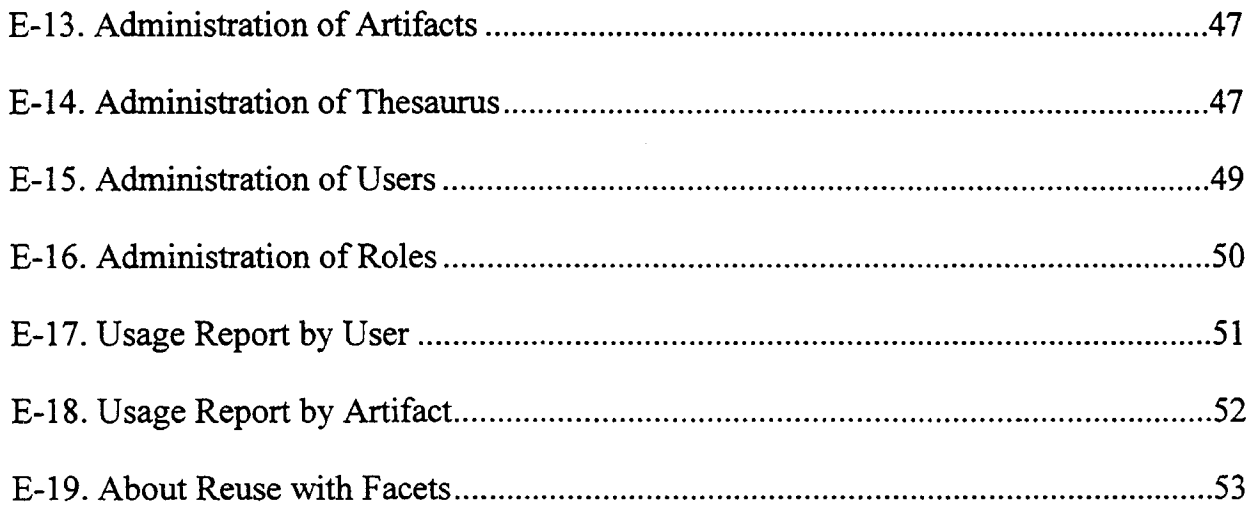

## CHAPTER I

# **INTRODUCTION**

Reusable software is widely believed to be the key to increased productivity in software development. While every "new" software system more often than not requires several components that have been developed before, these components frequently are redeveloped for the current system. Developers will be able to concentrate on developing truly new components if they could easily integrate past developments into their current one. Even though the strategy of reusability offers great promise, it has been generally unfulfilled to a great extent [Biggerstaff87] [HaI192].

The beginnings of software reuse can be traced back to the 1968 NATO Software Engineering Conference which focused on building large, reliable software systems in a cost effective way [Krueger92]. Recent renewed interest in software reuse has a lot to do with the cost of developing software. With the cost of powerful hardware falling everyday, ambitious and more powerful software systems are being planned to provide solutions for various practical problems. Quality along with productivity will improve in building these systems, if well-tested and already developed components were to be used in constructing these systems.

One of the fundamental problems in reusing software is the storage, search strategy, and retrieval of the components that are required for building systems. Whenever a component is built, a library at a central location should be available for keeping this component for retrieval at a later time. For both these purposes, a classification system should be available which, when incorporated into a tool, will facilitate the storage and retrieval of software components.

 $\mathbf{1}$ 

As the main objective of this thesis, a tool was developed to help in reusing the existing software components. This tool uses the faceted classification system in organizing the software components.

Chapter II of this thesis reviews the current literature on software reuse. It also defines some of the basic terms used in software reuse, details the past and present efforts in software reuse, and also provides the basic background on software reuse. Part of this literature review discusses the faceted classification scheme, which is the basis for the tool developed as a part of the thesis. Since the database requirements are basically relational, the theory and description of the relational design is also briefly described in this chapter. Chapters III and IV discuss the tool in detail. Details about the implementation platform, design and implementation of this tool, and a sample reuse case are presented in these two chapters. Chapter VII summarizes the effort and briefly mentions the scope of future work in this area. Appendix E has user and system administrator guide that explains how to use this tool. All functionality is clearly explained in this guide. All the source code is attached as the Appendix F.

2

# CHAPTER II

## LITERATURE REVIEW

#### 2.1 Definitions

This section contains some basic definitions of software reuse that are used in this thesis. Most of these definitions are taken from two main references [Krueger92] [Prieto-Diaz91].

Software reuse can be defined as using the existing software artifacts in building a new software system. A software artifact can be a source code fragment, a design structure, a module-level implementation structure, a specification, a documentation item, a transformation, etc.

Abstraction refers to hiding the implementation details of source code and providing only the necessary information about the functionality of that source code. Abstraction is an important feature of software reuse. Without abstraction, the reuser will be forced to spend a lot of time trying to understand what each artifact is doing and how it can be reused.

Selection refers to choosing a particular software artifact from a collection according to the needs of the reuser. If a classification system is used to organize the collection, the selection process will be greatly simplified.

Specialization is transforming an existing software artifact to meet the current needs. This specialization is achieved through parameters, constraints, and other fonns of refinement.

Integration refers to adding an existing software artifact to the system that is currently being developed. Module interconnection languages are examples of integration frameworks.

The faceted classification system is a scheme for organization based on facets or attributes of objects. A facet list is a collection of terms that can identify or describe various parts of a facet of the domain. A facet list can also be referred to as the vocabulary for classifying software artifacts.

The relational model refers to organizing data elements through tables and tables only. With the help of common columns amongst the tables, relationships are defined among different tables.

# 2.2 Software Reuse

#### 2.2.1 History and Past Research Efforts

As mentioned in the introduction, a historically important conference in the field of software reuse was the 1968 NATO Software Engineering Conference that was held in Garmisch, Germany. But the origins of software reuse can be traced back to as early as 1949 when the University of Cambridge proposed the first subroutine library on its stored program computer EDSAC [Tracz88a].

A more recent event in the field of reuse is applying it to alleviate the "Software Crisis" in the context of the development of the Ada programming language. This language was developed under the auspices of the US Department of Defense (DoD) in the early 80's. Software reuse and the object-oriented approach are two of the aspects of program development that Ada's features were expected to support [Tracz87].

Ada has several language constructs to facilitate the development of reusable components. These include a package construct, which separates specification and implementation, and an overload resolution construct, which facilitates the semantic and syntactic reuse of functions. Ada also enforces strong typing. The Department of Defense directives on standardization, validation, and mandated use of Ada has enhanced the chances of software reuse making a significant impact on software crisis at DoD.

A large number of corporations also have contributed to the field of software reuse. These corporations include Boeing, Ford, General Dynamics, IBM, Lockheed, and Honeywell. They have projects addressing several aspects of reuse such as standardization of support tools, construction of libraries, automated catalog and library interaction, and coding without language or implementation tricks [Tracz87].

#### 2.2.2 Current Practice

As discussed in the previous section, the concept of software reuse has been in practice for some time. The following subsections detail the different ways this concept is practiced [Krueger92] [HaIIS7] [Zand94] [Zand93] [Zand92] [Swanson92].

2.2.2.1 Vertical Reuse or High-Level Languages. Reuse in languages started with assembly languages. Assembly language routines provided an abstraction to the machine language routines for most of the hardware-level functions. In the newer languages, libraries of standard functions further extend this abstraction. Object-oriented languages such as C++ and Smalltalk provide powerful features for the user to extend such abstractions. When the concept of abstraction is further extended, we get Very High-Level Languages (VHLL). These languages resemble application generators in the sense that the specification for a certain task is automatically transformed into executable systems. This property derives another name for VHLLs - executable specification languages.

2.2.2.2 Horizontal Reuse. Within a level of abstraction, functions can be reused. Pipes and filters of UNIX facilitate reuse under this category. In this case, the output of one function is transferred to another function; in effect reusing the second function without having to rewrite it. Batch processing also comes under this category. Horizontal reuse is

different from vertical reuse in the sense that the first category uses high-level languages whereas the second category uses the operating system functionality.

2.2.2.3 Design and Code Scavenging. Sometimes programmers scavenge code and designs from a previously developed systems. Typically, the locations of this type of artifact and the concepts used reside primarily in the programmers' head. So, recalling from memory, a programmer will copy code fragments from an old system and integrate them into the current project. This type of reuse becomes more effective as the programmer becomes more experienced.

2.2.2.4 Source Code Components. Similar to the hardware component industry, this notion suggests an industry of off-the-shelf source code components. Ideally, functions with clearly defined input and output values can be manufactured for use in several different programs. The packaging of these components can in principle use systematic techniques such as catalogs and libraries of components. To use these functions, a reuser can set the parameters rather than editing the source code directly, even with the availability of source code in such component libraries.

2.2.2.5 Application Generators. For application generators, the input is the specification of the required task and the output is the executable program that addresses the required task. These are similar to conventional programming language compilers, except that they are at a higher level. Application generators typically focus on a narrow domain and generate code to solve the problems in that area only. Application generators work at such a high level that they concentrate on what the system should do rather than how it is done. So, algorithms and data structures are automatically generated for the reuser. Application generators have been developed in several domains including database management, textual report generation, and graphical report generation [Burton87].

6

Parsers and compiler generators like lex and yacc come under this category. Lex addresses lexical analysis and yacc deals with parsing.

2.2.2.6 Software Schemas. In software schemas, the notion is reusing algorithms and data structures rather than the code itself. An example of this schema is the PARIS system [Katz87]. In this system, a reuser starts the development by giving a problem statement, which is a formal set of computational requirements. Then, with its sophisticated retrieval system, PARIS supplies the schema that satisfies the problem statement.

2.2.3 Reuse Classification Criteria

Reusability has three important aspects: the abstraction level, customization methods, and reusability conditions [Lenz87] [Krueger92]. A classification system used for software should facilitate all these three aspects of reuse.

2.2.3.1 Abstraction Level. Abstraction is the most important feature of software reuse. If the implementation details of the software artifact are not hidden, a programmer will be forced to spend more time in understanding the internals. The comprehension overhead may eventually force the programmer to redevelop that software artifact instead of reusing it. A reasonable amount of abstraction should be practiced in all units of software, be they specifications, designs, or code.

2.2.3.2 Customization Methods. Once a software component is identified as a candidate to be used in a new system, it has to be tailored to meet the current needs. This can be done by simple parameterization or by changing of the internals. When a candidate artifact needs no tailoring at all, obviously we have the best form of software reuse.

2.2.3.3 Reusability Conditions. When the domain, in which the software artifacts are being developed, reaches a certain degree of maturity, concepts used in that domain become apparent. This paves the way for higher software reuse. In a new domain,

reusability becomes difficult because of the lack of software artifacts and the lack of domain knowledge by the programmer. So, a thorough analysis of the domain will help improve software reuse.

## 2.2.4 Economics of Reuse

As mentioned in the introduction, the chief reason behind the increasing interest in software reuse is the enormous increase in the cost of developing complex software. A simple cost model proposed by John Gaffney of the Software Productivity Consortium is as follows [Tracz88b] [Barnes87] :

$$
C = (1-R)^*1 + b^*R
$$

where C is cost of developing software, R is the percentage of code reused, and b is the cost ofreusing a line of code / cost to develop a new line of code.

As we can see from the above model, savings will be more when more code is reused or when the development of new code is higher than reusing the existing code. But all these gains, that can be realized from the reuse of software, are moderated by some organizational factors. Project managers in large organizations are not typically rewarded for the reuse of old software. Without organizational commitment, it becomes difficult to develop and maintain libraries with reuse in mind [Barnes87].

#### 2.3 Faceted Classification System

An important aspect of software reuse is the organization of software artifacts so that they can be searched and retrieved easily. This organization methodology also should provide an easy way of inserting newly developed artifacts into the collection.

Three concepts of organization are widely used throughout conventional libraries in the world. The first one is the Dewey Decimal System, which is used in a number of libraries in the United States, the second one is the Library of Congress Classification System, which is used by the Library of Congress and several other libraries in the United

States, and the third one is the Faceted Classification System, which is widely used in Europe and India [prieto-Diaz91]. In the Dewey Classification System, the possible classes are predefmed. Hence, when a title needs to be classified under this system, the librarian should find a class that best fits the title. In order to do this, the librarian should have expertise in both the Dewey Classification System and the subject matter that the title represents. As expected, with several closely related classes, a title spanning across several classes becomes difficult to classify.

The Library of Congress (LC) System is similar to the Dewey Classification System in many respects, especially in terms of the predefined classes. But its notation differs significantly from Dewey. The following example, from [Immorth71], explains the difference. The third edition of Richard D. Altick and Andrew Wright's *Selective Bibliography for the Study of English and American Literature* has a call number Z2011.A4 1967 under the Library of Congress System, and 016.82 A468s 1967 under the Dewey Decimal system. Each of these call numbers has three components: Class Number (Z2011 in LC and 016.82 in Dewey), Author Number (A4 in LC and A468s in Dewey), and Publication Date (1967). Z2011 and 016.82 are predefmed classes in both of these systems.

With the Faceted Classification System, it becomes easy to decide on titles spanning across several classes. A faceted scheme contains as many facet lists as the domain to be classified requires. Each facet list contains as many keywords as needed to describe that facet. So, when a librarian wants to classify a particular title under this system, the librarian will select a term from each facet that suits the title. After all the terms are selected, the class that is arrived at will be the best fit for this title, hence offering flexibility and accuracy.

Another recent approach to information retrieval is by free text analysis [Prieto-Diaz91]. There are several reasons why free text analysis does not work for the analysis of source code functions. First of all, there might not be a lot of free text in the source code - unless the programmer decides to do a lot of commenting. Variable naming conventions can differ from programmer to programmer and also from function to function. In effect, by free text analysis of a function, it is not in general possible to find out what a function is doing or how it is doing it. In contrast, in the Faceted Classification System, there are predefmed lists of key words. This list of key words or standard vocabulary can be updated as needed. Hence this classification not only provides the flexibility of having a reasonable number of key words, but it also provides consistency among the programmers or reusers and the librarians of a reuse system [prieto-Diaz91].

#### 2.3.1 Facets and Vocabulary

Figure D-3 contains the list of facets and vocabulary that is developed for the PC applications domain. For the purpose of the Faceted Classification System, a total of seven facets are suggested to characterize this domain (this system provides the flexibility of addition, deletion, and modification to these facets at any time). These seven facets are the Operating System for which the software artifact works, the Language in which the artifact is developed, the part of the system where this artifact works best, the action or service this artifact provides, a name given to this artifact by the developer, the name of the author, and the date of creation.

Each of these facets has a list of choices (or vocabulary) to further describe the software artifact. This vocabulary can also be modified as the repository of artifacts grows. The following paragraphs briefly describe the vocabulary for each of these facets.

In a large corporation, normally several operating systems are used on the microcomputer domain. They include DOS, Windows, Windows NT, OS/2, and Unix. Others may be added as they become available. Similarly, several languages might be used in the development process, they include C/C++, Pascal, and FORTRAN.

In the case of operating systems and languages, versions also play an important role. For example, DOS can be further refined into DOS3, D084, DOSS, and D086. The facets, vocabulary, and files related to the older artifacts can be deleted to make room for the newer ones.

The two facets refined to as system component and action describe the functionality of the artifact. The system component suggests the place where this artifact might be used. The action suggests further specialization of the artifact that is under consideration.

The last three facets deal with the creation of the artifact. The Name given to it by the author, the name of the author, and the date of creation make up this set. Since these are important to identify the artifact, they are also stored in the artifact table of the database.

#### 2.4 Relational Database Management

. The relational model refers to a database system that contains tables and nothing but tables at the logical level for organizing data [Date91]. There might also be relations among these tables to connect the data among several tables. So, a user conceptualizes the whole data as tables and relations. Each table contains rows and colwnns. Each row, or a record from a table, is the complete description of one entity. This entity can be a person, a sale, etc. Each entity is described by several fields, characteristics, or attributes. These fields are represented by colwnns [MS-SQL93].

SQL (Structured Query Language) is the standard language (with various dialects) that implements the relational database model. This high-level language was originally developed at IBM in the mid-1970s. This language includes statements not only for querying and retrieving data from a database, but also for creating new databases, and modifying and updating them. The American National Standards Institute (ANSI) recently came up with a standard SQL language called Transact-SQL [Transact-SQL93].

The relational model consists of three phases. The first phase in the relational model is data organization. In this phase, the specification of the system is collected in terms of tables, i.e., the rows and columns in each table. Here the primary and foreign keys for each table are also defined. A primary key is one or more columns that uniquely identify the rows or records in the table. A foreign key is a column in a table that is similar to a column in another table. With the help of foreign keys, two or more tables can be joined. The second phase is data definition. In this phase, storage is allocated to the database and then tables are created. So, this phase mainly creates the holders for data. The third phase is data manipulation. In this phase, the functions required for data retrieval and data modification are developed. In the SQL language, data retrieval is primarily done by the SELECT statement, and data modification is done by INSERT, UPDATE, and DELETE statements. As the meanings suggest, to insert new data values into the tables, the INSERT statement is used, to modify the currently existing data, the UPDATE command is used, and to delete any data from the database, the DELETE statement is used.

The above three phases constitute the basic database operations. There are also some additional facilities provided for easy access to data and to keep the integrity of the data [Transact-SQL93]. Indexes can be defined on the tables to access data quickly. There are basically four types of indexes: composite, unique, non-clustered, and clustered [MS-SQL93]. A composite index is created on single or multiple columns. A unique index is created on single or multiple columns, where these columns make a unique key. When a non-clustered index is created, the data is not ordered physically. With the clustered index the data is physically ordered. On any table, there can be as many composite, unique, and non-clustered indexes as needed, but there can be only one clustered index, since this index physically orders the data [MS-SQL93]. It also should be noted that, when multiple indexes are created, the clustered index should be created first.

Defaults, rules, and views are also part of the useful features of the relational model. Default values can be placed in the data holders when no value is specified. When a certain data is entered to be placed in the table, the rules check for the validity of that data for that column in terms of data types. Views help in presenting parts of a full table or database [MS-SQL93].

#### 2.4.1 Entity-Relationship Diagram for the Tool

All elements required for reuse are stored using the relational model. Several interconnected tables are used in this model. Appendix C contains a diagram that represents the entity-relationship diagram for this tool. All the objects that makeup this database are described in the section 3.2

# CHAPTER III

# DESIGN AND IMPLEMENTATION ISSUES

# 3.1 Implementation Platform and Environment

The tool was implemented on an IBM compatible personal computer running MS-DOS version 6.0 operating system with the MS-Windows graphical environment. The . IBM compatible personal computer was chosen because of its widespread availability, and MS-DOS is arguably the standard operating system for personal computers. MS-Windows environment was chosen to develop the Graphical User Interface (GUI) for this application.

#### 3.1.1 Personal Computers Today

Presently there are two major standards for personal computers - the IBM compatible personal computers and the Macintosh line of personal computers. Recently, in years 1993 and 1994, personal computers based on other CPUs have also been introduced. These computers include PowerPCs and PowerMacs based on the RISC processor jointly developed by IBM, Apple, and Motorola. DEC also introduced a new range of personal computers based on its alpha chip.

The term PC normally refers to the IBM compatible personal cornputers. The first PCs were developed by IBM with the Intel 8086 processor. This processor has gone through several generations from 8086 to 80286 to 80386 to 80486. The latest generation of this processor is called Pentium (or 80586) which was introduced by Intel in 1993. Presently, the standards for the PC are jointly set by Intel, Microsoft, and several leading vendors of PCs. Since the introduction of the PC in 1981, its power has increased tremendously. Original PCs could handle a maximum of one megabyte of memory, but they were shipped with far less. Today eight to sixteen megabytes of memory is normally available on most of the new PC's. There has been an attendant increase in the size of the hard disk, and the clarity and the graphics capability of the display also.

#### 3.].2 DOS Operating System

IBM contracted the Microsoft Corporation to write an operating system for its introductory personal computer, simply called IBM PC. It is estimated that presently DOS runs on one hundred million personal computers world wide. DOS is available in several flavors. The operating system published by Microsoft is called MS-DOS, the one published by Novell (originally by Digital Research) is called DR-DOS, and the IBM product for the operating system is called PC-DOS. Currently the MS-DOS is at Version 6.2.

DOS is a text based operating system with limited support for graphics. The interface of the DOS itself is character based. Several utilities and programs provide the graphics and multi-media capability to the DOS operating system. Version 6.x will be the last version to have the character based interface. One version of DOS from Microsoft has the widely-accepted user interface of Microsoft Windows.

## 3.1.3 Windows Graphical Environment

Microsoft Windows is a graphical operating environment designed to run on the DOS operating system. Microsoft did not have much success with the graphical interfaces provided by the Windows Versions I.x and 2.x. One of the chief reasons for this failure was the lack of powerful hardware at the time of their release. But when Microsoft Windows Version 3.0 was released in 1990, its user interface was an instant success. Version 3.1 released in 1992 provided several other capabilities such as multi-media support, object linking, and embedding.

In 1993, Microsoft released a high-end operating system called Windows NT. This is not only a regular operating system (unlike Windows, which requires DOS as the underlying operating system), but also has several other capabilities such as networking and security. Windows NT, however, retains the user interface of the Windows operating environment.

3.2 Specification and Design of the Tool

The tool that was developed as part of this thesis is named as Reuse with Facets. This tool can be divided into two major parts: the User Interface and the Database.

#### 3.2.1 User Interface

The user interface of the Reuse with Facets tool consists of all the dialog boxes that take the information from the user and present the results. Detailed explanation about the individual dialog boxes and the functionality associated with them is provided in Appendix E titled User and System Administrator Guide. The following paragraphs summarize the user interface provided with the tool.

When this tool, Reuse with Facets, is started by double-clicking the icon provided in the Program Manager, it comes up with a main window titled Reuse with Facets. This window has several menus near the top border, with each menu containing one or more commands. The menus provided here are User, Librarian, Reports, and Help. The User menu has two commands, Retrieval and Insertion. The Librarian menu has five commands named Facet, Vocabulary, Artifact, User, and Role. The Reports menu has two commands, User Report and Artifact Report. Finally, the Help menu contains a command to invoke an "about" box that gives the version-related information about the tool, this also provides the user's general system related information.

Each of these menus evokes a form or a dialog box. Each dialog box has text boxes, list boxes, option buttons, command buttons, and text or graphical instructions to facilitate input from users. Some dialog boxes have tables or grids to present the information to users. The user interface used in this tool conforms to the Microsoft

Windows 3.1 standards and is consistent across the dialog boxes. As mentioned above, all these dialog boxes are thoroughly explained in the user's guide provided in Appendix E.

# 3.2.2 Database

The database part of the Reuse with Facets tool is a relational database. All the elements required for reuse are stored using the relational model. Several interconnected tables are used in this model. The diagram in Appendix C (titled Relational Schema) represents the entity-relationship diagram for this tool. The following discussion further elaborates the tables used which are tables for Users, Role, Action, Event, Search Results, Facet, Vocabulary, Thesaurus, Artifact.

All the information related to the users is stored in the Users table. Each entry in this table can be uniquely identified with the help of UserId. The RoleId field in this table identifies the title or role of the user in this system. The different roles a user can take are discussed under the Role table. Further, this table stores the First Name, Last Name, Address, and the Telephone Number of users. A comments field is also provided to facilitate additional comments on the user-related information.

The Role Table facilitates the storage of different titles or roles a user can take. Initially, three default roles are provided. Additional roles can be added as the requirement arises. The default roles are: Developer, Manager, and Librarian. The Developer produces and reuses the software artifacts. In general, programmers assume both the roles of developing and reusing. If a situation exists where these two roles are separated, an additional role can be created in the system. The role of Manager is suggested for the person who oversees the complete development process. Managers generally will not produce or reuse the software artifacts, rather they will be responsible for the development at a higher level. And finally, the Librarian is responsible for the maintenance ofthis system. This role can also be termed as the Super User. The Librarian will constantly update and refine the vocabulary and monitor reuse in the system. The

tool will provide a default user with the role of Librarian, who will work on the further expansion of the system. Hence, this role cannot be deleted from the system.

The Action Table is used to store the names and the descriptions of the actions that a particular user can perform. Three default actions are provided with the tool. The tool provides facilities to add or delete actions. The three default actions that are possible for the reuse events are inserting new software artifacts, retrieving the software artifacts for reuse, and general browsing. The correlation between these actions and the roles mentioned in the above paragraph for a typical situation are: Librarian classifies and inserts the new software artifacts, Developer/Reuser retrieves the existing software artifacts from the system, Manager does the general browsing to get an idea of the existing collection of software artifacts and the amount of reuse.

The Event Table provides a place holder for the information about individual reuse events occurring in the system. Each event can be uniquely identified with the help of an EventId. All the elements that make up an event, i.e., the user ofthe system, the role of this user, the action this user performed, the string of facet ids and the vocabulary associated with each facet, the result this search operation has ended up with, the artifact involved in the search, the date and time of the event, and any comments about the event, are stored in this table. All these events can be swnmarized later in the form of reports. These reports provide a number of software' performance and usage metrics about the system.

The SearchResult table contains all the possible outcomes of the search for an artifact. These outcomes are Found, Not Found, or Aborted. Aborted is reported for a search result when the user closes the system or the query while the search is still being performed.

The Facet and Vocabulary tables make up the necessary words required for the classification of software artifacts. The tool provides several default facets and vocabulary for the PC applications domain. The Facet table is the holder of the name of the facet and a description associated with it. The Vocabulary Table provides the storage for the different words that describe each facet. Since a vocabulary word is associated with a particular facet, a FacetId field is also added to this field.

The Thesaurus table can be used to obtain synonyms for the vocabulary used for the artifacts in the system. Even though this table provides synonyms for the vocabulary mentioned in the previous table, these two tables are separate. The reason for this separation is that a word or synonym still remains in the system even after a particular facet or vocabulary is removed from the system. This ensures the growth of the thesaurus.

The Artifact table stores the classification and the physical details of the artifact. The FacetId string and the VocabularyId string give the classification. ArtifactName, ArtifactFileName, ArtifactPath, ArtifactSize, ArtifactDescription, ArtifactAuthor, and ArtifactDateOfInsertion provide the physical details of the system.

#### 3.3 Development and Implementation of the Tool

The graphical interface for this application is developed in Microsoft Visual Basic Version 3.0. The relational database which holds the information and classification about the reusable software artifacts is developed using on Microsoft Access Version 1.1 database engine. For this database development, more sophisticated database environments such as the MS-SQL Server were considered. Since the SQL Server does not provide executables (i.e., the SQL Server should be present on the computer on which an application is running), Microsoft Access was given priority as the database engine. Also, Microsoft Access 1.1 is fully integrated into Microsoft Visual Basic 3.0 for all its database features.

<sup>I</sup> A setup program was also developed to ease the setting up of this tool on a reuser's workstation. This tool installs a default database which can be moved to a network directory after the setup. Step-by-step instructions are provided in the user's guide presented under Appendix E. This tool was tested for insertion and retrieval of software artifacts. It was also tested for all the system administration functions (or the Librarian functions) concerning updating the list of facets, vocabulary, artifacts, thesaurus, users, and roles.

Code for this program is broken in to several forms and module files. Each form contains the instance code for all the user interface elements like command buttons, menus, and the form appearance itself. As this is event driven programming, each user interface element contains the code module that is to be executed when certain event occurs. Examples for an event are mouse click, mouse double click, pressing a key, etc. All the form functions are local to that form, where as module files contain global functions.

All the functions in this program contain a header. Comments are intermixed with the code to make it readable.

# CHAPTER IV

# TESTING OF THE TOOL

#### 4.1 Sample Reuse Done with the Tool

This chapter briefly outlines a sample deposit and retrieval. A number of observations are also mentioned. Figure 4-1 depicts a function that changes the string of a color name to a hexadecimal color code. This function can be used to obtain a color name from the user and then generate the color code to actually use that color. So, this is mainly a user interface related function. And further, this is a color related function.

This function is written in Visual Basic and runs under the Windows operating system. The Name of this function is GetColorCode and is written by Mareddy on 01/01/94. So the class for this function according to the Faceted Classification System is Windows-VB-UserInterface-Color-GetColorCode-Mareddy-010194. This name is obtained by the synthesis of all the facets for the function.

For the retrieval of this component, the same class (with most of the facets) is inputted into the system. For example, if the Action facet for this artifact is selected as "Shade" instead of "Color", the system will miss this artifact. But in the system Shade is also defined as a synonym for color. So, a further prompt will be given to the reuser, asking whether to look for classes for synonymous facets. Subsequently, the tool can retrieve the above artifact.

Function GetColorCode (sColorName As String) As Long

#### 'Declarations Dim sMessage, sTitle As String CONST G\_BLACK=O, G\_BLUE=l, G\_GREEN=2, G\_CYAN=3 CONST G\_RED=4, G\_MAGENTA=5, G\_BROWN=6, G\_LIGHT\_GRAY=7 CONST G\_DARK\_GRAY=8, G\_LIGHT\_BLUE=9, G\_LIGHT\_GREEN=lO, G\_LIGHT\_CYAN=ll CONST G\_LIGHT\_RED=12, G\_LIGHT\_MAGENTA=13, G\_YELLOW=14, G\_WHITE=15 **',...--**

'Get the color code for color string '---,

Select Case (sColorName) Case ("BLACK") GetColorCode =QBColor(G\_BLACK) Case ("BLUE") GetColorCode =QBColor(G\_BLUE) Case ("GREEN") GetColorCode =QBColor(G\_GREEN) Case ("CYAN") GetColorCode = QBColor(G\_CYAN) Case ("RED") GetColorCode = QBColor(G\_RED) Case ("MAGENTA") GetColorCode =QBColor(G\_MAGENTA) Case ("BROWN") GetColorCode = QBColor(G\_BROWN) Case ("LIGHT GRAY") GetColorCode = QBColor(G\_LIGHT\_GRAY) Case ("DARK GRAY") GetColorCode = QBColor(G\_DARK\_GRAY) Case ("LIGHT BLUE") GetColorCode = QBColor(G\_LIGHT\_BLUE) Case ("LIGHT GREEN") GetColorCode = QBColor(G\_LIGHT\_GREEN) Case ("LIGHT CYAN") GetColorCode = QBColor(G\_LIGHT\_CYAN) Case ("LIGHT RED") GetColorCode = QBColor(G\_LIGHT\_RED) Case ("LIGHT MAGENTA") GetColorCode = QBColor(G\_LIGHT\_MAGENTA) Case ("YELLOW") GetColorCode = QBColor(G\_YELLOW) Case ("WHITE") GetColorCode = QBColor(G\_WHITE) Case Else 'Error, ini file has wrong color name. sMessage = "Wrong Color code." sTitle = "InOut Board - GetColorName" MsgBox sMessage, MB\_OK, sTitle GetColorCode = G\_WRONG\_COLOR End Select End Function

Figure 4-1. GetColorCode Function

# 4.2 Observations

The following observations were made during the testing of this tool, Reuse with Facets.

- Initially, the number of hits for a sample class were few. The reason for this was that the number of artifacts present in the system was small. As the repository of software artifacts grew, the chance of retrieving an artifact with desired classification increased.
- This author depended heavily on memory for reusing the existing artifact, in terms of this locations and names. But now, a convenient system, i.e., the Reuse with Facets tool, existed with a classification system and a friendly user interface.
- Reports provide a way to measure the amount of reuse happening in an organization. The functions that are not being used over a period of time can be deleted and popular artifacts can be left in the system for reuse.
- .A new specification called OLE (Object Linking and Embedding) has some similarity with this tool. Microsoft Windows comes with a large set of functions called Windows API (Application Programming Interface). These functions let the programmer access the operating system related functionality. These functions are randomly named and grouped, making Windows API chaotic and hard to use. A new specification called OLE for personal computer operating systems defines the communication between objects. Objects adhering to this standard are called Windows Objects and will be able to communicate effectively. Each object will be able to access the functions of other objects without knowing the implementation details.

Some limitations were also observed regarding this tool.

- This tool works only in the Microsoft Windows environment. This tool is not readily portable to other operating systems.
- This tool is passive in identifying new artifacts, extracting new facets, and verification of the inputs.
- Conceptual distance between two facets is enforced through synonyms, rather than by assigning weights to terms.

## CHAPTER V

# SUMMARY, CONCLUSIONS, AND FUTURE WORK

This thesis and the tool described mainly dealt with the implementation of the Faceted Classification System for reuse in the Personal Computer applications development domain. As part of this effort, a database schema, a list of facets, and a vocabulary pertinent to this domain were developed. The database developed confonns to the standard relational model.

This model of software reuse can be effectively used in a multitude of development situations. Pure software development corporations, with development projects in several platforms, can benefit the most from such a tool. But so will the Information Systems divisions of the corporations where software development is not the main business. They will be able to save time and resources with the help of an effective. classification system and a reuse tool.

The success of reuse depends on how strong the organizational commitment is to reuse. In the case of the Faceted Classification System, it is equally important to develop and maintain a pertinent list of facets and vocabulary.

Future work to extend this thesis can be towards addressing the limitations mentioned at the end of Chapter III. A domain-independent tool can help the multiplatfonn development tremendously, thus increasing reuse across domains. More intelligence can also be built into the tool, thus facilitating the identification of artifacts and verification of inputs. Adding capabilities such as operators and composition rules to facilitate the fabrication of new software artifacts based on or by combining existing artifacts.

24

#### REFERENCES

[Barnes87] B. Barnes, T. Durek, J. Gaffney, and A. Pyster, "A Framework and Economic Foundation for Software Reuse", *Proceedings of the RMISE Workshop on Software Reuse,* Rocky Mountain Institute of Software Engineering, Boulder, Colorado, pp. 77-88, October 1987.

 $\frac{1}{2}$ 

 $\frac{1}{2}$ 

 $\label{eq:2.1} \mathcal{L}_{\mathcal{A}}(\mathcal{A})=\mathcal{L}_{\mathcal{A}}(\mathcal{A})=\mathcal{L}_{\mathcal{A}}(\mathcal{A})=\mathcal{L}_{\mathcal{A}}(\mathcal{A})=\mathcal{L}_{\mathcal{A}}(\mathcal{A})=\mathcal{L}_{\mathcal{A}}(\mathcal{A})=\mathcal{L}_{\mathcal{A}}(\mathcal{A})=\mathcal{L}_{\mathcal{A}}(\mathcal{A})=\mathcal{L}_{\mathcal{A}}(\mathcal{A})=\mathcal{L}_{\mathcal{A}}(\mathcal{A})=\mathcal{L}_{\mathcal{A}}(\mathcal{A})=\mathcal{L}_{\mathcal{A}}(\$ 

- [Biggerstaff87] T. Biggerstaff and C. Richter, "Reusability: Framework, Assessment, and Directions", *IEEE Software,* pp. 41-49, July 1987.
- [Burton87] B.A. Burton, R.W. Aragon, S.A. Bailey, K.D. Koehler, and L.A. Mayes, "The . Reusable Software Library", *IEEE Software,* pp. 25-33, July 1987.
- [Date91] C.J. Date and H. Darwen, *Relational Database Writings 1989-1991*, Addison-Wesley Publishing Company, Massachusetts, 1991.
- [HaI187] P.A.V. Hall, "Software Components and Reuse Getting More out of Your Code", *The International Journal ofInformation and Software Technology,* Vol. 29, No.1, pp. 38-43, JanuarylFebruary 1987.
- [HalI92] P.A.V. Hall, *Software Reuse and Reverse Engineering in Practice,* Chapman and Hall, New York, 1992.
- [Immroth71] J.P. Immroth, *A Guide to the Library ofCongress Classification,* Libraries . Unlimited, Colorado, 1971.
- [Katz87] S. Katz, C.A. Richter, and K.S. The, "PARIS: A System for Reusing Partially Interpreted Schemas", *Proceedings of the Ninth Annual International Conference on Software Engineering,* Washington, D.C., pp. 377-385, March/April 1987.
- [Krueger92] C. Krueger, "Software Reuse", *ACM Computing Surveys,* Vol. 24, No.2, pp. 131-183, June 1992.
- [Lenz87] M. Lenz, H.A. Schmid, and P.W. Wolf, "Software Reuse through Building Blocks", *IEEE Software,* pp. 34-42, July 1987.
- [MS-SQL93] *Microsoft SQL Server Implementation Notes,* Microsoft University, 1993.
- [prieto-Diaz91] R. Prieto-Diaz, "Implementing Faceted Classification for Software Reuse", *Communications of the ACM*, Vol. 34, No. 5, pp. 89-97, May 1991.
- [Swanson92] J. E. Swanson and Mansur H. Samadzadeh, "A Reusable Software Catalog Interface", *Proceedings of the* 1992 *ACM/SIGAPP Symposium on Applied Computing (SAC'92),* pp. 1076-1082, Kansas City, MO, March 1992.
- [Tracz87] W. Tracz, "Ada Reusability Efforts: A Survey of the State of the Practice", *Proceedings of the Fifth Annual Joint Conference on Ada Technology and Washington Ada Symposium,* U.S. Anny Communications-Electronics Command, Ft. Monmouth, N.J. pp. 35-44, March 1987.
- [Tracz88a] W. Tracz, "Software Reuse Myths", *ACM SIGSOFT Software Engineering Notes,* Vol. 13, No.1, pp. 17-21, January 1988.
- [Tracz88b] W. Tracz, "RMISE Workshop on Software Reuse: Meeting Summary", *Tutorial on Software Reuse: Emerging Technology,* Boulder, CO, pp. 41-53, October 1988.
- [Transact-SQL93] *Transact-SQL User's Guide for SQL Server,* Microsoft Corporation, 1993.
- [Zand92] M. K. Zand, Mansur H. Samadzadeh, H. Saiedian, and H. Farat, "Classification and Identification of Software Components", Proceedings of the Second Golden *West International Conference on Intelligent Systems,* pp. 275-280, Reno, NV, June 1992.
- [Zand93] M. K. Zand, K. M. George, Mansur H. Samadzadeh, and H. Saiedian, "An Interconnection Language for Reuse at the Template/Module Level", *The Journal ofSystems and Software,* Vol. 23, No.1, pp. 9-26, October 1993.
- [Zand93] M. K. Zand, Mansur H. Samadzadeh, and H. Saiedian, "Version Management for ROPCO: A Micro-Incremental Reuse Environment", *The Journal of Information and Software Technology,* Vol. 35, No. 11/12, pp. 627-637, November/December 1993.

# APPENDIX A

#### GLOSSARY

A programming language developed under the auspices of the US Department of Defense to alleviate the "Software Crisis".

In this model, a central computer holds the databases or files and there are several workstations connected to this computer that have access to those databases and files. The central computer is called the server and all the workstations are called clients.

Each column or field describes one characteristic of the entity (e.g., a person's name or address, a company's name or president, items sold, a quantity, or a date).

A program that facilitates the definition, development, and querying of a database. A typical database program contains two parts: a front end for the user interface and a back end for holding the database.

A classification system, mainly used in US libraries for organizing books. In this system, all classes are predefined.

An area or platform of development. For example, UNIX and DOS are two major platforms or domains for software development on mainframes and personal computers, respectively.

An attribute of a domain. For example, UNIX tools may be described by these four facets: by action, by object, by data structure, and by system.

A classification system that is widely used in the libraries of India and Europe. Here, classes are

Ada

Client-Server Model

Column

Database Engine

Dewey Decimal System

Domain

Facet

Faceted Classification System

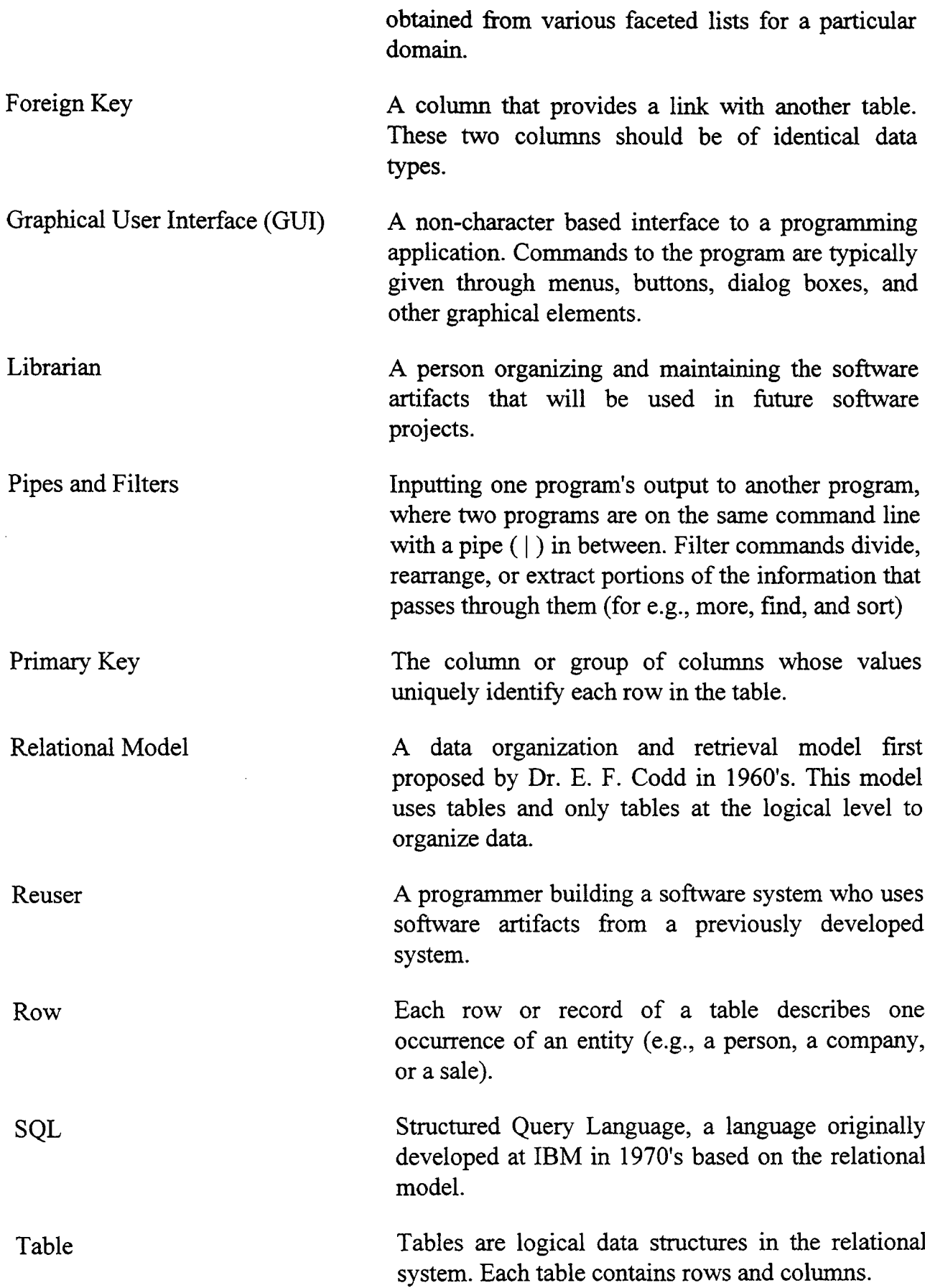

 $\ddot{\phantom{a}}$
## APPENDIX B

 $\frac{1}{4}$ 

 $\frac{1}{\lambda}$ 

 $\sim$ 

 $\frac{1}{2}$ 

# TRADEMARK INFORMATION

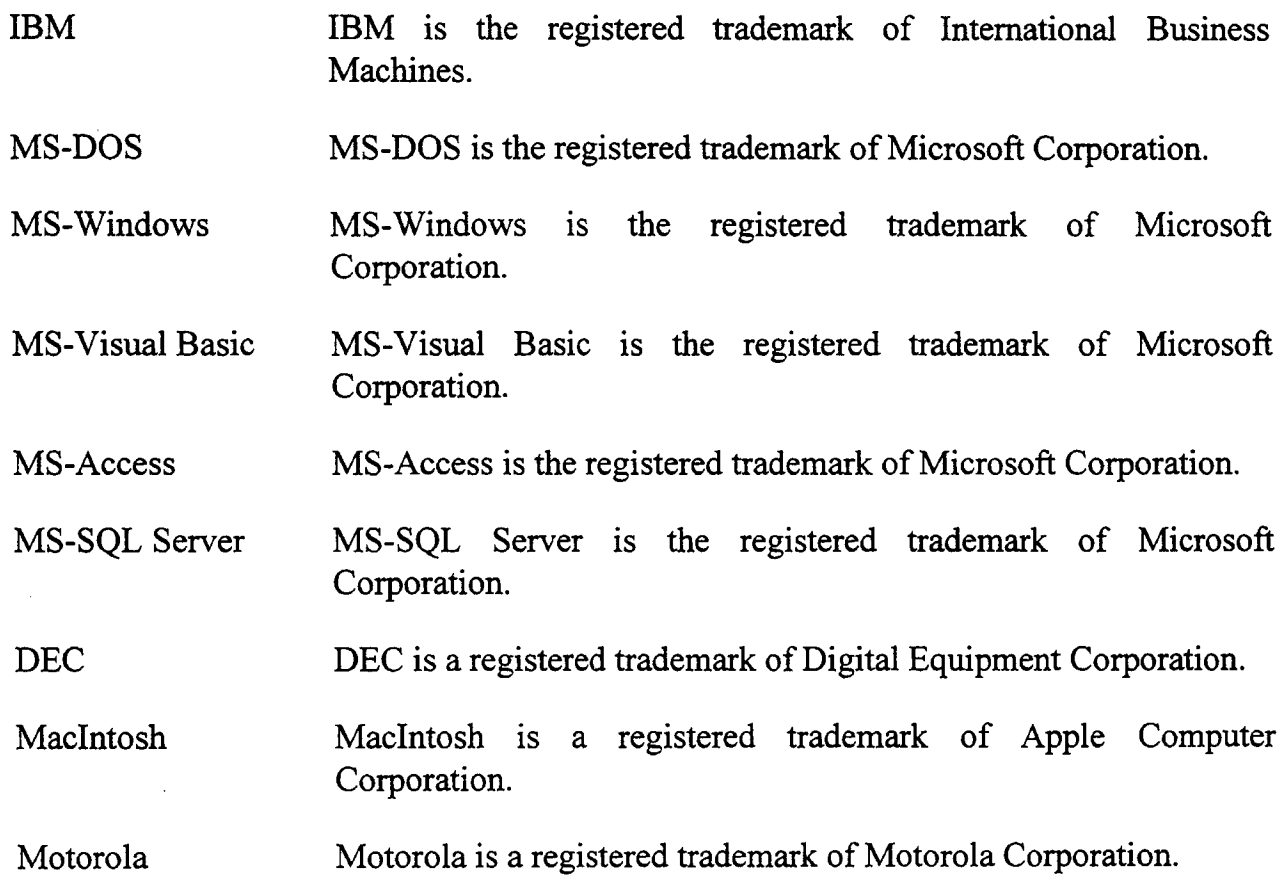

 $\sim$ 

## **APPENDIX C**

## RELATIONAL SCHEMA

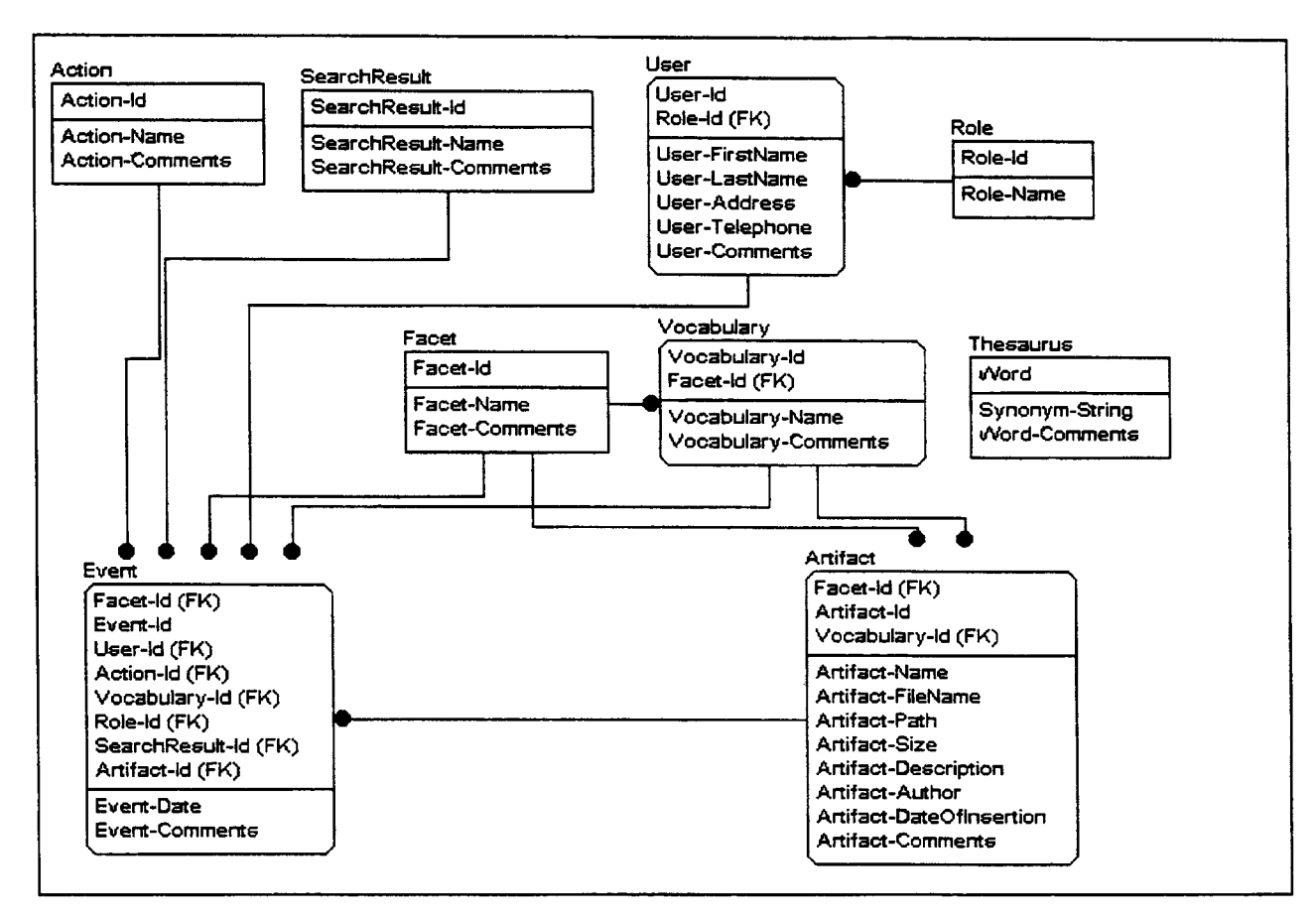

Figure C-I. Entity-Relationship Diagram for the Reuse with Facets tool

## APPENDIX ${\bf D}$

## SAMPLE DATABASE

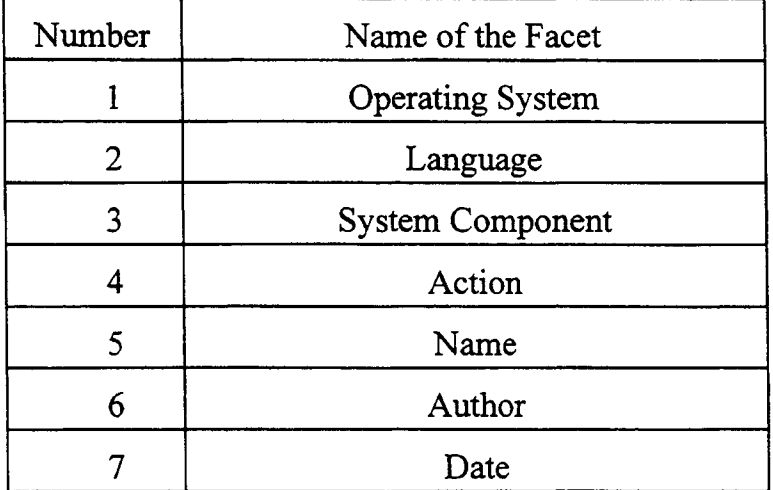

Figure D-l. Sample List of Facets

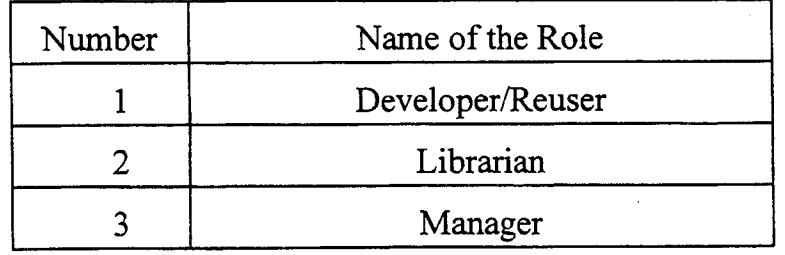

Figure D-2. Sample List of Roles

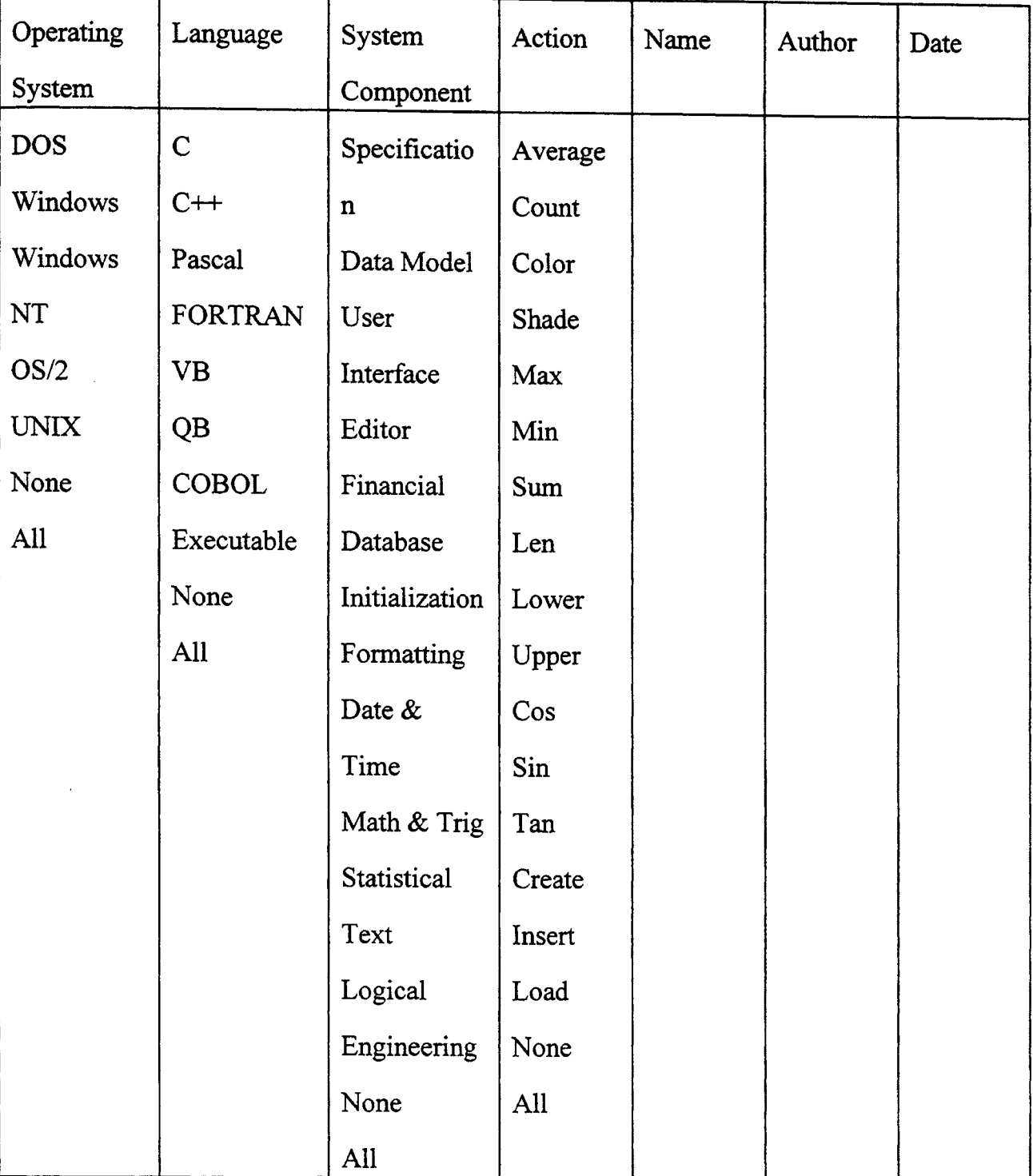

 $\label{eq:1} \mathcal{D}^{\text{H}}\mathcal{L}_{\text{c}}\left(\text{argmax}_{\mathcal{L}\in\mathcal{L}}\right)$ 

 $\mu$  and any amplitudes

 $\frac{1}{2}$ 

 $\hat{\xi}$ 

ķ

Figure D-3. Sample Facet and Vocabulary List

#### APPENDIX E

## USER AND SYSTEM ADMINISTRATOR GUIDE

### 1. Introduction

Welcome to Reuse with Facets, an effective tool to promote the reuse of software artifacts in your organization. This tool uses the faceted classification system and an intuitive user interface to facilitate the organization and retrieval of software artifacts created by your programmers and software development personnel. The following sections describe the setup and various features of the tool. This guide is prepared to address the needs of both the Librarian and the Developer. Since the functions of the Developer (as compared to the functions of the Librarian) do not include the classification-related tasks and the generation of reports for the purpose of software performance and usage metrics, user may refer to the sections related to the retrieval of software artifacts only.

#### 2. Setting up

The Reuse with Facets tool can be installed on your system by using the program setup.exe. The setup program installs on your hard disk the main interface program, the database with the default facets, the vocabulary, roles, search results, the thesaurus, and other system related variables. Since this tool is written for Microsoft Windows, it installs several system related files on your hard disk. Also, since this tool is developed for reuse in PC applications development, all these defaults reflect the PC development domain.

#### 2.1 Hardware and Software Requirements

Before you install Reuse with Facets, make sure your computer meets the following minimum requirements in terms of hardware and software.

- Any IBM-compatible machine with an 80386 or higher processor.
- A hard disk with at least 2MB of free space. More disk space will be required as the collection of software artifacts grows.
- A 5 1/4 or 3 1/2 inch floppy disk drive.
- A VGA monitor or better.
- Two megabytes of memory (four megabytes recommended for speed).
- A network. Even though this tool works for a single-user setup, when multiple people are involved in the software development process, a network and a central server to store the software artifacts will be required.
- A mouse.
- MS-DOS or PC-DOS version 3.1 or later.
- Windows version 3.1 in enhanced mode.

## 2.2 Running the Setup

Follow the steps belong to install the Reuse with Facets tool on your workstation. Do not copy the files directly onto your system, since they are in the compressed mode.

- 1. Insert Disk #1 in drive A.
- 2. From the File menu of the Program Manager or File Manager, choose Run.
- 3. Type a:setup
- 4. Follow the Setup instructions on the screen.

During setup, you will be asked to provide the path of the directory where you want to install the files related to the tool. This setup program will install all the files, including the database files, in this directory. If multiple users are going to use the tool, move the database-related files, i.e., all files with extensions mdb and Idb, to a central location. Then change the default data source entry in the initialization file (rwf.ini) to reflect this change.

When multiple users are going to use the tool, the setup program must be run on each of these workstations. Since all these users are going to use the database at the central location, the database files created on the users' workstations must be deleted. You may also use several different databases (for different domains) and change the 'initialization file entry to correspond to this.

#### 3. Insertion of Software Artifacts into the System

When the tool is started, the user is forced to login. This is, however, used not to enforce security but to obtain the name of the user. This information is used later in compiling the usage reports. A picture of the Login box is provided in Figure E-1.

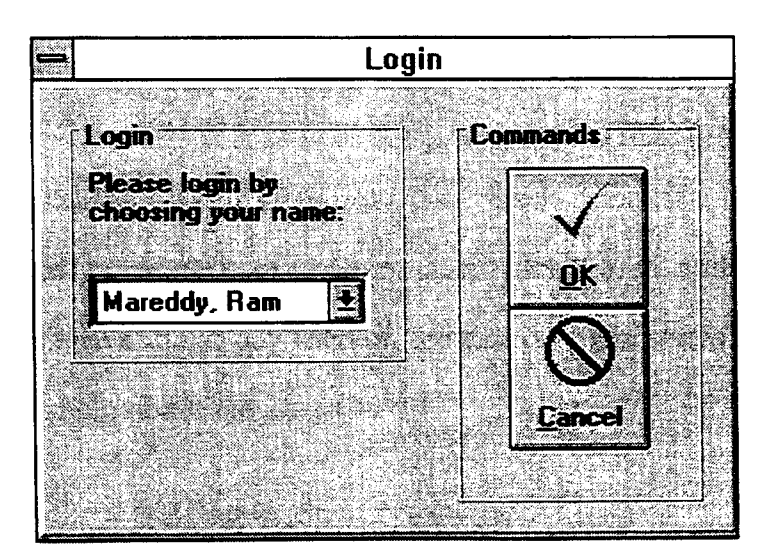

Figure E-I. Login box

#### 3.1 Main Window

All the functionality of the Reuse with Facets can be accessed through the main window with the help of menus and tool buttons provided there. Figure E-2 is a representation of this window.

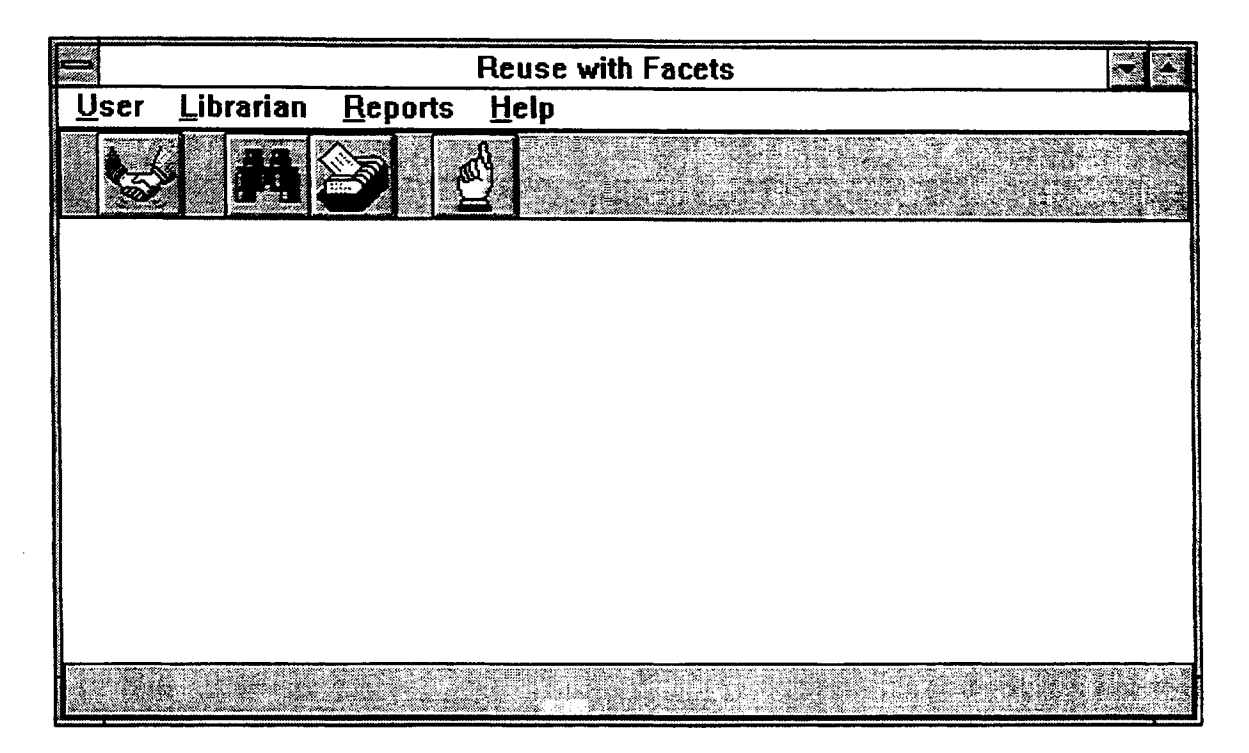

Figure E-2. Main Window of Reuse with Facets

The menus attached to this window, i.e., User, Librarian, Reports, and Help, provide the functionality of this tool. Commands like search and insert can also be accessed through the tool buttons provided on the tool bar. The status bar at the bottom of the window provides help about the items.

## 3.2 Preparation of Software Artifact

When a Developer or the Librarian comes across a piece of software artifact that is potentially reusable in a later software development, the Developer/Librarian should first prepare the artifact to insert into the system. A software artifact need not necessarily be a code fragment, it can be a specification, a documentation, a design structure, a module-level implementation structure, or any other software component. This artifact must be saved (after any appropriate separation or modification) in a file. Then choose the Insert command from the User menu of the tool. The dialog box shown in Figure E-3 will be presented to the user.

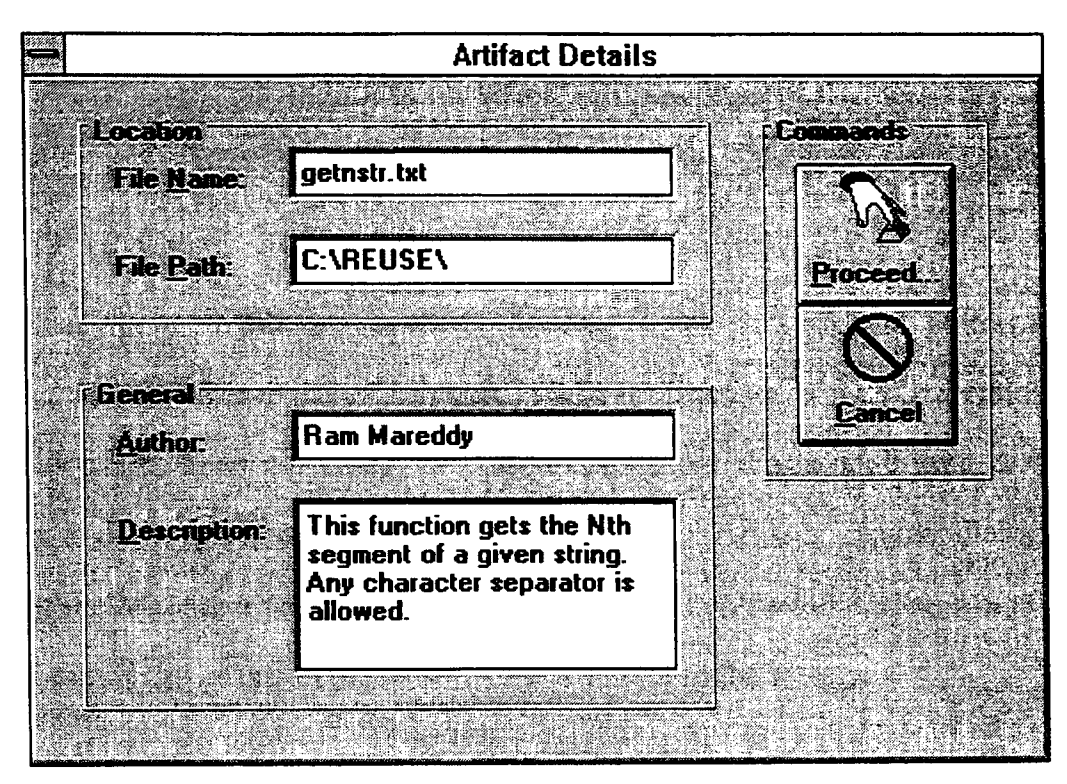

Figure E-3. Artifact Details

In this dialog box (Figure E-3) the location and other general details are requested from the user. Location details, i.e., the name of the file in which the software artifact under consideration is saved and the path to reach that file, must be inputted by the user. The tool will check these details to make sure that the file exists at the aforementioned place. Entry of the general details, i.e., the author of the artifact and a description, is not mandatory, but highly recommended.

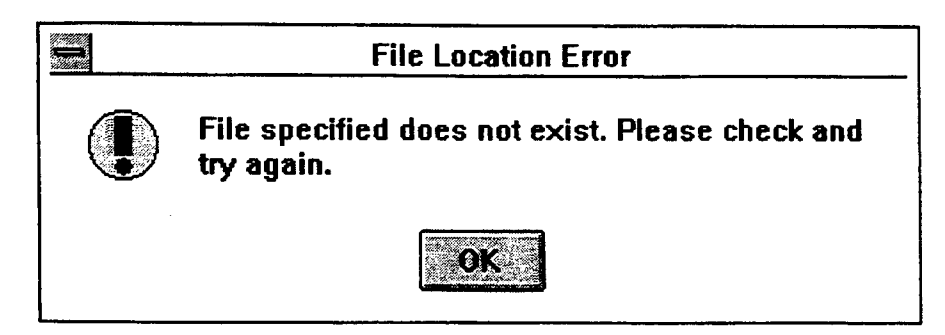

Figure £-4. Artifact Existence Error

After these details are entered, the user needs to click the button captioned Proceed..., which will take the user to the classification screen. If the file mentioned in the above dialog box does not exist, an error message (as shown in Figure E-4) will be displayed and the processing will come back to the Artifact Details dialog box for correcting the name and path of the file. The cancel button on this dialog box provides an option to cancel the insertion of the software artifact into the system.

## 3.3 Classification of Software Artifact

If the software artifact mentioned in the previous dialog box does exist in the system, the next step is to classify that artifact according to the facets and the associated vocabulary. For this purpose, a dialog box similar to Figure E· -5 will be presented to the user.

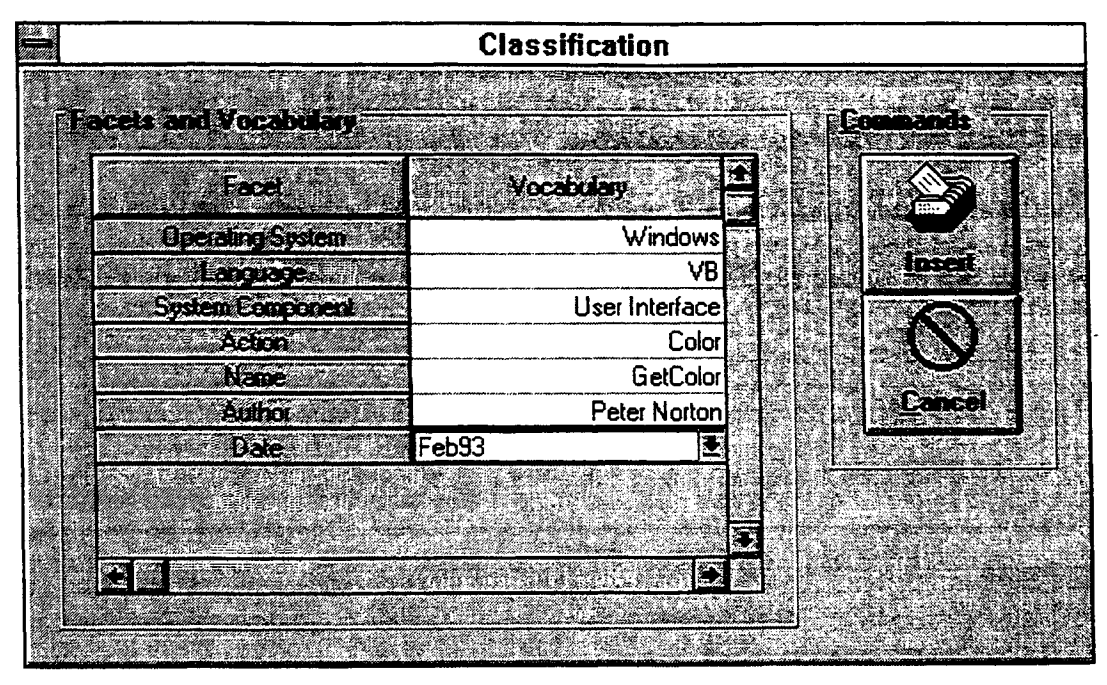

Figure E-5. Classification of the Artifacts

**The first column in Figure £-5 contains the list offacets with which this software artifact can be described. For each ofthese facets there is another list of vocabulary in the second column. Click on the pull-down button on these list boxes to choose the** appropriate word to describe that particular facet. Once the selection of vocabulary is completed, click on the Insert button to insert this artifact into the system with the **classification described on the table in Figure E-5.**

## **4. Retrieval of Software Artifacts from the System**

This section is of particular interest to Developer/Reuser rather than the Librarian. Hence, this section can be treated as the Reuser's guide and rest of this guide can be taken as the Librarian's Guide. The process of obtaining an artifact from the repository contains **two steps, search and retrieval.**

## 4.1 Search of the Repository

Figure E-6 depicts the dialog box presented to the user for the purpose of searching for software artifacts which match a given specification. This functionality can be obtained by choosing the command Retrieval from the User menu in the main window of the tool.

| <b>Search</b>           |            |    |              |
|-------------------------|------------|----|--------------|
|                         |            |    |              |
| PACE A DISERDO          |            |    | EC 2019      |
|                         | Vocabulary | そう | <b>Q</b>     |
| <b>Operating System</b> | <b>ALL</b> |    | Scach        |
| <b>Lacquage</b>         | ALI        |    |              |
| <b>System Ecoponent</b> | ALL        |    |              |
| Acton                   | ALL        |    |              |
| Name                    | <b>ALL</b> |    |              |
| Author                  | <b>ALL</b> |    | <b>Baned</b> |
| <b>Date</b>             | <b>ALL</b> |    |              |
|                         |            |    |              |
|                         |            | Ī. |              |
|                         | O          |    |              |
|                         |            |    |              |
|                         |            |    |              |

Figure E-6. Search of the Artifacts

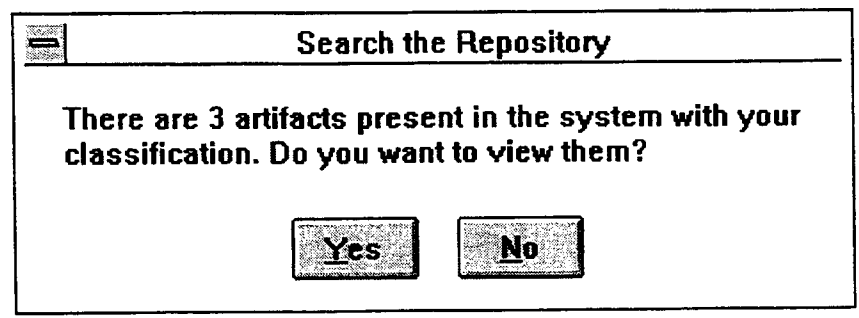

Figure E-7. Hits in the Search of Repository

This dialog box (Figure E-6) is similar to the classification dialog box. The first column contains the list of all facets available to describe an artifact. The second column contains the vocabulary for each artifact. After the selection of vocabulary is completed, click on the Search button to search for the artifact with given class.

The search of the repository can result in a hit of one more artifacts, or there can be a miss, i.e., no artifact available in the system matching the description given by the user. If there are hits as shown in Figure E-7, the tool will present a dialog box similar to the one in Figure E-IO for the retrieval of the artifact, otherwise (if there are no hits, as shown in Figure E-8) a dialog box to use synonyms as in Figure £-9 will be presented.

#### 4.2 Synonyms

If the user chooses to search the system with synonyms, an. extra column will be added to the search dialog box. This column provides the flexibility to the user to use the synonyms for an individual facet rather than for all facets. Figure E-9, which is similar to the search dialog box, has an extra column to indicate Yes or No to the use of synonyms for the corresponding facet and vocabulary in the columns.

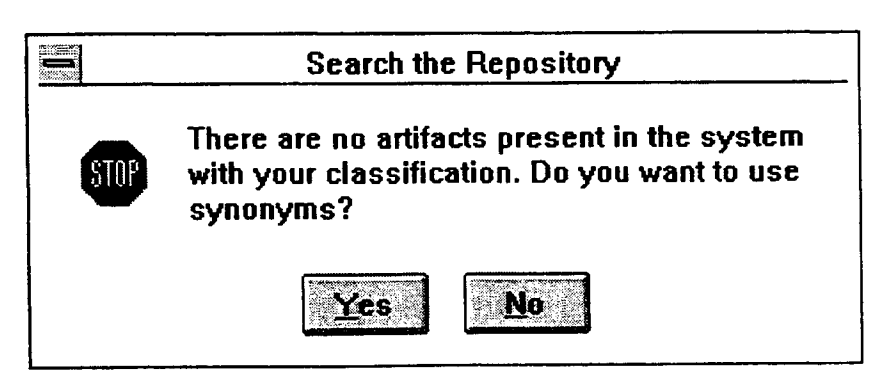

Figure E-8. Suggestion for synonyms

More Yes's in the synonyms column (in Figure E-9) will take more time to search the repository for artifacts. This will also broaden the search criteria and there will be more chance of a hit for an artifact. After the search, if there are any hits in the system, they will be presented in the Retrieval dialog box (Figure £-10) to retrieve the artifact from the system, else the synonyms dialog box will be presented to further broaden the scope of search.

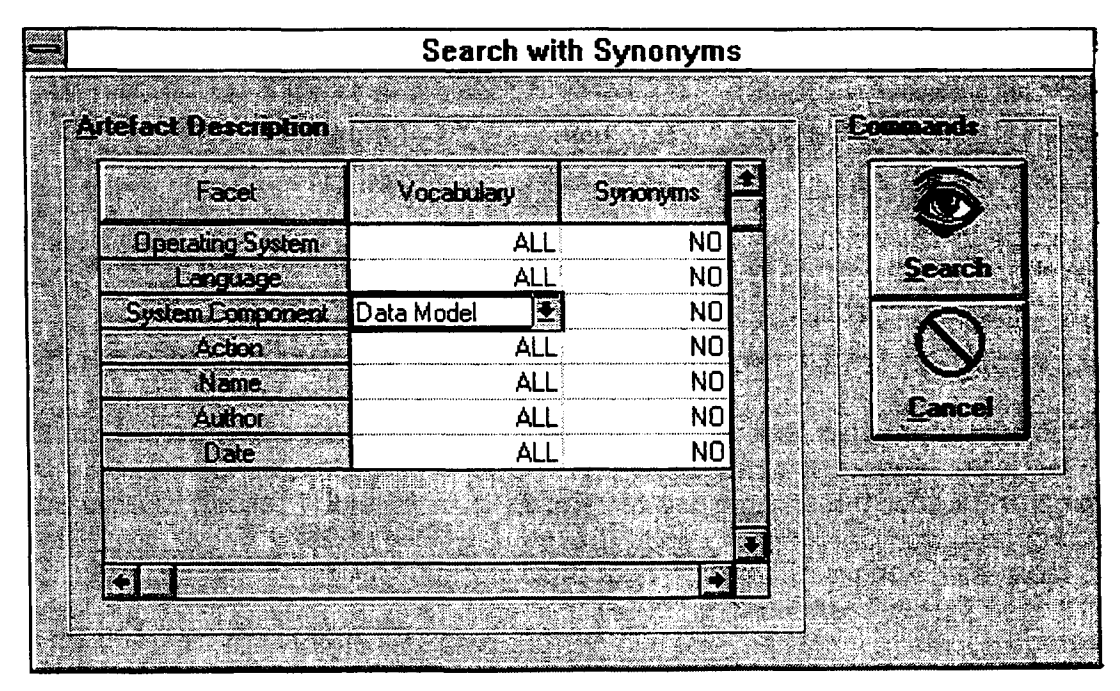

Figure £-9. Search with Synonyms

## 4.3 Retrieval of the Artifacts

If any hits result from the search for software artifacts, they will be presented in the retrieval dialog box with all the physical characteristics.

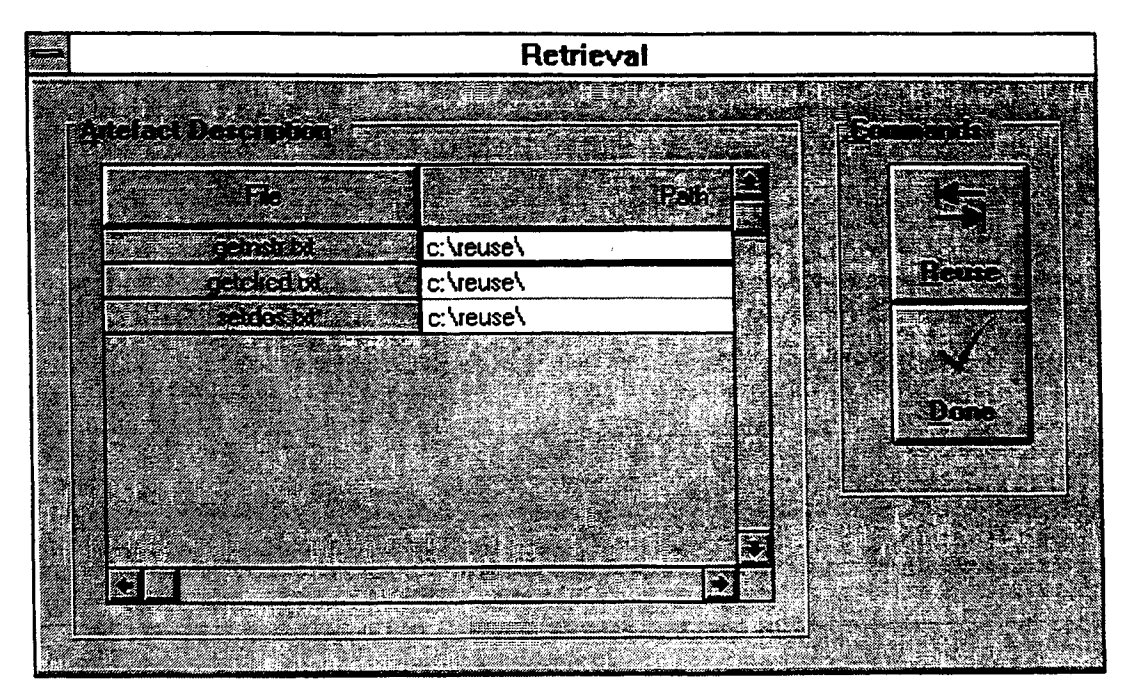

Figure E-10. Retrieval of the Artifacts

The Retrieval dialog box presents the filename, path of the file, author, and date of insertion. By using the details in this screen, the reuser then can choose the artifact that meets the present needs. When the user decides to use a particular artifact, it is requested that user click on the command button captioned Reuse. This click will store it as an event with the currently-logged-in user and the currently-selected artifact as participants. This information will be used in the generation of the performance reports.

#### 5. System Administration

System administration is a Librarian-specific function. All the necessary commands are available from the Librarian menu in the main window. These commands provide the ability to the Librarian to add or delete facets, add or delete a vocabulary item, delete the artifact entry in the database, and add or delete the entries in the thesaurus. A second set of commands is provided to administer the user-related issues. These commands provide the ability to the Librarian to add or delete users, and add or delete roles.

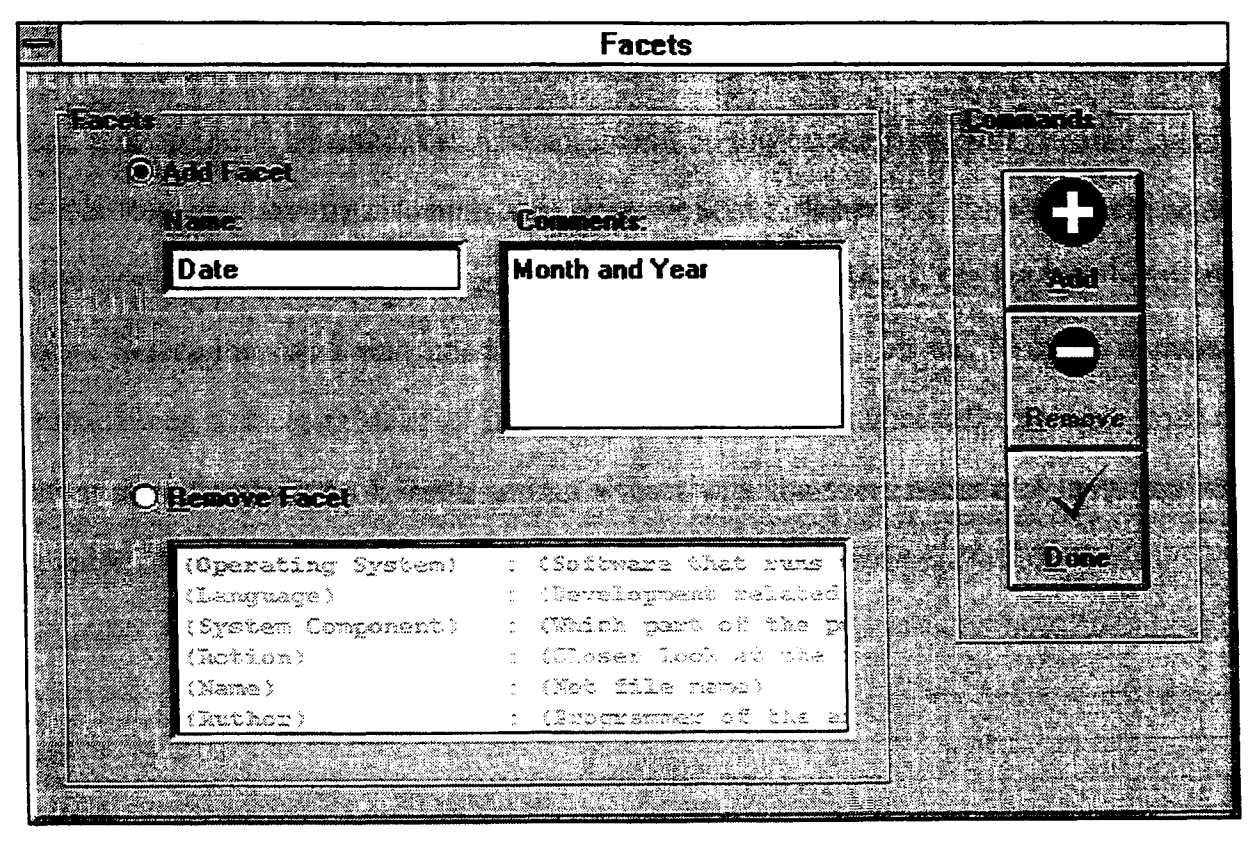

**Figure** E-11. Administration of Facets

### **5.1 Facets**

**To add or remove facets, choose the Facet command from the Librarian menu. A** dialog box similar to Figure £-11 will be presented to facilitate the administration of **facets.**

**To add a facet to the system, select the Add Facet option button. When this option** is selected, the Add command button on the right will become active and the Remove **command button will become inactive, i.e., it will be grayed out. With the Add Facet** option button selected, input the name of the facet and a brief description in the two text boxes provided below the option button. Then, to add this facet to the system, click on the **Add button.**

To remove a facet from the system, choose the Remove Facet option button. When this option is selected, the Add command button on the right will become inactive and the Remove command button will become active. When the Remove facet option button is selected, a list of the existing facets will be presented in the list box below this option. Select the facet that needs to be deleted and click on the Remove command button. When a facet is deleted from the system, it is automatically deleted from the artifact classification. As a result adding a facet with the same name at a later time will not automatically restore the earlier classification for the existing artifacts.

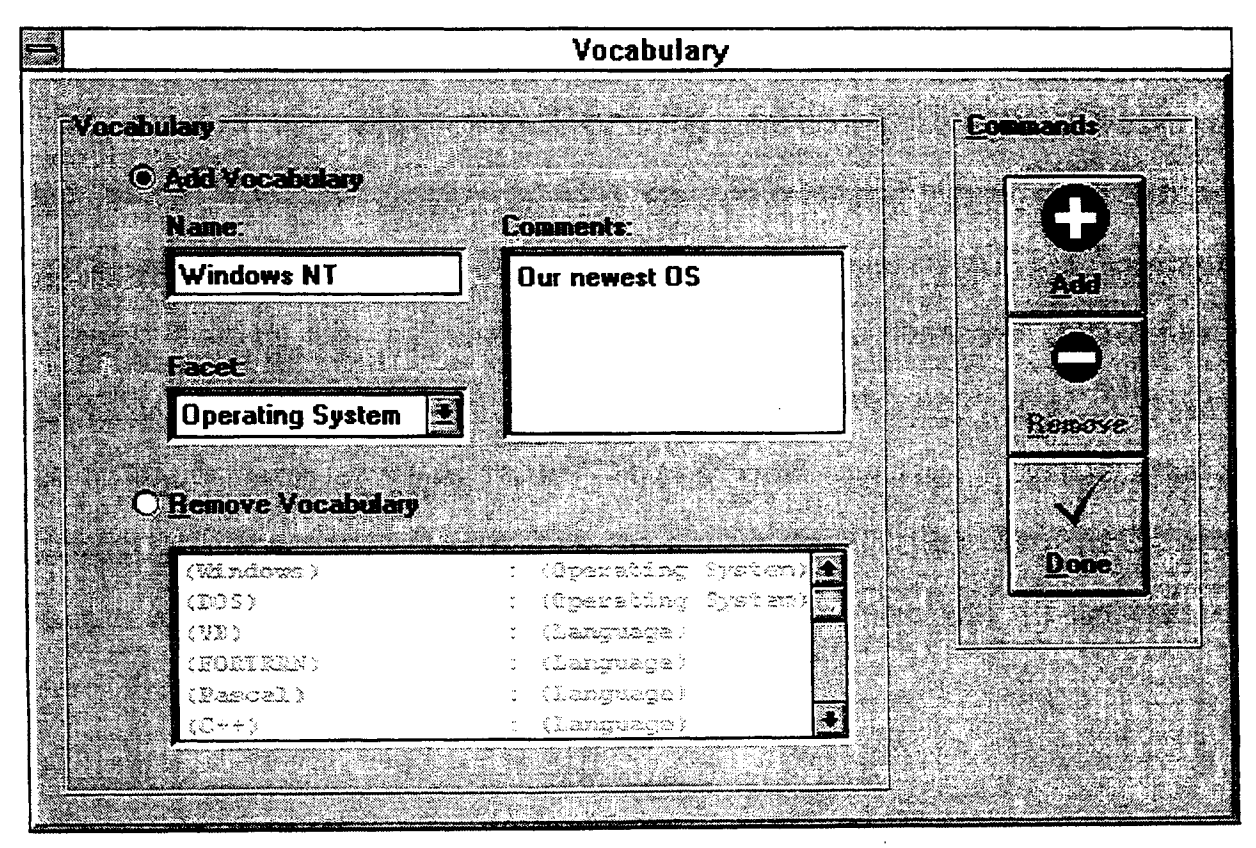

Figure E-12. Administration of Vocabulary

#### 5.2 Vocabulary

To add or remove a vocabulary item, choose the Vocabulary command from the Librarian menu. A dialog box similar to Figure E-12 will be presented to facilitate the administration of the vocabulary.

To add a vocabulary term to the system, select the Add Vocabulary option button. When this option is selected, the Add command button on the right will become active and the Remove command button will become inactive, i.e., it will be grayed out. With the Add Vocabulary command button selected, input the name of the vocabulary term, choose the facet that this term will describe, and a brief description in the two text boxes, and a selection box presented below. Then to add this vocabulary term to the system, click on the Add button.

To remove a vocabulary term from the system, choose the Remove Vocabulary option button. When this option is selected, the Add command button on the right will become inactive and the Remove command button will become active. When the Remove Vocabulary button is selected, a list of the existing vocabulary terms will be presented in the list box below this option. Select the vocabulary term that needs to be deleted and click on the Remove command button. When a vocabulary term is deleted from the system, it is automatically deleted from the artifact classification. As a result, hence adding a vocabulary term with the same name at a later time will not automatically restore the earlier classification for the existing artifacts.

### 5.3 Artifact

To remove an artifact from the classification, choose the Artifact command fonn the Librarian menu (to insert an artifact into the system, use the Insert command from the User menu). A dialog box similar to Figure E-13 will be presented to the user to facilitate the administration of the Artifacts.

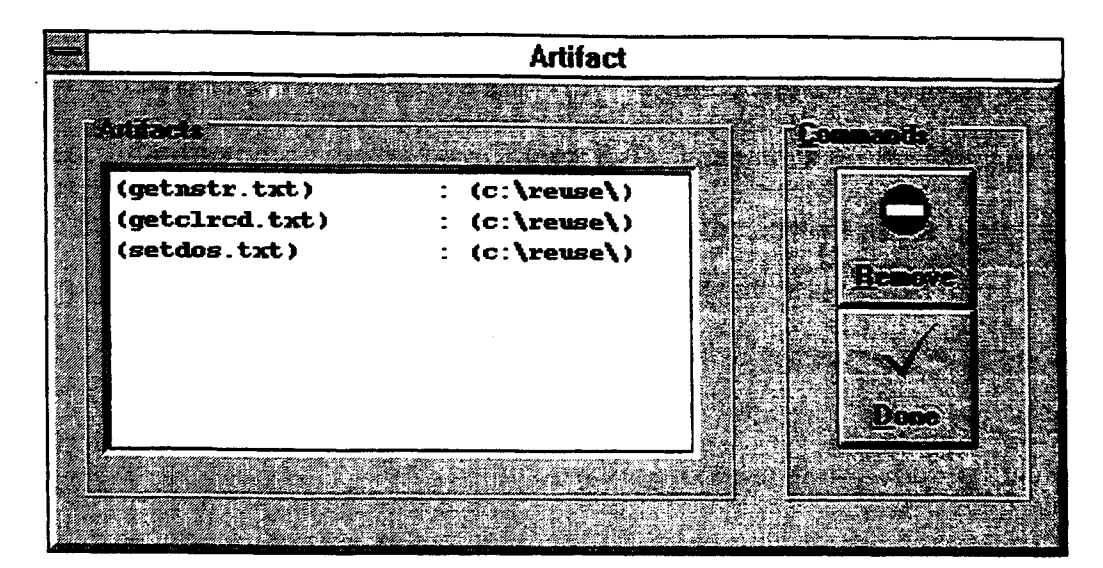

Figure E-13. Administration of Artifacts

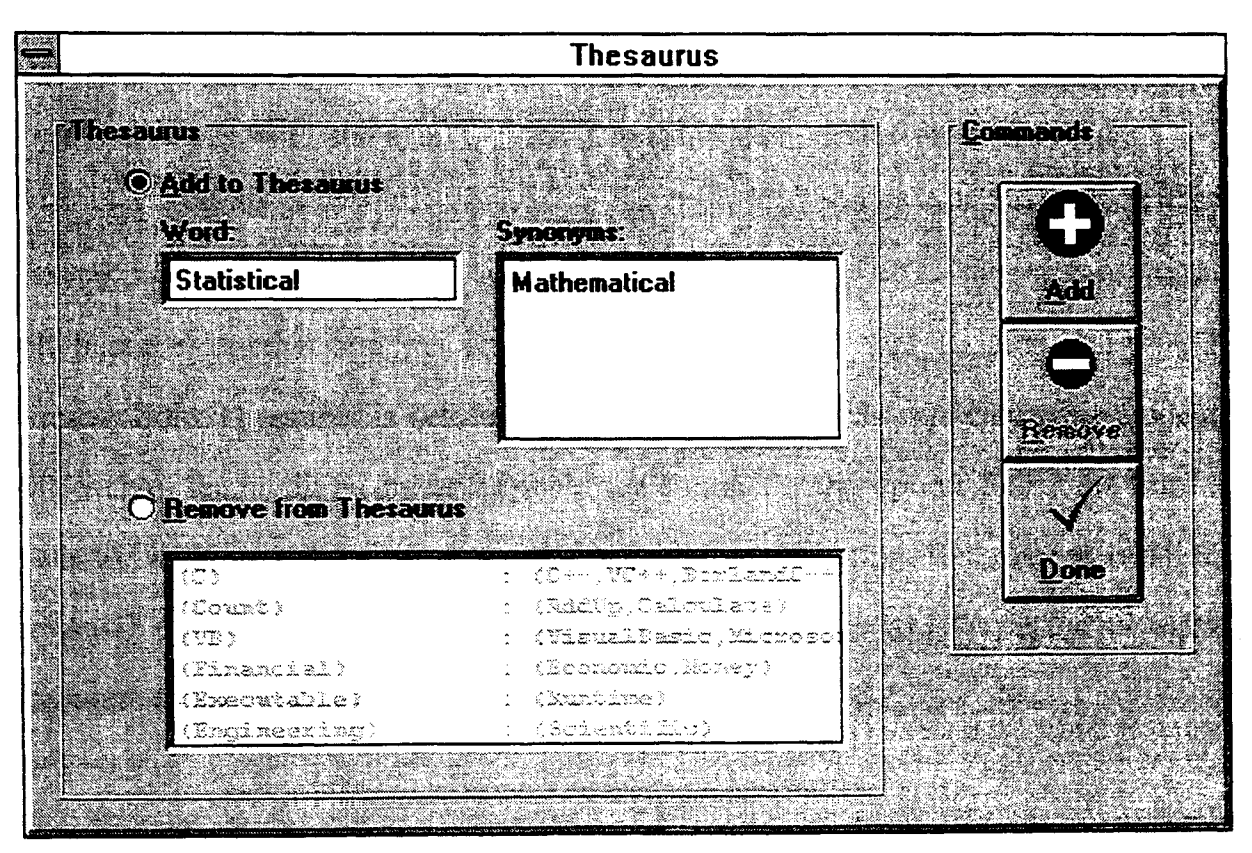

Figure E-14. Administration of Thesaurus

To remove an artifact from the system, first select the artifact from the list box in the Artifact Administration dialog box (Figure E-l). Then click on the Remove command button on the right. This will only remove the entry of the artifact in the tables of the tool. i.e., it will not delete the physical file from the hard disk.

### 5.4 Thesaurus

To add or remove a word-synonym string combination, choose the Thesaurus command from the Librarian menu. A dialog box similar to the Figure E-14 will be presented to the user to facilitate the administration of thesaurus items.

To add a Word-Synonym String to the system, select the Add to Thesaurus option button. When this option is selected, the Add command button on the right will become active and the Remove command button will become inactive, i.e., it will be grayed out. With the Add to Thesaurus option button selected, input the word and the string of synonyms, separated by commas, in the two text boxes provided below the option button. Then, to add this word and synonym string to the system, click on the Add button.

To remove a Word-Synonym string from the system, choose Remove from Thesaurus option button. When this option is selected, the Add command on the right will become inactive and the Remove command button will become active. When Remove from Thesaurus is selected, a list of existing words and synonyms associated with each of them will be presented in the list box below this option. Select the word that needs to be deleted and click on the Remove command button. Removal or addition of terms will not result in any changes to the classification of the artifacts, as the thesaurus is a separate entity from rest of the database.

#### 5.5 User

To add a user to the system with all the accompanying information, or remove a user from the system, choose the User command from the Librarian menu. A dialog box similar to Figure E-15 will be presented to the Librarian to facilitate the administration of users.

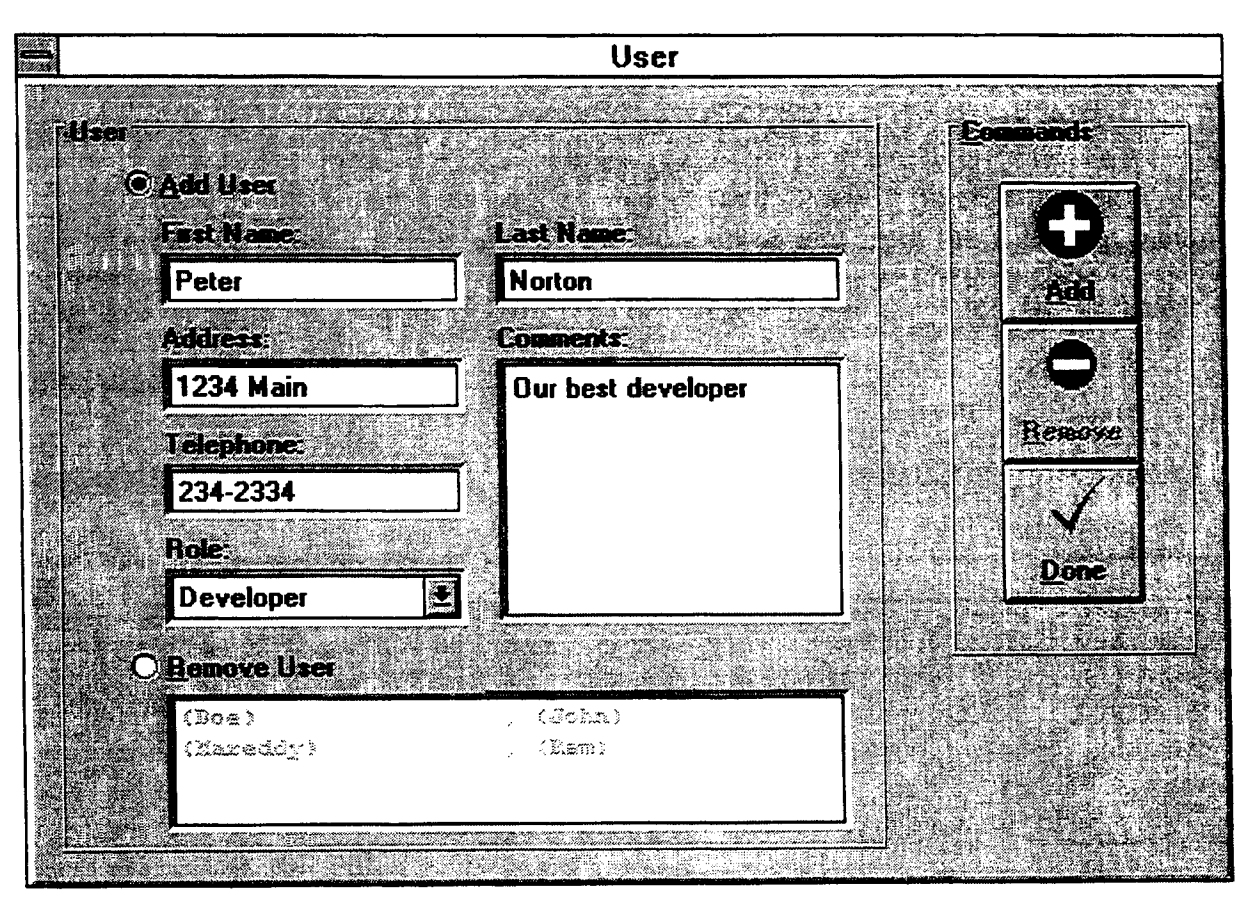

Figure E-15. Administration of Users

To add a user to the system, select the Add User option button. When this option is selected, the Add command button on the right will become active and the Remove command button will become inactive, i.e., it will be grayed out. With the Add User option selected, input the first name, last name, address, telephone, role, and comments in the text boxes and the selection box provided below the option button. Then, to add this user to the system, click on the Add button.

To remove a user from the system, choose the Remove User option button. When this option is selected, the Add command on the right will become inactive and the Remove command button will become active. When the Remove User option button is selected, a list of existing users will be presented in the list box below this option. Select the user that needs to be deleted and click on the Remove command button.

#### 5.6 Role

To add or remove a role, choose the Role command from the Librarian menu. A dialog box similar to Figure E-16 will be presented to the user to facilitate the administration of roles.

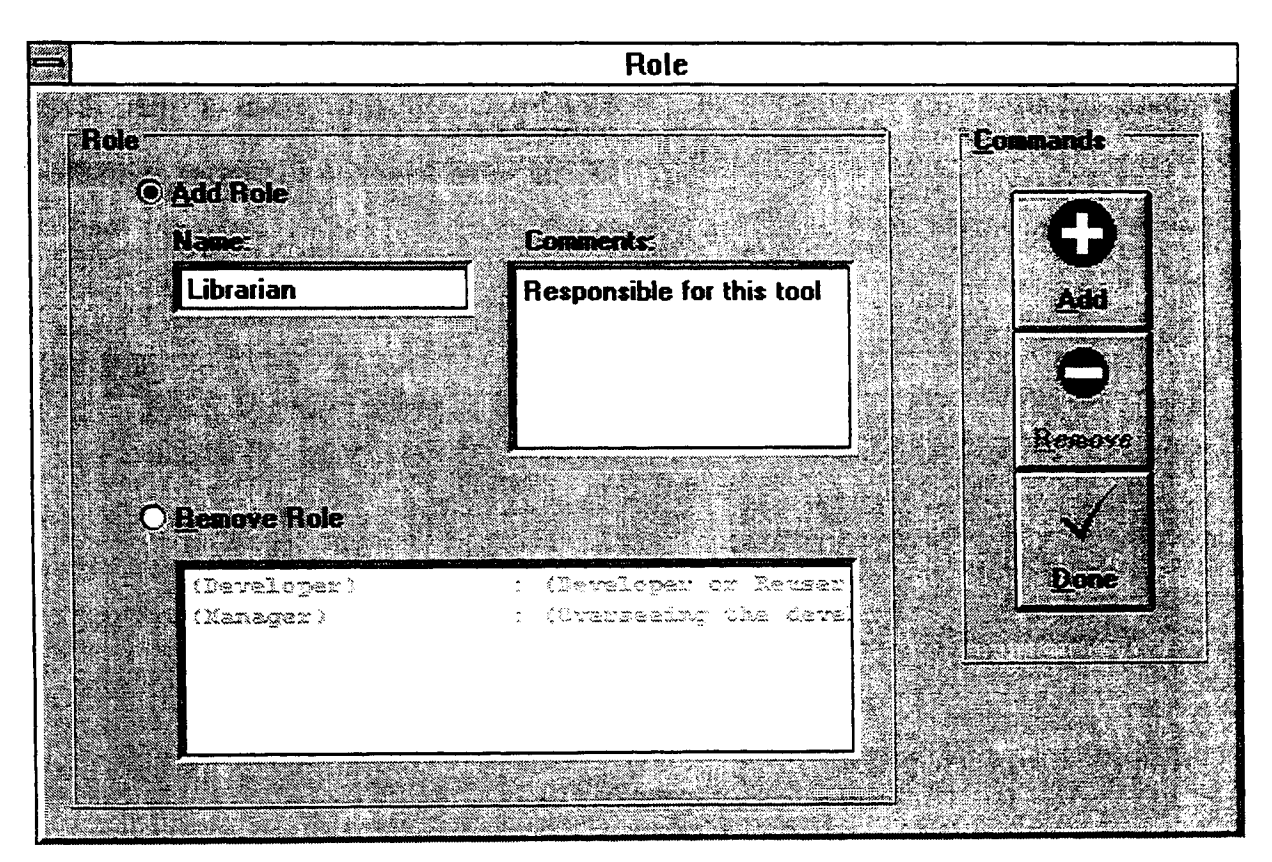

Figure E-16. Administration of Roles

To add a role to the system, select the Add Role option button. When this option is selected, the Add command button on the right will become active and the Remove command button will become inactive, i.e., it will be grayed out. With the Add Role option button selected, input the name of the role and a brief description in the two text boxes provided below the option button. Then, to add this role to the system, click on the Add button.

To remove a role from the system, choose the Remove Role option button. When this option is selected, the Add command button on the right will become inactive and the Remove command button will become active. When the Remove Role option button is selected, a list of the existing roles will be presented in the list box below this option. Select the role that needs to be deleted and click on the Remove command button. Please note here that the role of Librarian cannot be deleted, since someone has to maintain this system. All the users with the deleted role will be temporarily given the Librarian role. These roles should be changed later on.

| ener<br><b>Usage Report by User</b><br><b>Heage Report by User</b><br>as stad |                |  |
|-------------------------------------------------------------------------------|----------------|--|
|                                                                               |                |  |
| <b>Librarian Librarian</b><br><b>Ram Mareddy</b>                              | 0<br>O<br>Dafy |  |
| John Doe<br>Peter Notion                                                      | п              |  |
| Jessea Dum<br>Philip Kahn                                                     | Π              |  |
|                                                                               |                |  |
|                                                                               | ×              |  |
|                                                                               |                |  |

Figure E-17. Usage Report by User

## 6. Report Generation

Two types of reports can be generated from this tool. The first type deals with the amount of reuse done per user, and the second type deals with amount of reuse done by the artifact.

## 6.1 Usage Report By User

To obtain the usage report per user, choose the command User Report from the Reports menu. This will generate a report that looks like Figure £-17.

This report gives information about how many functions a user has reused. This information can be used to reward that particular user, or for other organizational purposes.

## 6.2 Usage Report by Artifact

To generate this report, choose the command Artifact Report from the Reports menu. This will generate a report that looks like Figure E-18.

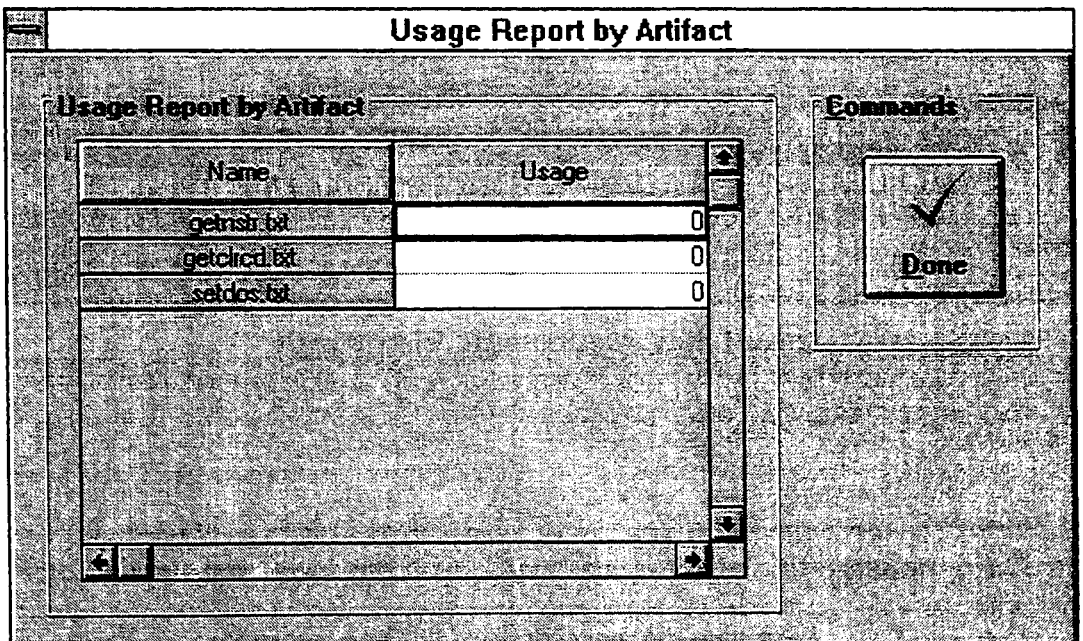

Figure £-18. Usage Report By Artifact

This report lists all the software artifacts listed in the system and the number of times each artifact is reused. This number will help the Librarian in making the decision about removing artifacts due to non-use or low reuse.

## 7. Help

In the Help menu, an "About..." command is also provided, which gives the version details of the Reuse with Facets tool. This dialog box is depicted in Figure E-19.

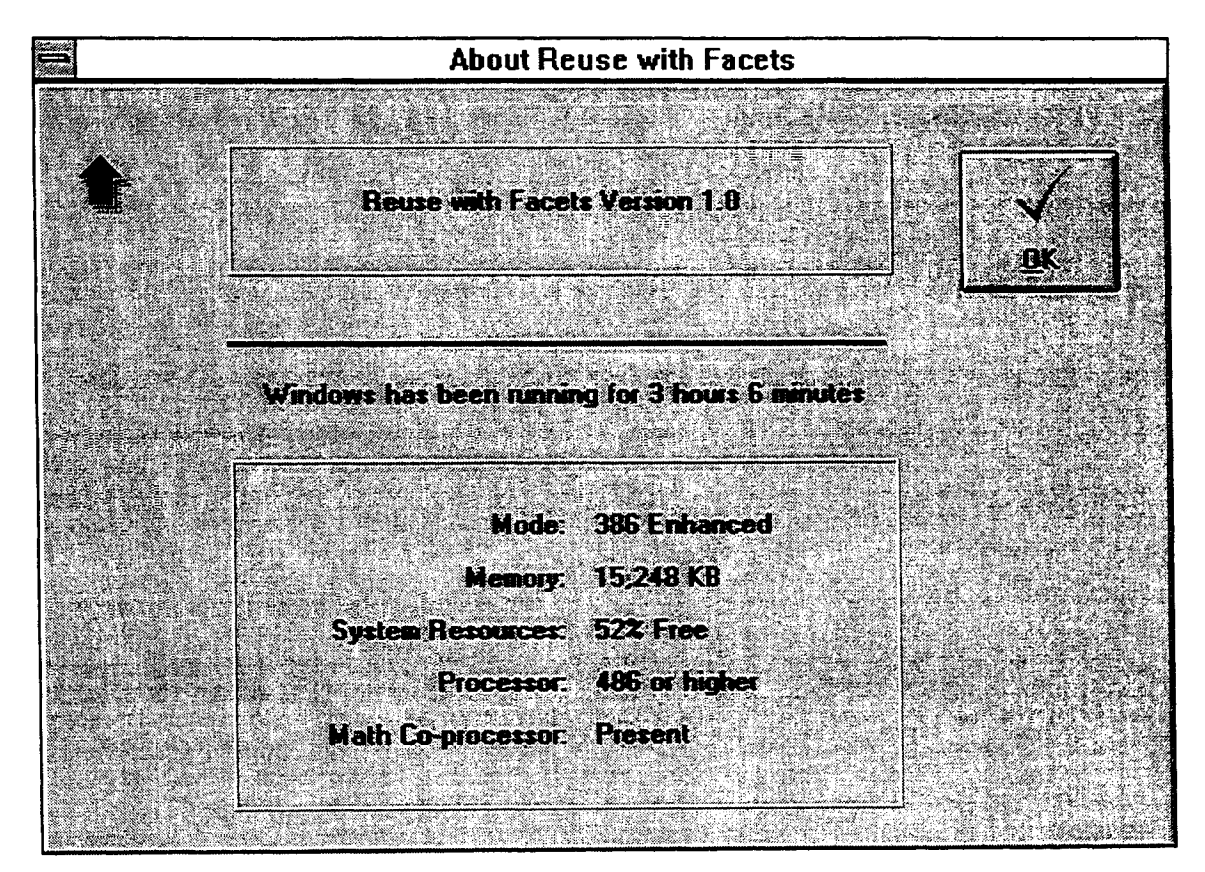

Figure £-19. About Reuse with Facets

The About box also provides the system-related information concerning the processor, math co-processor, and the available system resources.

## APPENDIX F

## PROGRAM LISTINGS

```
'Make Pile Por The Project
RWFGLOB.BAS
C:\WINDOWS\SYSTEM\SPIN.VBX
C:\WINDOWS\SYSTEM\THREED.VBX
C:\WINDOWS\SYSTEM\SPREAD20.VBX
RWFABOUT. FRM
RWFUSAGE. FRM
RWFROLE.FRM
RWFUSER.FRM
RWFTHES
. FRM
RWFVOCAB. FRM
RWFRTRV.FRM
RWFCLASS
. FRM
RWFMAIN.FRM
RWFFACET.FRM
RWFDET.FRM
RWFSRCH.FRM
RWFARDEL
. FRM
RWFCLREP
. FRM
RWFLOGIN. FRM
ProjWinSize=128,386,248,310
ProjWinShow=2
IconForm="frmMain"
Title="RWF"
ExeName="RWF.EXE"
'Initialization File
[Settings]
Maximized=l
Toolbar=l
Statusbar=l
MainWindow=615 720 9740 7825
FontName=MS SANS SERIF
FontBold=O
FontSize=8
[DataSource]
Default=C:\Ramsoft\thesis\program\RWF.MDB
                           = "Artifacts"
                             3255
                             -180
                          -23406975
                             3660
                             -240
                             "Forml"
                        \frac{1}{2} = 3<br>\frac{1}{2}= 3255ooo
                          = 69750 'False<br>
0 'False<br>
3255<br>
6975<br>
1995<br>
7095<br>
2015<br>
2015<br>
2025<br>
2025<br>
2025<br>
2025<br>
2025<br>
2025<br>
2025<br>
2025<br>
2025<br>
2025<br>
2025<br>
2026
                             3255
                             6975
                            1995
                            7095
     Begin SSPanel Panel3D1
    BorderStyle
     Caption
     ClientHeight
     ClientLeft
     ClientTop
     ClientWidth
     Height
    Left
     LinkTopic
     MaxButton
     MinButton
     ScaleHeight
     ScaleWidth
    TOp
    width
        BevelWidth
        BorderWidth
        Height
        Left
        Tablndex
        Top
        Width
        Begin SSFrame
           Caption
 YFrmArtifactDeletionVERSION 2.00
Begin Form frmArtifactDeletion 1 'Fixed Single
                             "Artifact"
```

```
ForeColor
                           &HOOOOOOOO&
      Height
                           2655
      Left
                           240
      ShadowStyle
                           1 'Raised
      Tablndex
                           4
      Top
                           240
      Width
                           4455
      Begin SSPanel Panel3D3
         AutoSize
                              3 'AutoSize Child To Panel
                              1 I Inset
         BevelOuter
         BevelWidth
                               3
         BorderWidth
                               1
        Height<br>Left
         Height
                               2010
                         = 120TabIndex
                               5
        Top
                               360
        Width
                               4095
         Begin ListBox lstNamePath
            FontBold
                                  -1 'True
            Fontltalic
                                  o 'False
            FontName
                                  "Courier New"
            FontSize
                                  8.25
                                  0 'False
            FontStrikethru
                                  o 'False
            FontUnderline
            Height
                                  1920
            Left
                                  45
            MultiSelect
                                  1 'Simple
            TabIndex
                                \begin{array}{c} 6 \\ 45 \end{array}6
            Top
                            \epsilon= 4005Width
         End
     End
  End
  Begin SSFrame Frame3D2
      Caption
                            "&Command<mark>s"</mark>
      ForeColor
                            &HOOOOOOOO&
      Height
                            2655
      Left
                            5040
                            1 'Raised
      ShadowStyle
      TabIndex
                            1
      Top
                            240
      Width
                            1695
      Begin SSCommand cmd3dDone
                               2 'Adjust Button Size To Picture
         AutoSize
         Caption
                               "&Done"
         Height
                               975
         Left
                               360
         Picture
                               RWFARDEL.FRX:OOOO
         TabIndex
                               3
         Top
                               1320
         Width
                             975
                          \mathbf{r}End
      Begin SSCommand cmd3dRemove
        AutoSize 2 'Adjust Button Size To Picture
         Caption = "@Remove"= "&Re<br>= 975
         Height
                         = 360Left
         Picture
                               RWFARDEL.FRX:0302
         TabIndex
                               2
                         = 360Top
                         = 975Width
      End
   End
End
```
Option Explicit

End

57

```
Sub cmd3dDone_Click ()
   Unload Me
End Sub
Sub cmd3dRemove Click ()
   RemoveArtifact
End Sub
'Name: FillBoxes
'Type: Subroutine
'Parameters: None
'Returns: None
'Description: This subroutine fills all the box, i.e. listbox with information.
'This can also be called after REMOVE is done.
'Author: Ram Mareddy
,-------------------------------------------------------------------------
sub FillBoxes ()
    Dim sqryName As String
    Dim sNamePath As String
    Dim dsName As Dynaset
    ,------------------
    'Get Name and Group
    ,------------------
    sqryName = "SELECT ArtifactFileName, ArtifactPath FROM ARTIFACT"
    Set dsName = gdbRwf.CreateDynaset(sqryName)
    1 ----------------------
    'Fill Name+Path List Box
     ,-----------------------
    'First clear the list box.
    IstNamePath.Clear
    Do Until dsName.EOF
        sNamePath = "(" + dsName("ArtifactFileName") + ")"
        sNamePath = sNamePath + Space$(20 - Len(sNamePath)) + " : "
        sNamePath = sNamePath + \sqrt[n]{n} + dsName("ArtifactPath") + ")"
        lstNamePath.Addltem sNamePath
        dsName.MoveNext
     Loop
 End Sub
 Sub Form_Load ()
     'Center the form
     ,---------------
     CenterForm Me
     'Fill boxes on the form with details
     ,-----------------------------------
                 \ddot{\phantom{a}}
```
End Sub

```
------~---~~~~~~~---~---------~------------------~~--~ --------------------
'Name: RemoveArtifact
'Type: Subroutine
'Parameters: None
'Returns: None
'Description: This function removes one or more artifacts selected in the
'remove list box.
'Author: Ram Mareddy
--------.~-~------------------------------------------ ---------------------
Sub RemoveArtifact ()
    ,---------------------
    'Variable Declarations
    ,---------------------
    'Loop counter.
   Dim i As Integer
    'Full string in the remove box.
   Dim sNamePath As String
    'Name of the artifact and path.
    Dim sName As String.
    Dim sPath As String
    'Start and end for string parsing.
    Dim nStart As Integer
    Dim nLength As Integer
    'Query to remove the artifact.
    Dim sqryRemoveArtifact As String
    ,----------------------------------------
    'All the items selected should be removed
    ,----------------------------------------
    For i = 0 To lstNamePath.ListCount - 1
        If lstNamePath.Selected(i) = True Then
            sNamePath = lstNamePath.List(i)
            'Parse the sNamePath into name and path
            'Format of name is (name) : (path), length of name is position 2 to
            'the character before) .
            nStart = 2nLength = InStr(1, SRamePath, "1") - nStartsName = Mid$(sNamePath, nStart, nLength)
            'From the second ( to just before the last character.
            'Names are unique by the group.
            nStart = InStr(2, sNamePath, "('') + 1)nLength = Len(sNamePath) - nStart
            sPath = Mid$(sNamePath, nStart, nLength)
             sqryRemoveArtifact = "DELETE FROM ARTIFACT WHERE ArtifactFileName
'" + sName+ "AND ArtifactPath = '" + sPath + "'"
            gdbRwf.Execute (sqryRemoveArtifact)
        End If
```
Next

```
-------------------
'Refresh boxes again
,-------------------
FillBoxes
```
End Sub

```
\FrmClassification
VERSION 2.00
Begin Form frmClassification
   Bord7rStyle 1 'Fixed Single
CaptJ.on "Classification"
  ClientHeight = 4095ClientLeft = 1050
  ClientWidth = 1590<br>ClientWidth = 7320<br>Height = 4500ClientTop = 1590
  Height = 4500<br>Left = 990
  Left 990
   LinkTopic = "Form2"
   MaxButton = 0 'False
  MinButton = 0 'False<br>
ScaleHeight = 4095<br>
ScaleWidth = 7320ScaleHeight = 4095
   ScaleWidth = 7320Top = 1245
  Width = 7440Begin SSPanel Pane13D1
     2
BevelWidth
     Height
                    = 4095Left
                         o
      TabIndex
                         o
     Top
                         a
     Width
                    = 7335Begin SSFrame Frame3D3
        Caption = "&Commands"
        ForeColor
                            &HOOOOOOOO&
        Height
                            2535
        Left
                            5520
        ShadowStyle = 1 'Raised
        TabIndex
                      = 3\frac{1}{\sqrt{2}}Top
                           240
        Width
                           1575
        Begin SSCommand cmd3dInsert
                               2 'Adjust Button Size To Picture
           AutoSize
           Caption
                               "&Insert"
           Height
                          = 975
           Left
                          \blacksquare240
                          RWFCLASS.FRX:OOOO
           Picture
           TabIndex
                          = 5360
           Top
                          \equivWidth
                              1095
                          =End
        Begin SSCommand cmd3dCancel
           AutoSize 2 'Adjust Button Size To Picture
           Caption = "&Cancel"
                         = 975
           Height
                              240
           Left
                          \equivRWFCLASS.FRX:0302
                          \equivPicture
                             4
                          \blacksquareTabIndex
                             1320
                          \pmTop
                          =1095
           Width
        End
     End
     Begin SSFrame Frame3D1
        \text{Caption} = "Facets and Vocabulary"
```
ForeColor &HOOOOOOOO& Height 3615 Left  $= 240$ ShadowStyle 1 'Raised Tablndex 1 Top 240 Width 5055 Begin SpreadSheet sprdInsert AllowResize -1 'True FontBold -1 'True FontItalic o 'False "MS Sans Serif" FontName FontSize 8.25 FontStrikethru o 'False o 'False FontUnderline Height 3015 InterfaceDesigner= RWFCLASS.FRX:0604 240 Left  $\mathcal{L}_{\text{max}}$ MaxCols  $\mathbf{r}$ 1  $= 20$ MaxRows TabIndex  $= 2$ Top 360 Width 4575 End End End End Option Explicit 'Rowand column numbers. Canst HEADING\_ROW\_NUMBER = <sup>0</sup> Const FACET COLUMN NUMBER =  $0$ Const VOCABULARY\_COLUMN\_NUMBER = 1 Sub cmd3dCancel Click () Unload Me End Sub Sub cmd3dInsert\_Click () InsertIntoRepository Unload Me End Sub ,---------------------------------------------------------------------------- 'Name: FillSpread 'Type: Subroutine •Parameters: None 'Returns: None 'Description: Spreadsheet in the current form is filled with the requested 'information. 'Author: Ram Mareddy ,---------------------------------------------------------------------------- Sub FillSpread () ,---------------------

'Variable Declarations

,---------------------

```
'Number of facets in the system.
   Dim nNumFacets As Integer
   'Loop counters.
  Dim i As Integer
   Dim j As Integer
   'Number of columns in the spread.
   Const NUM_COLUMNS_IN_SPREAD = 2
   ,--------------------------------------
   'Get the number of facets in the system
   ,--------------------------------------
   nNumber = GetNumFactors(),--------------------------------------------
   'Set the maximum number of rows in the spread
   ,--------------------------------------------
   sprdInsert.MaxRows = nNumFacets
   ,----------------
   'Clear the Spread
   ,----------------
   For i = 0 To NUM COLUMNS IN SPREAD
       For j = 1 To nNumFacets
           sprdlnsert.Row = j
           sprdlnsert.Col = i
           sprdInsert.Text = ""Next
   Next
   ,---------------------
   'Fill facets in search
   ,---------------------
   FillFacetsInlnsert
    ,-------------------------
    'Fill Vocabulary in search
    ,-------------------------
    'Initially put ALL in all the vocabulary.
   For j = 1 To nNumFacets
        ,<br>sprdInsert.Row = ]
        sprdlnsert.Col = VOCABULARY_COLUMN_NUMBER
        sprdlnsert.Text = "ALL"
   Next j
End Sub
Sub Form_Load ()
    ,---------------
    'Center the form
    ,---------------
    CenterForm Me
    ,----------
    'Set spread
    ,----------
```

```
SetSpread
```
 $\mathcal{L}^{\text{max}}_{\text{max}}$  . The same

I~.-. .. \_ ...... -~-- .. 'Fill Spread FillSpread

End Sub

```
,----------------------------------------------------------------------------
'Name: GetClassificationString
IType: Subroutine
'Parameters: sClassification
'Returns: None
'Description: Classification of the artifact is obtained from the spread,
'after the user has chosen appropriate facets and vocabulary.
'Author: f Ram Mareddy _
Sub GetClassificationString (sClassification As String)
    1 <sub>----</sub>-----------------
    'Variable Declaration
    ,--------------------
    'Loop counter.
    Dim i As Integer
    'Selected vocabulary for the facet.
    Dim sVocabularyName As String
    'Id of the vocabulary for the facet.
    Dim nVocabularyld As Integer
    ,-----------------------------------------------------------
    'Get Vocabulary Ids and classification for current selection
    ,-----------------------------------------------------------
    For i = 1 To sprdInsert. MaxRows
        'Get vocabulary name.
        sprdlnsert.Col = VOCABULARY_COLUMN_NUMBER
        sprdInsert.Row = i
        sVocabularyName = sprdlnsert.Text
        'Get vocabulary id.
        nVocabularyld = GetVocabularyId(sVocabularyName)
        'Get the classification.
        If i \leftrightarrow 1 Then
            sClassifieration = sClassifieration + ", " + CStr(nVocabularyId)Else
            sClassification = CStr(nVocabularyId)
        End If
    Next i
End Sub
        ,----------------------------------------------------------------------------
```
'Name: GetFacetString 'Type: Subroutine

```
'Parameters: sFacetString
'Returns: sFacetString, facet string is returned in the parameter.
'Description: String of facet ids is selected from the spread.
'Author: Ram Mareddy
~----------~----------------------------------------~- ----------------------
sub GetFacetString (sFacetString As String)
    ,--------------------
    'Variable Declaration
       ,--------------------
    'Loop counter.
    Dim i As Integer
    'Selected facet.
    Dim sFacetName As String
    'Id of the facet.
    Dim nFacetId As Integer
    ,-----------------------------------------------------------
    'Get Facet Ids and classification for current selection
    ,-----------------------------------------------------------
    For i = 1 To sprdInsert. MaxRows
        'Get vocabulary name.
        sprdInsert.Col = FACET_COLUMN_NUMBER
        sprdInsert.Row = i
        sFacetName = sprdInsert.Text
        'Get vocabulary id.
        nFacetId = GetFacetId(SFacetName)'Get the classification.
         If i \Leftrightarrow 1 Then
             sFacetString = sFacetString + ", " + CStr (nFacetId)
         Else
            sFactoring = CStr(nFacetId)End If
     Next i
 End Sub
 ,----------------------------------------------------------------------------
 'Name: InsertlntoRepository
 'Type: Subroutine
  'Parameters: None
  'Returns: None
  'Description: Current artifact, with description and classification is put
  'into the repository.
  'Author: Ram Mareddy _
  ,----------------------------------------------------------
  Sub InsertIntoRepository ()
      ,--------------------
      'Variable Declaration
```

```
'Classification string.
Dim sClassification As String
Dim sFacet As String
'Loop counter.
Dim i As Integer
'Artifacts fitting the classificaion.
Dim nNumHits As Integer
Dim sqryArtifactld As String
Dim dsArtifactld As Dynaset
Dim sArtifactld As String
Dim nMaxArtifactld As Integer
Dim nArtifact As Integer
Dim nArtifactId As Integer
Dim tblArtifact As Table
,-----------------------------------------------------------
'Get Vocabulary Ids and classification for current selection
,-----------------------------------------------------------
GetFacetString sFacet
GetClassificationString sClassification
,-----------------------------
'Inserting into artifact table
 ,-----------------------------
'Get maximum artifact id.
sqryArtifactld = "SELECT Artifactld FROM ARTIFACT"
Set dsArtifactId = gdbRwf.CreateDynaset(sqryArtifactId)nMaxArtifactld = 1
Do Until dsArtifactld.EOF
    sArtifactId = dsArtifactld ("Artifactld")
    If nMaxArtifactld < Clnt(sArtifactld) Then
        maxArtifactId = CInt(SArtifactId)End If
    dsArtifactld.MoveNext
Loop
nArtifactld = nMaxArtifactId + 1
 ,--------------
 'Add New Record
 ,--------------
 Set tblArtifact = gdbRwf.OpenTable("ARTIFACT")
 tblArtifact.AddNew
 tblArtifact("ArtifactId") = nArtifactId
 tblArtifact("FacetIdString") = sFacet
 tblArtifact("VocabularyldString") = sClassification
 tblArtifact("ArtifactFileName") = gsArtifactFileName
 tblArtifact("ArtifactPath") = gsArtifactFilePath
 tblArtifact("ArtifactSize") = gnArtifactFileLength
 tblArtifact("ArtifactDescription") = gsArtifactDescription
 tblArtifact("ArtifactAuthor") = gsArtifactAuthor
 tblArtifact("ArtifactDateOfInsertion") = Now
 tblArtifact.Update
 tblArtifact.Close
```
End Sub
*6S*

```
~~~~~~~-~~~-~~------------~----------------~-----------------------~~~-----------
'Name: SetSpread
'Type: Subroutine
'Parameters: None
'Returns: None
'Description: This function sets up the spread on the main form.
'Author : Ram Mareddy
,---------------------------------------------------------------------------------
Sub SetSpread ()
    ,------------
    'Declarations
    ,------------
    'Row heights and column widths.
    Const HEADING_ROW_HEIGHT = 20
    Const FACET_COLUMN_WIDTH = 17.9
    Const VOCABULARY_COLUMN WIDTH = 17.9
    ,-----------------------------
    'Row Heights and column widths
    ,-----------------------------
    'Heading row.
    sprdInsert.RowHeight(HEADING_ROW_NUMBER) = HEADING_ROW_HEIGHT'Column widths
    sprdInsert.ColWidth(FACET COLUMN NUMBER) = FACET COLUMN WIDTH
    sprdInsert. ColWidth (VOCABULARY\_COLUMM_MUMBER) = VOCABULARY\_COLUMM_MIDTH,-------------
    'Column Titles
     ,-------------
    sprdlnsert.FontSize
gudtRwfIni.nFontSize
    sprdlnsert.FontName
gudtRwflni.sFontName
    sprdInsert.FontBold = gudtRwfIni.bFontBold
    SpreadSetText sprdlnsert, FACET_COLUMN_NUMBER, HEADING_ROW_NUMBER, "Facet"
    SpreadSetText sprdlnsert, VOCABULARY_COLUMN_NUMBER, HEADING_ROW_NUMBER, "Vocabulary"
    ,-----------------
    'Column cell types
    ,-----------------
    'frmmain.sprBoard.Col = COLUMN RETURNS
     'frmmain.sprBoard.Row = SS_ALL_ROWS
    'frmmain.sprBoard.CellType = SS_CELL_TYPE_TIME
    'frmmain.sprBoard.TypeTime24Hour = SS_CELL_TIME_12_HOUR_CLOCK
     'frmmain.sprBoard.TypeTimeSeconds = False
    Ifrmmain.sprBoard.TypeSpin = True
     'frmmain.sprBoard.TypeHAlign = SS_CELL_H_ALIGN_LEFT
     'frmmain.sprBoard.TypeTimeSeparator = 58
     'frmmain.sprBoard.TypeTimeMin = "000000"
     Ifrmmain.sprBoard.TypeTimeMax = "235959"
     ,------------------
     'Locking the Spread
     ,------------------
ITo start with lock the whole spread.
```
متسلمين والمتحدث

```
'frmmain.sprBoard.Col = SS_ALL_COLUMNS
'frmmain.sprBoard.Row = SS_ALL_ROWS
'frmmain.sprBoard.Lock = True
,------------------
'Column Appearances
,------------------
sprdlnsert.Row = SS_ALL_ROWS
sprdlnsert.Col = VOCABULARY COLUMN NUMBER
sprdInsert.TypeHAlign = SS_CELL_H_ALIGN_RIGHT
```
End Sub

```
,----------------------------------------------------------------------------
'Name: sprdSearch_Click
'Type: Subroutine
'Parameters: Col is the column of the selected cell, Row is the row of the
'selected cell.
'Returns: None
'Description: If the cell is in the vocabulary column, then put a combo box
'with the related vocabulary as contents.
'Author: Ram Mareddy
,----------------------------------------------------------------------------
Sub sprdlnsert_Click (Col As Long, Row As Long)
    ,---------------------
    'Combo with vocabulary
    ,---------------------
    If Col = VOCABULARY_COLUMN_NUMBER Then
       FilllnsertCombo Col, Row
    End If
End Sub
,----------------------------------------------------------------------------
'Name: sprdSearch_LeaveCell
'Type: Subroutine
'Parameters: Col is the column of the selected cell, Row is the row of the
'selected cell, NewCol is the column of the cell to which the selection is
'moving to and NewRow is row of the same cell.
'Returns: None
'Description: If the cell is in the vocabulary column, then take out the
'combo box that is presently in that cell.
'Author: Ram Mareddy I --~~------------------------~------------------ _
Sub sprdInsert_LeaveCell (Col As Long, Row As Long, NewCol As Long, NewRow As Long, Cancel
As Integer)
    ,---------------------
     'Variable Declarations
     ,---------------------
    'Column which contains the vocabulary terms.
```
Const VOCABULARY\_COLUMN\_NUMBER = 1

66

```
,-----------------------
'Make the cell type text
,-----------------------
If (Col = VOCABULARY COLUMN_NUMBER) Or (Col = SYNONYM_COLUMN_NUMBER) Then
    sprdInsert.CellType = SS CELL TYPE STATIC TEXT
    sprdInsert.TypeHAlign = SS_CELL_H_ALIGN_RIGHT
End If
```

```
End Sub
```
Const SYNONYM\_COLUMN NUMBER = 2

```
"&Commands"
                                         User"
                              "Usage Report By User"
                              &HOOOOOOOO&
                              3615
                              240
                              1 'Raised
                              2
                              240
                              5055
                            sprdUsage
                                 -1 'True
                                 -1 'True
                                 o 'False
                                 "MS Sans Serif"
                                 8.25
                                 o 'False
                                 o 'False
                                 3015
                                  RWFCLREP.FRX:OOOO
                                 240
                            = 1
                                  20
                                  3
                            = 360= 45752
BevelWidth
                           4095
                           o
                           o
                           o
                           7335
                     Frame3D1
'frmUserUsage
VERSION 2.00
Begin Form frmUserUsage
   BorderStyle = 1 'Fixed Single
   Caption = "Usage Report By
   ClientHeight = 4080ClientLeft 885
   ClientTop = 1695
   \begin{array}{rcl} - & - & - & - & - & - \\ - & - & - & - & - & - \\ \end{array}<br>ClientWidth = 7320
   Height = 4485
   Left = 825LinkTopic = "Form1"
   MaxButton = 0 'False
   MinButton = 0 'False
   ScaleHeight = 4080ScaleWidth = 7320Top = 1350
   Width = 7440\begin{array}{rcl} x - x \\ y \text{ width} \\ \text{Begin SSpanel Panel3D1} \end{array}Height
      Left
      Tablndex
      Top
      Width
      Begin SSFrame
          Caption
          ForeColor
          Height
          Left
          ShadowStyle
          Tablndex
          Top
          Width
         Begin SpreadSheet
             AllowResize
             FontBold
             FontItalic
             FontName
             FontSize
             FontStrikethru
             FontUnderline
             Height
             InterfaceDesigner=
             Left
            MaxCols
             MaxRows
             Tablndex
             Top
             Width
          End
       End
       Begin SSFrame Frame3D3
          Caption
```

```
ForeColor
                            00انت<br>1815<br>5520
                              &HOOOOOOOO&
        . Height
                              1815
         Left
                         \blacksquareShadowStyle
                              1 'Raised
         TabIndex
                              1
         Top
                         \equiv240
         Width
                             1575
                         \blacksquareBegin SSCommand cmd3dDone
            AutoSize
                                  2 'Adjust Button Size To Picture
             Caption
                                  "&Done"
            Height
                                  975
            Left
                                  360
                          = RWFCLREP.FRX:0004
            Picture
            TabIndex
                            \equiv4
            Top
                            \equiv480
                            = 975Width
         End
      End
   End
End
Option Explicit
'Rowand column numbers.
Const HEADING_ROW_NUMBER = 0Const NAME_COLUMN_NUMBER = 0Const USAGE COLUMN NUMBER = 1Sub cmd3dDone_Click ()
    Unload Me
End Sub
,----------------------------------------------------------------------------
'Name: FillSpread
'Type: Subroutine
'Parameters: None
'Returns: None
'Description: Spreadsheet in the current form is filled with the requested
'information.
'Author: Ram Mareddy
,----------------------------------------------------------------------------
Sub FillSpread ()
     ,---------------------
     'Variable Decalrations
     ,---------------------
    'Queries.
    Dim sqryUser As String
    Dim sqryUsage As String
     'Dynasets.
    Dim dsUser As Dynaset
    Dim dsUsage As Dynaset
     'Usage and row
    Dim nSpreadRow As Integer
     Dim nNumRecords As Integer
    Dim nCurrentUserld As Integer
```
,-------------------------------

69

```
•Get the name and id of the user
,-------------------------------
sqryUser = "SELECT Userld, UserFirstName, UserLastName FROM USERS"
Set dsUser = gdbRwf.CreateDynaset(sqryUser)
'Get the record count.
Do Until dsUser.EOF
    nNumRecords = nNumRecords + 1
    dsUser.MoveNext
Loop
sprdUsage.MaxRows = nNumRecordsnSpreadRow = 1
dsUser.MoveFirst
Do Until dsUser.EOF
    'Put name on the spread.
    sprdUsage.Row = nSpreadRow
    sprdUsage.Col = NAME_COLUMN_NUMBER
    sprdUsage.Text = dsUser("UserFirstName") + " " + dsUser("UserLastName")'Get the number of events.
    nCurrentUserld = dsUser ("Userld")
     ----------------<br>sqryUsage = "SELECT UserId FROM EVENT WHERE UserId = " + CStr(nCurrentUserId)
    Set dsUsage gdbRwf.CreateDynaset(sqryUsage)
    nNumRecords = 0Do Until dsUsage.EOF
        nNumRecords = nNumRecords + 1
        dsUsage.MoveNext
    Loop
     'Put the usage.
    sprdUsage.Row = nSpreadRow
    sprdUsage.Col = USAGE COLUMN NUMBER
    sprdUsage.Text = nNumRecords
    dsUser.MoveNext
    nSpreadRow = nSpreadRow + 1
Loop
```

```
End Sub
```
Sub Form\_Load ()

,--------------- 'Center the form ,--------------- CenterForm Me

 $1 - 1 - 1 - 1 - 1 - 1$ 'Set spread ,---------- SetSpread

,----------- 'Fill Spread ,----------- FillSpread

End Sub

,---------------------------------------------------------------------------------

```
'Name: SetSpread
'Type: Subroutine
'Parameters: None
'Returns: None
'Description: This function sets up the spread on the usage report form.
'Author : Ram Mareddy
,---------------------------------------------------------------------------------
Sub SetSpread ()
    ,------------
    'Declarations
    ,------------
    'Row heights and column widths.
    Const HEADING_ROW_HEIGHT = 20
    Const NAME_COLUMN_WIDTH = 17.9
    Const USAGE_COLUMN_WIDTH = 17.9
    ,-----------------------------
    'Row Heights and column widths
    ,-----------------------------
    'Heading row.
    sprdUsage.RowHeight(HEADING_ROW_NUMBER) = HEADING_ROW_HEIGHT
    'Column widths
    sprdUsage.ColWidth(NAME_COLUMN_NUMBER) = NAME COLUMN WIDTH
    sprdUsage. ColWidth (USAGE\_COLUMM_NUMBER) = USAGE\_COLUMN_NUUMBER,-------------
    'Column Titles
     ,-------------
sprdUsage.FontSize
gudtRwfIni.nFontSize
     sprdUsage.FontName
gudtRwfIni.sFontName
     sprdUsage.FontBold = gudtRwfIni.bFontBold
    SpreadSetText sprdUsage, NAME_COLUMN_NUMBER, HEADING_ROW_NUMBER, "Name"
    SpreadSetText sprdUsage, USAGE_COLUMN_NUMBER, HEADING_ROW_NUMBER, "Usage"
     ,------------------
     'Column Appearances
     ,------------------
    sprdUsage.Row = SS_ALL_ROWS
     sprdUsage.Col = USAGE_COLUMN_NUMBER
                                                      \bar{\phantom{a}}sprdUsage.TypeHAlign = SS_CELL_H_ALIGN_RIGHT
```

```
End Sub
```

```
'frmDetails
VERSION 2.00
Begin Form frmDetails
   BorderStyle
1 'Fixed Single
  Caption
   ClientHeight
4695
   ClientLeft
   ClientTop
  ClientWidth
  Height
                 "Artifact Details"
                     1035
                     1530
                      6975
                      5100
```

```
Left
                      975
LinkTopic
                      "Forml"
                      o 'False
MaxButton
                      o 'False
MinButton
ScaleHeight
                     4695
ScaleWidth
                      6975
Top
                \blacksquare1~8S
Width
                    7095
                =Begin SSPanel Panel3D1
   BevelWidth
                         2
   Height<br>Left
   Height
                         4695
                  = 0TabIndex
                   \mathbf{r}6
                  = 0Top
   Width
                   = 6975Begin SSFrame Frame3D3
       "Commands"
Caption
      ,ForeColor
                            &HOOOOOOOO&
       Height
                            2535
       Left
                            5040
                            1 'Raised
       ShadowStyle
       TabIndex
                            17
       Top
                            240
      Width
                      = 1575Begin SSCommand cmd3dProceed
          AutoSize = 2 'Adjust Button<br>Caption = "&Proceed..."
                                                   Size To Picture
          Gaption
          Height
                                975
          Left
                                240
          Picture
                                RWFDET.FRX:OOOO
          TabIndex
                          =4
                          = 360Top
          Width
                          = 1095End
       Begin SSCommand cmd3dCancel
          AutoSize 2 'Adjust Button Size To Picture
          Caption = "\&Cancel"
          Height
                                975
          Left
                                240
          Picture
                                RWFDET.FRX:0302
          TabIndex
                                5
                          1320
          Top
          Width
                          \mathbb{R}^{\mathbb{Z}}~095
       End
    End
    Begin SSFrame Frame3D2
       Caption
                             "General"
       ForeColor
                             &HOOOOOOOO&
       Height
                             2295
       Left
                             360
       ShadowStyle
                             1 'Raised
       TabIndex
                             8
       Top
                             2040
       Width
                             4335
       Begin SSPanel Panel3D5
                                3 'AutoSize Child To Panel
           AutoSize
                                1 'Inset
           BevelOuter
           BevelWidth
                                2
          Height<br>Left
           Height
                                1215
                          = 1440TabIndex
                                16
          Top
                                840
          Width
                          \mathcal{L}^{\text{max}}2655
           Begin TextBox txtDescription
              Height
                                   1155
              Left
                                    30
                                    -1 'True
              MultiLine
```
72

= 3<br>
= 30<br>
= 2595<br>
2595<br>
14<br>
1 'Inset<br>
2 375<br>
1440<br>
2655<br>
15<br>
= 30<br>
2 2595<br>
269<br>
2595<br>
2595<br>
2595<br>
2595<br>
2595<br>
2595<br>
2595<br>
2595<br>
2595<br>
260<br>
255<br>
2595<br>
260<br>
255<br>
2595<br>
260<br>
255<br>
255<br>
260<br>
255<br>
260<br>
255<br>
260<br>
255<br>
260<br>
255<br> 30 2595 &HOOCOCOCO& "&Author: " 255 240 13 360  $= 735$ &HOOCOCOCO& "&Description:" 255 240 15 960 1095 3 'AutoSize Child To Panel 1 'Inset 2 375 1440 12 840 2655 Begin TextBox txtFilePath 315 301 30 2595 3 'AutoSize Child To Panel 1 'Inset 2 375 1440 14 240 2655 Begin TextBox txtAuthor 315 30<br>2 30 Width = 2595 &HOOOOOOOO& 1455 *360* 1 'Raised 7 240 4335 Begin SSPanel Panel3D3 Tab I ndex Top Width End End Begin SSPanel Pane13D4 AutoSize BevelOuter BevelWidth Height Left Tablndex Top Width Height Left Tablndex Top End End Begin Label Labe14 BackColor Caption Height Left TabIndex Top Width End Begin Label Labe13 BackColor Caption Height Left TabIndex Top Width End End<br>Begin SSFrame Frame3D1 Begin SSFrame Frame3D1 Caption ForeColor Height Left ShadowStyle TabIndex Top Width AutoSize BevelOuter BevelWidth Height Left TabIndex Top Width Height Left TabIndex Top Width End

End

```
Begin SSPanel Pane13D2
           AutoSize
                               3 'AutoSize Child To Panel
                               1 'Inset
           BevelOUter
           BevelWidth
                               2
           Height
                               375
           Left
                               1440
                          = 10TabIndex
           Top
                          = 240Width
                          \equiv2655
           Begin TextBox txtFileName
              Height
                       = 315Left
                                  30
              TabIndex
                                  o
              Top
                                  30
              Width
                             = 2595End
        End
        Begin Label Labe12
           BackColor
                         &HOOCOCOCO&
                               "File &Path: 11
           Caption
           Height
                               255
                         = 240Left
           TabIndex
                         = 11
           Top
                          \equiv960
           Width
                              855
                          \mathbf{r} = \mathbf{r}End
        Begin Label Labell
            BackColor = &H00C0C0C0&
                         =Caption
                              uFile &Name:"
           Height
                               255
           Left
                               240
           TabIndex
                         = 9Top
                               360
           Width
                               1695
        End
     End
  End
End
Option Explicit
,----------------------------------------------------------------------------
'Name: CheckArtifact
'Type: Subroutine
'Parameters: None
'Returns: None
'Description: The physical existence of the artifact is checked in this
'routine. Error message is displayed, if the artiface does not exist.
'Author: Ram Mareddy
,----------------------------------------------------------------------------
Sub CheckArtifact ()
    ,---------------------
    'Variable Declarations
    ,---------------------
    Dim sFile As String
    'Message box variables.
    Dim sMessage As String
    Dim sTitle As String
```
On Error Resume Next

```
I ................
   'Get File Length
    ,---------------
   sFile = txtFilePath + txtFileName
   gnArtifactFileLength = FileLen(sFile)
   If Err Then
       sMessage = "File you specified does not exist. Please check and try again."
       sTitle "File Location Error"
       MsgBox sMessage, MB_OK + MB_ICONEXCLAMATION, sTitle
   Else
        ,-------------------------
        'Artifact Physical Details
        ,-------------------------
       gsArtifactFileName = txtFileName.Text
       gsArtifactFilePath = txtFilePath.Text
        gsArtifactAuthor = txtAuthor.Text
       gsArtifactDescription = txtDescription.Text
        frmClassification.Show Modal
    End If
End Sub
Sub cmd3dCancel_Click ()
    Unload Me
End Sub
Sub cmd3dProceed_Click ()
    CheckArtifact
    Unload Me
End Sub
Sub Form_Load ()
    ,---------------
    'Center the form
    ,---------------
    CenterForm Me
End Sub
'frmFacets
VERSION 2.00
Begin Form frmFacets
    BorderStyle
1 'Fixed Single
   Caption
                        "Facets"
   ClientHeight =
                        5175
                        615
   ClientLeft
                   = 3015ClientTop
   ClientWidth
                       8295
                   \pm5580
   Height
                   \blacksquare= 555
   Left
   LinkTopic
                        "Form1"
                        o 'False
   MaxButton
                        o 'False
   MinButton
    ScaleHeight
                        5175
    ScaleWidth
                        8295
                        2670
    Top
    Width
                  = 8415
```

```
Begin SSPanel Panel3D1
    BevelWidth = 33<br>
1<br>
5175<br>
0<br>
8<br>
0<br>
8295<br>
= EER<br>
= EER<br>
= 24<br>
= 24<br>
= 56<br>
Panel3D4<br>
0<br>
= 56<br>
Panel3D4
    BorderWidth
                        = 5175Height
    Left
                        = 0\begin{array}{ccc} = & 8 \\ = & 0 \end{array}TabIndex
    Top
    Width
                        = 8295Begin SSFrame
                        Frame3D1
        Caption
                                    "Facets" ForeColor
                                    &HOOOOOOOO&
        Height
                                    4695
         Left
                                    240 ShadowStyle
                                    1 'Raised
         TabIndex
                                    10
         Top
                                    240
         Width
                                    5655
        Begin SSPanel
                                 = 3 'AutoSize Child To Panel<br>
= 1 'Inset<br>
= 3<br>
= 3<br>
= 3<br>
= 1335<br>
= 3000<br>
= 1335<br>
= 960<br>
= 2415<br>
= 45<br>
= 1 'True<br>
= 2<br>
= 32325<br>
= 46<br>
= 360<br>
= 0<br>
= 360<br>
= 1215<br>
= 3 'AutoSize Child To Pane.<br>
= 1 'Inset<br>
= 3<br>
= 375<br>
= 720<br>

             AutoSize
             BevelOuter
             BevelWidth
             BorderWidth
            Height<br>Left
             Height
                                        1335
                                        3000
            TabIndex
                                        13
            Top
                                        960
            Width
                                        2415
             Begin TextBox txtComments
                 Height = 1245
                Left
                                            4S
                MultiLine
                                             -1 'True TabIndex
                                            2
                 Top
                                            45
                 Width
                                             2325
            End
        End
         Begin SSOption opt3dAddFacet
             Caption
                                         "&Add Facet"
             Height
                                         255
                                = 48<br>= 0480 Left
             TabIndex
             Top
                                 = 360Width
                                       1215
         End
         Begin SSPanel Pane13D2
                                         3 'AutoSize Child To Panel AutoSize
                                         1 'Inset BevelOuter
             BevelWidth
                                         3<br>1
              BorderWidth
              Height
                                         375
             Left
                                       720<br>12
             Tablndex
                                         12
             Top<br>Width
                                         960
             Width
                                 = 2055Begin TextBox txtName
                  285
Height
                  Left
                                             45<br>1
                  TabIndex
                  Top
                                             45
                                      = 1965Width
             End
         End
         Begin SSOption opt3dRemoveFacet
             Caption = "\epsilonRemove Facet"
             Height
                                         375
                                  \equiv= 480Left
                                = 3TabIndex
```

```
TabStop
                           o 'False
     Top
                           2520
     Width
                           1815
  End
  Begin SSPanel Pane13D3
      AutoSize
                           3 'AutoSize Child To Panel
                           1 'Inset
      BevelOUter
      BevelWidth
                           3
      BorderWidth
                           1
     Height<br>Left
      Height
                           1380
                     \frac{1}{\sqrt{2}}720
     Tablndex
                     \equiv11
                         3000
                     =Top
      Width
                     = 4695Begin ListBox 1stNameComments
         FontBold
                              -1 'True
         FontItalic
                              o 'False
                              "Courier New"
         FontName
         FontSize
                              8.25
         FontStrikethru
                              o 'False
                              o 'False
         FontUnderline
         Height
                              1290
        Left
                         = 45MultiSelect
                              1 'Simple
        ..__<br>TabIndex<br>Top
         Tablndex
                              4
                         = 45Width
                        = 4605End
  End
  Begin Label Labe12
      BackColor
                           &HOOCOCOCO&
      Caption
                           "Comments:"
      255
Height
      Left
                          31.20
                    = 15Tablndex
     Top
                    = 720Width
                     \blacksquare1.095
  End
   Begin Label Labell
      BackColor = &H00C0C0C0&
                      = "Name:"
      Caption
                   = 255Height
      Left
                          720
                      \blacksquare\begin{array}{ccc} - & 120 \\ = & 14 \end{array}Tablndex
      Top
                         720
                      \mathbf{r}Width
                      = 855End
End
Begin SSFrame Frame3D2
   Caption
                        "&Commands"
   ForeColor
                        &HOOOOOOOO&
   Height
                        3735
   Left
                        6360
                        1. 'Raised
   ShadowStyle
   Tablndex
                        9
   Top
                   \blacksquare240
                   = 1695Width
   Begin SSCommand cmd3dDone
                           2 'Adjust Button Size To Picture
      AutoSize
      Caption
                            " &Done "
                     = 975Height
                          360
      Left
                      == RWFFACET.FRX:0000
      Picture
      TabIndex
                     = 7Top
                           2400
      Width
                            975
   End
```

```
Begin SSCommand
cmd3dRemove
            AutoSize
2 'Adjust Button Size To Picture
            Caption
                            \mathcal{L}^{\text{max}}"&Remove"
            Height
                            = 975Left
                            \mathbf{r}360
            Picture
                            RWFFACET.FRX:0302
            Tablndex
                            = 6Top
                             \equiv1440
            Width
                             = 975End
         Begin SSCommand
cmd3dAdd
            AutoSize
                            2 'Adjust Button Size To Picture
            Caption
                            \blacksquare"&Add"
            Height
                                  975
            Left
                                  360
            Picture
                            = RWFFACET.FRX:0604
            Tablndex
                            \approx 5
            Top
                             \equiv .
                                 480
            Width
                             = 975
         End
      End
   End
End
Option Explicit
~~-------------------------------------------------------------------~-----
'Name: AddFacet
'Type: Subroutine
\pmb{\mathfrak{g}}'Parameters: None
'Returns: None
'Description: This routine adds a facet to the database.
'Author: Ram Mareddy<br>'-------------------
                     ,---------------------------------------------------------------------------
Sub AddFacet ()
    ,--------------------
    'Variable Declaration
    ,--------------------
    'Facet information.
    Dim sFacetName As String
    Dim sFacetComments As String
    'Qurey to obtain the facet ids.
    Dim sqryFacetld As String
    Dim sFacetld As String
    Dim nMaxFacetld As Integer
    Dim nFacetld As Integer
    'Dynaset containing the facet ids.
    Dim dsFacetld As Dynaset
     'Message box variables.
    Dim sMessage As String
    Dim sTitle As String
    Dim nResponse As Integer
    Dim dsUser As DYnaset
    Dim tblFacet As table
     ,--------------
     'Check Text Box
```

```
If (txtName.Text = "") Then
       sMessage = "Name box is empty. Null user can not be added."
       sTitle = "Add Facet"
      nResponse = MsgBox{sMessage, MB_OK + MB_ICONEXCLAMATION, sTitle)
      Exit Sub
   End If
   t _
   'Facet and the description to be added
   ,-------------------------------------
   sFacetName = txtName.Text
   sFacetComments = txtComments.Text
   ,------------------
   'Get the maximum-id
   ,------------------
   sqryFacetld = "SELECT Facetld FROM FACET"
   Set dsFacetId = gdbRwf.CreateDynaset(sqryFacetId)
   Do Until dsFacetId.EOF
       sFactId = dsFactId("FactId")If nMaxFacetId < Clnt(sFacetId) Then
           nMaxFacettd = CInt(SFacettd)End If
       dsFacetId.MoveNext
   Loop
   nFactId = nMaxFacetId + 1,--------------
   'Add New Record
    ,--------------
   Set tblFacet = gdbRwf.OpenTable('FACET")tblFacet.AddNew
   tblFacet("FacetName") = sFacetName
   tblFacet("FacetComments") = sFacetComments
   tblFacet("Facetld") = nFacetld
   tblFacet.Update
   tblFacet.Close
End Sub
Sub AdjustClassification ()
End Sub
Sub cmd3dAdd_Click ()
    ,--------------------
    'Add User to Database
    ,--------------------
   AddFacet
    ,--------------------
    'Update all the boxes
    ,--------------------
    FillBoxes
    ,---------------------
    'Set focus to Name Box
    ,---------------------
```
txtName.SetFocus

## End Sub

```
Sub cmd3dDone_Click ()
```
,--------------------- 'Variable Declarations ,--------------------- 'Message box variables. Dim sMessage As String Dim sTitle As String Dim nResponse As Integer 'Check the Text Box to see the user *is* mistakenly closing. If txtName.Text <> "" Then sMessage = "Name box is not empty, may be you are trying to add <sup>a</sup> facet."  $s$ Message =  $s$ Message +  $\blacksquare$  Do you want to go back?<sup>1</sup>  $sTitle = "Add Factor Message"$ nResponse = MsgBox(sMessage, MB\_YESNO, sTitle) 'if user wants to go back, exit this subroutine. If nResponse = IDYES Then 'Give focus to text box. EnableAddFacet txtName.SetFocus Exit Sub End If End If Unload Me End Sub Sub cmd3dRemove Click () RemoveFacet End Sub ,--------------------------------------------------------------------------

'Name: EnableAddFacet 'Type: Subroutine 'Parameters: None 'Returns: None 'Description: This function enables all the add facet boxes and buttons, 'where as the EnableRemoveFacet does the vice versa. ,-------------------------------------------------------------------------- Sub EnableAddFacet ()

,------ 'Enable ,----- txtName.Enabled = True txtComments.Enabled = True cmd3dAdd.Enabled = True

```
~-------
'Disable
,-------
opt3dRemoveFacet.Value = False
lstNameComments.Enabled = False
omd3dRemove.Enabled = False
```
End Sub

```
~----~~--~----~--------------------------------------- --------------------
'Name: EnableRemoveFacet
'Type: Subroutine
'Parameters: None
'Returns: None
'Description: This function enables all the remove facet boxes and buttons,
'where as the EnableAddFacet does the vice versa.
'Author: Ram Mareddy
Sub EnableRemoveFacet ()
    ,------
   'Enable
    ,------
   IstNameComments.Enabled = True
   cmd3dRemove.Enabled = True
   ,-------
   'Disable
    ,-------
   opt3dAddFacet.Value = False
    txtName.Enabled = False
    txtComments.Enabled = False
    cmd3dAdd.Enabled = False
End Sub
,-------------------------------------------------------------------------
'Name: FillBoxes
'Type: Subroutine
'Parameters: None
'Returns: None
'Description: This subroutine fills all the boxes, i.e. text box, listbox
'with information. This can also be called after ADD or REMOVE is done.
'Author: Ram Mareddy
,-------------------------------------------------------------------------
Sub FillBoxes ()
    Dim sqryName As String
    Dim sNameDescription As String
    Dim dsName As Dynaset
    ,------------------
```
'Get Name and Group

```
,------------------
   sqryName = "SELECT FacetName, FacetComments FROM FACET"
   Set dsName = gdbRwf.CreateDynaset(sqryName)
    ,--------------
    'Empty Name Box
    ,--_ ........... - .. ----
    \texttt{txtName}.\texttt{Text} = \texttt{""}<br>\texttt{txt} = \texttt{""},------------------------------
    'Fill Name+Description List Box
    ,------------------------------
    'First clear the list box.
    lstNameComments.Clear
    Do Until dsName.EOF
        sNameDescription = "(" + dsName("FacetName") + ")"
        sNameDescription = sNameDescription + Space$(20 - Len(sNameDescription)) + "
         sNameDescription = sNameDescription + "(" + dsName("FacetComments") + ")"
        lstNameComments.AddItem sNameDescription
        dsName.MoveNext
    Loop
End Sub
Sub Form_Load ()
    ,---------------
    'Center the form
    ,---------------
    CenterForm Me
    ,-----------------------------------
    'Fill boxes on the form with details
    ,-----------------------------------
    FillBoxes
End Sub
Sub opt3dAddFacet_Click (Value As Integer)
    EnableAddFacet
     ,---------------------
    'Set focus to Name Box
         ,---------------------
    txtName.SetFocus
End Sub
Sub opt3dRemoveFacet_Click (Value As Integer)
    EnableRemoveFacet
End Sub
,--------------------------------------------------------------------------
'Name: RemoveFacet
'Type: Subroutine
 'Parameters: None
 'Returns: None
```

```
'Description: This function removes one or more users selected in the
'remove .list box.
'Author: Ram Mareddy
Sub RemoveFacet ()
    ,---------------------
    'Variable Declarations<br>'----------------------
    'Loop counter.
   Dim i As Integer
    'Full string in the remove box.
   Dim sNameComments As String
    'Name of the facet.
    Dim sName As String
    'Start and end for string parsing.
    Dim nStart As Integer
    Dim nLength As Integer
    'Query to remove the facet.
    Dim sqryRemoveFacet As String
    ,----------------------------------------
    'All the items selected should be removed
    ,----------------------------------------
    For i = 0 To 1stNameComments. ListCount - 1
        If lstNameComments.Selected(i) = True Then
            sNameComments = lstNameComments.List(i)
            'Parse the sNameComments into name and comments
            'Format of name is (name) : (comments), length of name is position 2 to
            'the character before ).
            nStart = 2nLength = InStr(l, sNameComments, ")") - nStart
            sName = Mid$(sNameComments, nStart, nLength)
             sqryRemoveFacet = "DELETE FROM FACET WHERE FacetName = '" + sName + "'"
            gdbRwf.Execute (sqryRemoveFacet)
        End If
    Next
    ,----------------------------------------------------
    'Adjust the classification after the facet is removed
         ,----------------------------------------------------
    AdjustClassification
    ,-------------------
    'Refresh boxes again
    ,-------------------
    FillBoxes
End Sub
 'frmLogin
VERSION 2.00
Begin Form frmLogin
    BorderStyle
    Caption
                        1 'Fixed Single
                        "Login"
```

```
3135
ClientHeight
ClientLeft
                   1560
ClientTop
                   2250
ClientWidth
                   4800
Height
                   3540
Left<br>LinkTopic
              = 1500LinkTopic
                   "Form1"
                   o 'False
MaxButton
                   o 'False
MinButton
ScaleHeight
                   3135
ScaleWidth
                   4800
Top
                   1905
Width
                   4920
Begin SSPanel Panel3D1
   BevelWidth
                      3
   BorderWidth
                      1
   Height
                      3135
  Left
                      o
   TabIndex
                 = 0Top
                      o
   Width
                      4815
   Begin SSFrame Frame3D2
      Caption
                         "Commands"
      ForeColor
                         &HOOOOOOOO&
      Height = 2655
      Left
                         2880
                         1 'Raised
      ShadowStyle
      TabIndex
                         7
      Top
                         240
      Width
                         1695
      Begin SSCommand cmd3dCancel
         AutoSize
                            2 'Adjust Button Size To Picture
         Caption
                            "&Cancel"
        Height
                      = 975
        Left
                            360
         Picture
                            RWFLOGIN.FRX:OOOO
         TabIndex
                       = 1
                       = 1320Top
         Width
                       \pm975
      End
      Begin SSCommand cmd3dOk
         AutoSize 2 'Adjust Button Size To Picture
         Caption = "\&OK"Height
                            975
         Left
                            360
         Picture
                            RWFLOGIN.FRX:0302
         TabIndex
                      = 2360
         Top
                       \sim= 975Width
      End
   End
   Begin SSFrame Frame3D1
       "Login"
Caption
      ForeColor
                          &HOOOOOOOO&
      Height
                          1695
      Left
                          240
      ShadowStyle
                          1 'Raised
       TabIndex
                          3
                          240
       Top
       Width
                          2295
       Begin SSPanel Panel3D2
         AutoSize = 3 'AutoSize Child To Panel
                             'Inset
1
          BevelOuter
          BevelWidth
                             3
          BorderWidth
                             1
                             390
         Height
         Left120
```

```
= 51080
                                  1935
             Begin ComboBox cboUser
             TabIndex
             Top
             Width
                Height
                 Left
                 Style
                 TabIndex
                 Top
                Width
             End
          End
          Begin Label Labe12
             BackColor =
             Caption
             Height
             Left
             TahIndex
             Top
             Width
          End
       End
 Option Explicit
Sub cmd3dCancel_Click ()
     End
 End Sub
 Sub cmd3dOk_Click ()
     ,------------~--------
     'Variable Declarations
     ,---------------------
     Dim sUser As String
     Dim nComma As Integer
                                     300
                                     4S
2 'Dropdown List
                                     6
                                     4S
                               = 1845&HOOCOCOCO&
"Please login by choosing your name:"
                                  495
                                  120
                                  4
                             = 360= 1935'Get current selection of user.
     sUser = cboUser.Text
     'Parse the user name into first and last names.
     nComma = InStr(1, sUser, ","")gsLoginLastName = Mid$(sUser, 1, nComma - 1)
     gsLoginFirstName = Mid$(sUser, nComma + 2)
     Unload Me
 End Sub
  ,---------------------------------------------------------------------------
```
End End

 $\bar{z}$ 

'Name: FillCombo 'Type: Subroutine 'Parameters: None 'Returns: None 'Description: Users in the system are added to a combo box. 'Author: Ram Mareddy ,--------------------------------------------------------------------------- Sub FillCombo ()

```
,---------------------
    'Variable Declarations
    ,---------------------
   'Query strings
   Dim sqryUser As String
   Dim sUser As String
    'Dynasets.
   Dim dsUser As Dynaset
    'Combo box index.
   Dim nListlndex As Integer
    ,--~-~---------------------
'Get FirstName and LastName
    ,--------------------------
    sqryUser = "SELECT UserFirstName, UserLastName FROM USERS"
    Set dsUser = gdbRwf.CreateDynaset(sqryUser)
    ,-------------------
    'Fill name Combo Box
    ,-------------------
    'Clear the combo box.
    cboUser.Clear
    Do Until dsUser.EOF
        sUser = dsUser ("UserLastName") +" "+ dsUser ("UserFirstName")
        cboUser.AddItem sUser
        dsUser.MoveNext
    Loop
    'First time list index will be -1, then change it to o.
    If nListIndex = -1 Then nListIndex = 0
    cboUser.ListIndex = nListlndex
End Sub
Sub Form Load ()
    'Put the user names in the combo.
    FillCombo
End Sub
'frmMain
VERSION 2.00
Begin Form frmMain
   Caption =<br>ClientHeight =
                        "Reuse With Facets"
                        4020
   ClientHeight
                    \equivClientLeft
                         870
    ClientTop
                         1965
    ClientWidth
                         7770
   Height
                        4710
                    \sim \pm= RWFMAIN.FRX:0000
   Icon
   Left
                    \blacksquare810
   LinkTopic
                        "Forml"
                    \blacksquare\texttt{FWFMAN.FRX:} 0302Picture
   ScaleHeight
                    \mathcal{L}_{\mathbf{m}} .
                        4020
                        7770
   ScaleWidth
                    =1335
   Top
   Width
                         7890
    Begin PictureBox
picStatusbar
                             2 'Align Bottom
      Align
      Height
                             375
```

```
Left
                         o
   ScaleHeight
                         345
   ScaleWidth
                         7740
   Tablndex
                         6
   Top
                   = 3645Width
                        7770
                   \blacksquareBegin SSPanel pnl3dStatusbar
      375
Height
      Left
                            o
     Tahlndex
                            7
                       = 0Top
      Width
                       = 5895End
End
Begin PictureBox picToolbar
  Align
                         1 'Align Top
   Height
                         615
   Left
                         o
   ScaleHeight
                         585
   ScaleWidth
                         7740
   Tablndex
                         o
   Top
                    \equivo
   Width
                   = 7770Begin SSPanel pnl3dToolbar
       615
Height
      Left
                             a
      TabIndex
                             1
      Top
                             a
                      = 8655Width
       Begin SSCommand cmdInsert
          AutoSize
                                2 'Adjust Button Size To Picture
          Height
                                600
          Left
                                1680
          Picture
                                RWFMAIN.FRX:0604
                          = 5Tablndex
          Top
                           \mathbf{r}o
          Width
                           \blacksquare600
      End
       Begin SSCommand cmdExit
          AutoSize
                                2 'Adjust Button Size To Picture
          Height
                                600
          Left
                                                               \mathcal{L}_{\mathcal{A}}240
          Picture
                                RWFMAIN.FRX:0906
          Tablndex
                          = 4a
          Top
                           \blacksquareWidth
                           \blacksquare600
       End
       Begin SSCommand cmdSearch
                                2 'Adjust Button Size To Picture
          AutoSize
          Height
                                600
          Left
                                1110
          Picture
                                RWFMAIN.FRX:OC08
          TabIndex
                          = 3
          Top
                           \epsilono
          Width
                           \blacksquare600
       End
       Begin SSCommand cmdHelp
                                2 'Adjust Button Size To Picture
          AutoSize
           Height
                                600
                              2520<br>RWFM<sup>2</sup>
          Left
                           \blacksquarePicture
                           \equivRWFMAIN.FRX:OFOA
                          = 2
          TabIndex
          Top
                           =a
          Width
                          \mathbf{r}600
       End
    End
End
```

```
Begin Menu mnu_User<br>Caption =
                   = "\&User"
     Begin Menu mnuUserSearch
        Caption = "&Search..."
      End
     Begin Menu mnuUserInsert
         Caption
                      = "&Insert ..."
      End
      Begin Menu UserSeparator1
                        \frac{1}{2} \frac{1}{2} \frac{1}{2} \frac{1}{2} \frac{1}{2} \frac{1}{2} \frac{1}{2} \frac{1}{2} \frac{1}{2} \frac{1}{2} \frac{1}{2} \frac{1}{2} \frac{1}{2} \frac{1}{2} \frac{1}{2} \frac{1}{2} \frac{1}{2} \frac{1}{2} \frac{1}{2} \frac{1}{2} \frac{1}{2} \frac{1}{2} Caption
      End
      Begin Menu mnuExit
                          = " & Exit"
        Caption
      End
  End
   Begin Menu mnu_Librarian
      "&Librarian"
Caption
      Begin Menu mnuLibrarianFacets
         Caption
                     = "&Facets..."
      End
      Begin Menu mnuLibrarianVocabulary
         Caption = "&Vocabulary..."
      End
      Begin Menu mnuArtefacts
        Caption = "&Artifacts..."
      End
      Begin Menu mnuThesaurus
        Caption = "&Thesaurus..."
      End
      Begin Menu separator
                                '''' = 0Caption
                       \sim 100 m ^{-1}End
      Begin Menu mnuUser
        Caption
                                "&User... "
      End
      Begin Menu mnuRole
                               "&Role ... "
         Caption
                     Service State
      End
   End
   Begin Menu mnu_Reports
      Caption "&Reports"
      Begin Menu mnuReportsUser
         Caption = "&User Usage Report..."
      End
      Begin Menu mnuReportsArtifact
       Caption = "&Artifact Usage Report..."
      End
   End
   Begin Menu mnu_Help
      \text{Caption} = "&Help"
      Begin Menu mnuHelpAbout
         Caption = "&About Reuse With Facets..."
      End
   End
End
Option Explicit
```
Sub cmdExit\_Click ()

mnuExit\_Click

End Sub

Sub cmdExit\_MouseMove (Button As Integer, Shift As Integer, X As Single, Y As Single)

pn13dStatusbar.Caption = "Click to exit the program."

```
End Sub
```
Sub cmdHelp\_Click ()

```
mnuHelpAbout_Click
```

```
End Sub
```
Sub cmdHelp\_MouseMove (Button As Integer, Shift As Integer, X *As* Single, Y *As* Single) pn13dStatusbar.Caption = "Click to start the help system."

End Sub

Sub cmdlnsert\_Click ()

mnuUserInsert\_Click

- End Sub
- Sub cmdlnsert\_MouseMove (Button As Integer, Shift As Integer, <sup>X</sup> As Single, <sup>Y</sup> As Single) pn13dStatusbar.Caption = "Click to insert into the repository."

End Sub

```
Sub cmdSearch_Click ()
```
mnuUserSearch\_Click

End Sub

Sub cmdSearch\_MouseMove (Button As Integer, Shift As Integer, X As Single, Y As Single) pn13dStatusbar.Caption = "Click to search the repository."

End Sub

```
,----------------------------------------------------------------------------
'Name: Main Form_Load
'Type: Subroutine
'Parameters: None
'Returns: None
'Description: Main window is set and maximized.
'Author: Ram Mareddy
,----------------------------------------------------------------------------
Sub Form Load ()
    ,---------------------------------
    'Put all the details on the screen
    ,---------------------------------
    'Display the main screen according to the seetings in ini file.
```

```
SetMainWindow Me
```
End Sub

Sub mnuArtefacts\_Click ()

frmArtifactDeletion.Show Modal

```
End Sub
Sub mnuExit_Click ( )
    End
End Sub
Sub mnuHelpAbout_Click ()
    frmAbout.Show Modal
End Sub
Sub mnuLibrarianFacets_Click ( )
    frmFacets.Show Modal
End Sub
Sub mnuLibrarianvocabulary_click ()
    frmVocabulary.Show Modal
```

```
End Sub
```

```
Sub mnuReportsArtifact_Click ()
```
frmArtifactUsage.Show Modal

```
End Sub
```

```
Sub mnuReportsUser_Click ()
```
frmUserUsage.Show Modal

```
End Sub
```

```
Sub mnuRole_Click ()
```
frmRole.Show Modal

```
End Sub
```

```
Sub mnuThesaurus_Click ()
```
frmThesaurus.Show Modal

End Sub

```
Sub mnuUser_Click ()
```
frmUser.Show Modal

```
End Sub
```

```
Sub mnuUserlnsert_Click ()
```
frmDetails.Show Modal

## End Sub

```
,----------------------------------------------------------------------------
```
'Name: mnuUserSearch\_Click

'Type: Subroutine

```
1 Parameters: None
'Returns: None
1Description: Search command selected.
'Author: 1 Ram Mareddy _
Sub mnuUserSearch_Click ()
    frmsearch.Show Modal
End Sub
Sub picStatusbar_Resize ()
    pnl3dStatusbar.Left = 0pn13dStatusbar.Top = 0
    pn13dStatusbar.Height = picStatusbar.Height
    pn13dStatusbar.Width = picStatusbar.Width
End Sub
Sub picToolbar_Resize ()
     'Whenever the picture box is resized, resize the panel also.
    pn13dToolbar.Left = 0
    pnl3dToolbar.Top = 0
    pn13dToolbar.Height = picToolbar.Height
    pn13dToolbar.Width = picToolbar.Width
End Sub
Sub pnl3dToolbar MouseMove (Button As Integer, Shift As Integer, X As Single, Y As Single)
     pn13dStatusbar.Caption
End Sub
'frmRole
VERSION 2.00
Begin Form frmRole
    BorderStyle
                          1 'Fixed Single
   Caption
                          "Role"
    5175
ClientHeight
   ClientLeft
                     \equiv240
                        1590
   ClientTop
                     \equivClientWidth
                     \blacksquare8295
   Height
                     =5580
                        180
    Left
                     \blacksquareLinkTopic
                    \pmII Form1 "
                    \begin{array}{ccc} \hline \texttt{=} & 0 & \texttt{'False} \\ \hline \texttt{=} & 0 & \text{'False} \end{array}MaxButton
                    \blacksquare'False
    MinButton
                        5175
    ScaleHeight
                    \mathcal{L}^{\text{max}}8295
    ScaleWidth
                    \equiv1245
    Top
                    \equivWidth
                     \equiv8415
    Begin SSPanel Panel3D1
       BevelWidth
                        \blacksquare3
       BorderWidth
                        = 1
       Height
                             5175
                             o
       Left
       Tablndex
                        = 8
                        \blacksquareo
       Top
                        = 8295
```
Width

```
Begin SSFrame Frame3D2
   Caption
                        "&Cormnands "
   ForeColor
                        &HOOOOOOOO&
   Height
                        3735
   Left
                        6360
   ShadowStyle
                        1 'Raised
   TabIndex
                        15
   Top
                  = 240Width
                   \epsilon1695
   Begin SSCommand cmd3dAdd
      AutoSize
                           2 'Adjust Button Size To Picture
      Caption
                           "&Add"
      Height
                           975
      Left
                           360
      Picture
                           RWFROLE.FRX:OOOO
      Tablndex
                           5
      Top
                     = 480Width
                          975
                      \pmEnd
   Begin SSCommand cmd3dRemove
      AutoSize 2 'Adjust Button Size To Picture
       Caption = "&Remove"
      Height
                           975
       Left
                           360
       Picture
                           RWFROLE.FRX:0302
      TabIndex
                     = 6Top
                      =1440
                      = 975Width
   End
   Begin SSCommand cmd3dDone
     AutoSize = 2 'Adjust Button Size To Picture<br>Caption = "&Done"
       Caption "&Done"
      Height
                           975
      Left
                           360
      Picture
                           RWFROLE.FRX:0604
      TabIndex
                           7
                      2400
      Top
      Width
                      = 975
   End
End
Begin SSFrame Frame3Dl
    Caption
                         "Role"
    ForeColor
                         &HOOOOOOOO&
    Height
                         4695
    Left
                         240
                         1 'Raised
    ShadowStyle
    TabIndex
                         9
    Top
                         240
    Width
                         5655
    Begin SSPanel Panel3D3
       AutoSize
                            3 'AutoSize Child To Panel
                            1 'Inset
       BevelOuter
       BevelWidth
                            3
       BorderWidth
                            1
       Height
                            1380
       Left
                            720
       TabIndex
                            12
                            3000
       Top
       Width
                            4695
       Begin ListBox lstNameComments
                               -1 'True
           FontBold
           Fontltalic
                               o 'False
                               "Courier New"
           FontName
                               8.25
           FontSize
           FontStrikethru
                               o 'False
                               o 'False
           FontUnderline
           Height1290
```
 $\frac{1}{3}$ 

```
Left
                                         45MultiSelect
                                         1 'Simple TabIndex
                                         4
         Top
                                   \equiv45
         Width
                                  \equiv4605
    End
End
Begin SSOption opt3dRemoveRole
     Caption = "&Remove Role"
    Height
                            = 375Left
                                     480 TabIndex
                                     3<br>O 'False
     TabStop
     Top
                                     2520
     Width
                                     1815
End
Begin SSPanel Pane13D2
     AutoSize
                                     3 'AutoSize Child To Panel<br>1 'Inset<br>3<br>13<br>175<br>2055<br>2055<br>2055<br>2055<br>48<br>45<br>1965<br>Role<br>"Xadd Role"<br>"Xadd Role"<br>248<br>480<br>0<br>11 'Inset<br>1 'Inset<br>1 'Inset<br>3<br>2050<br>10 360<br>12115<br>3 'AutoSize Child To Panel<br>1 'Inset<br>3<br>480<br>200<br>2415<br>2415<br>241
     BevelOuter
     BevelWidth
     BorderWidth
     Height
                                     375
     Left
                                     720
     TabIndex
                                     11
     Top
                                     960
     Width
                                     2055
    Begin TextBox
                           txtName<br>
= 285<br>
= 45<br>
= 1<br>
= 45<br>
= 1965<br>
= 1965<br>
t3dAddRole<br>
= "&Add Role"<br>
= 255<br>
= 480<br>
= 0<br>
= 360<br>
= 1215<br>
el3D4<br>
= 3 'AutoSize Child To Panel
          Height
                                         285
          Left
                                         45TabIndex
                                         1
          Top
                                         45
          Width
                                         1965
    End
End
Begin SSOption opt3dAddRole
     Caption = "&Add Role"
     Height
                                     255
     Left
                                     480 o
     TabIndex
     Top
                                     360
     Width
                                     1215
End
Begin SSPanel Pane13D4
     AutoSize
                                     1 'Inset BevelOuter
     BevelWidth
                                     3<br>1
     BorderWidth
     Height
                                     1335
     Left
                                     3000
     TabIndex
                                     10
     Top
                                     960
     Width
                                     2415
     Begin TextBox txtComments
          Height = 1245
          Left
                                         45
          MultiLine
                                          -1
I True
          TabIndex
                                         2
          Top
                                         45
         Width
                                = 2325End
End
Begin Label Labell
     BackColor = &H00C0C0C0&
     Caption
                                   "Name: 11
     Height
                                     255
     Left
                                     720
    Tablndex
```

```
TOp
                        = 720Width
                             855
                          \mathbf{r}End
        Begin Label Label2
                             &HOOCOCOCO&
           BackColor =
           Caption
                          \equiv"Comments:"
           Height
                         = 255Left
                              3120
                          \equivTabIndex
                          \bullet13
           Top
                             720
                          \blacksquareWidth
                          \blacksquare1095
        End
     End
  End
End
Option Explicit
iName: AddRole
'Type: Subroutine
'Parameters: None
'Returns: None
'Description: This routine adds a role to the database.
'Author: Ram Mareddy
,---------------------------------------------------------------------------
Sub AddRole ()
    ,--------------------
    'Variable Declaration
    ,--------------------
    'Role information.
    Dim sRoleName As String
    Dim sRoleComments As String
    'Qurey to obtain the role ids.
    Dim sqryRoleId As String
    Dim sRoleld As String
    Dim nMaxRoleId As Integer
    Dim nRoleld As Integer
    'Dynaset containing the Role ids.
    Dim dsRoleld As Dynaset
    'Message box variables.
    Dim sMessage As String
    Dim sTitle As String
    Dim nResponse As Integer
    Dim dsUser As Dynaset
    Dim tblRole As table
    ,--------------
    'Check Text Box
     ,--------------
    If (txtName.Text = "") ThensMessage = "Name box is empty. Null user can not be added."
        sTitle = "Add Role"
        nResponse = MsgBox(sMessage, MB_OK + MB_ICONEXCLAMATION, sTitle}
        Exit Sub
    End If
```
 $\frac{1}{2}$ 

 $\overline{z}$ 

```
,-------------------------------------
   'Role and the description to be added
  sRoleName = txtName.TextsRoleComments = txtComments.Text
   1 ___________________
   'Get the maximum-id
   ,------------------
   sqryRoleId = "SELECT RoleId FROM Role"
   Set dsRoleld = gdbRwf.CreateDynaset(sqryRoleld)
   Do Until dsRoleld.EOF
       sRoleld = dsRoleld ("Roleld")
       If nMaxRoleld < Clnt(sRoleld) Then
          nMaxRoleld = CInt(sRoleld)
       End If
       dSRoleld.MoveNext
   Loop
   nRoled = nMaxRoled + 1,--------------
   'Add New Record
   ,--------------
   Set tblRole = gdbRwf.openTable("Role")tblRole.AddNew
   tblkole("RoleName") = sRoleNametblRole("RoleComments") = sRoleComments
   tblRole("Roleld") = nRoleId
   tblRole.Update
   tblRole.Close
End Sub
Sub cmd3dAdd_Click ()
    ,--------------------
    'Add User to Database
    ,--------------------
    AddRole
    ,--------------------
    'Update all the boxes
    ,--------------------
    FillBoxes
    1 -------------
    'Set focus to Name Box
    ,---------------------
    txtName.SetFocus
```

```
End Sub
```

```
Sub cmd3dDone_Click ()
    ,---------~-----------
    'Variable Declarations
    ,---------------------
    'Message box variables.
   Dim sMessage As String
```

```
Dim sTitle As String
   Dim nResponse As Integer
    'Check the Text Box to see the user is mistakenly closing.
   If txtName.Fext < 11" Then
        sMessage = "Name box is not empty, may be you are trying to add a Role."
        sMessage = sMessage +" Do you want to go back?"
       sTitle = "Add Role Message"
       nResponse = MsgBox(sMessage, MB_YESNO, sTitle)
        'if user wants to go back, exit this subroutine.
        If nResponse = IDYES Then
            'Give focus to text box.
            EnableAddRole
           txtName.SetFocus
            Exit Sub
       End If
      End If
    Unload Me
End Sub
Sub cmd3dRemove_Click ()
    RemoveRole
End Sub
,--------------------------------------------------------------------------
'Name: EnableAddRole
'Type: Subroutine
'Parameters: None
'Returns: None
'Description: This function enables all the add Role boxes and buttons,
'where as the EnableRemoveRole does the vice versa.
,--------------------------------------------------------------------------
Sub EnableAddRole ()
    ,------
    'Enable
    ,------
    txtName.Enabled = True
    txtComments.Enabled = True
    cmd3dAdd.Fnabled = True
```
'Disable ,------ opt3dRemoveRole.Value = False lstNameComments.Enabled = False cmd3dRemove.Enabled = False

End Sub

,-------

```
~~-----~~~--~---~~--~---~----~-~---~~----~~---~-~~-------~-----~----------
'Name: EnableRemoveRole
'Type: Subroutine
'Parameters: None
'Returns: None
'Description: This function enables all the remove Role boxes and buttons,
'where as the EnableAddRole does the vice versa.
'Author: Ram Mareddy
----~------------------~------------------------------ --------------------
Sub EnableRemoveRole ()
    ,------
   'Enable
    ,------
   lstNameComments.Enabled = True
   cmd3dRemove.Enabled = True
    ,-------
   'Disable
    ,-------
   opt3dAddRole.Value = False
    txtName.Enabled = False
    txtComments.Enabled = Falsecmd3dAdd.Enabled = False
End Sub
,-------------------------------------------------------------------------
'Name: FillBoxes
'Type: Subroutine
'Parameters: None
'Returns: None
'Description: This subroutine fills all the boxes, i.e. text box, listbox
'with information. This can also be called after ADD or REMOVE is done.
'Author: Ram Mareddy
,-------------------------------------------------------------------------
Sub FillBoxes ()
    Dim sqryName As String
    Dim sNameDescription As String
    Dim dsName As Dynaset
    ,------------------
    'Get Name and Group
    ,------------------
    sqryName = "SELECT RoleName, RoleComments FROM Role"
    Set dsName = gdbRwf.CreateDynaset(sqryName)
     ,--------------
    'Empty Name Box
     ,--------------
    textRext = ^{\text{u}\text{u}}txtComments.Text = ""
```

```
,------------------------------
    'Fill Name+Description List Box
    ,------------------------------
'First clear the list box.
   lstNameComments.Clear
   Do Until dsName.EOF
        sNameDescription = "(" + dsName ("RoleName") + ")"
        sNameDescription = sNameDescription + Space$(20 - Len(sNameDescription)) + " : "
        sNameDescription = sNameDescription + "(" + dsName("RoleComments") + ")"
        lstNameComments.AddItem sNameDescription
        dsName.MoveNext
    Loop
                  \bulletEnd Sub
Sub Form_Load ()
    ,---------------
    'Center the form ' --------- CenterForm Me
    ,-----------------------------------
    'Fill boxes on the form with details
    ,-----------------------------------
    FillBoxes
End Sub
Sub opt3dAddRole_Click (Value As Integer)
    EnableAddRole
     ''Set focus to Name Box<br>'--------------------
    \mathbf{r} = -txtName.SetFocus
End Sub
Sub opt3dRemoveRole Click (Value As Integer)
    EnableRemoveRole
End Sub
                                      \simr_~_~ - -------------------------------------------------------
 'Name: RemoveRole
 'Type: Subroutine
 'Parameters: None
 'Returns: None
 'Description: This function removes one or more users selected in the
 'remove list box.
 'Author: Ram Mareddy
 ,--------------------------------------------------------------------------
 Sub RemoveRole ()
      ' --------------------
```
 $\begin{array}{c} \mathbf{1} \\ \mathbf{2} \\ \mathbf{3} \end{array}$ 

```
'Variable Declarations
   ,---------------------
   'Loop counter.
   Dim i As Integer
   'Full string in the remove box.
   Dim sNameComments As String
   'Name of the Role.
   Dim sName As String
   'Start and end for string parsing.
   Dim nStart As Integer
   Dim nLength As Integer
   'Query to remove the Role.
   Dim sqryRemoveRole As String
   ,----------------------------------------
   'All the items selected should be removed
   ,----------------------------------------
   For i = 0 To 1stNameComments. ListCount - 1
       If IstNameComments. Selected(i) = True ThensNameComments = lstNameComments.List(i)
            'Parse the sNameComments into name and comments
            'Format of name is (name) : (comments), length of name is position 2 to
            'the character before ).
           nStart = 2nLength = InStr(1, sNameComments, ")") - nStartsName = Mid$(sNameComments, nStart, nLength)
            sqryRemoveRole = "DELETE FROM Role WHERE RoleName = '" + sName + "'"
            gdbRwf.Execute (sqryRemoveRole)
       End If
   Next
    ,-------------------
    'Refresh boxes again
    ,-------------------
   FillBoxes
End Sub
'frmRetrieval
VERSION 2.00
Begin Form frmRetrieval
                        1 'Fixed Single
   BorderStyle
                        "Retrieval"
   Caption
   ClientHeight
                        4095
   ClientLeft<br>ClientTop
   ClientLeft
                        270
                  = 1545ClientWidth
                \mathbf{r} = \mathbf{r}7320
   Height
                   \blacksquare4500
                      210
   Left
                   \sim"Form2"
   LinkTopic
                   == 0 'False
   MaxButton
                   = 0 'False
   MinButton
   ScaleHeight
                   =4095
   ScaleWidth
                   =7320
                       1200
   Top
                   =7440
   Width
                   \equivBegin SSPanel
panDate
                     = 2BevelWidth
```
 $\hat{\mathbf{Y}}$ 

```
= 4095Height
    Left
                         o
    Tablndex
                         o
    Top
                         o
                   = 7335Width
     Begin SSFrame Frame3D1
        Caption = "&Artefact Description"
        ForeColor
                           &HOOOOOOOO&
        Height
                           3615
        Left
                           240
        ShadowStyle
                           1 'Raised
        Tablndex
                           1
                          240Top
                      =Width
                      = 5055Begin SpreadSheet
                          sprdRetrieval
           AllowResize
                               -1 'True
           FontBold
                               -1 'True
           Fontltalic
                               o 'False
                               "MS Sans Serif"
           FontName
           FontSize
                               8.25
           FontStrikethru
                               o 'False
           FontUnderline
                               o 'False
           Height
                               3015
           InterfaceDesigner=
                                RWFRTRV.FRX:OOOO
           Left
                               240
           MaxCols
                               6
          MaxRows
                               20
          TabIndex
                               2
          Top
                               360
          Width
                               4575
        End
     End
     Begin SSFrame Frame3D3
        Caption
                            "&Commands"
        ForeColor
                            &HOOOOOOOO&
        Height
                            2655
        Left
                            5520
        ShadowStyle
                            1 'Raised
        Tablndex
                            3
        Top
                            240
        Width
                            1575
        Begin SSCommand cmdReuse
           AutoSize = 2 'Adjust Button Size To Picture
           "&Reuse"
Caption
           Height<br>Left
           Height
                               975
                         = 360Picture
                               RWFRTRV.FRX:0004
           TabIndex
                               5
           Top
                             360
                          \mathbf{r}Width
                              975
                          =End
        Begin SSCommand cmd3dDone
           AutoSize 2 'Adjust Button Size To Picture
           Caption = "&Done"
           Height
                               975
           Left
                               360
           Picture
                               RWFRTRV.FRX:0306
           TabIndex
                               4
                               1320
           Top
           Width
                               975
        End
     End
  End
End
Option Explicit
Const HEADING_ROW_NUMBER = 0
Const FILE_NAME_COLUMN_NUMBER = 0
```
 $\ddot{\phi}$ 

```
Const PATH_COLOMN_NOMBER = 1
Const SIZE_COLUMN_NOMBER = 2
Const DESCRIPTION_COLUMN_NOMBER = 3
Const AUTHOR_COLOMN_NOMBER = 4
Const DATE_OF_INSERTION_COLUMN_NUMBER = 5Sub cmd3dDone_Click ()
    Unload Me
End Sub
Sub cmdReuse_Click ()
    ,------------
    'Declarations
    ,------------
    'Queries
    Dim sqryUserld As String
    Dim sqryArtifactId As String
    Dim sqryEventld As String
    'Dynasets
    Dim dsUserld As Dynaset
    Dim dsArtifactld As Dynaset
    Dim dsEventId As Dynaset
    Dim tblEvent As Table
    'Ids
    Dim nUserld As String
    Dim sArtifactFileName As String
    Dim sArtifactPath As String
    Dim nArtifactld As Integer
    Dim nEventId As Integer
    Dim nMaxEventId As Integer
"'" + " AND UserLastName = '" + gsLoginLastName + "'"
    'Record the reuse event.
    'Get the user id.
    sqryUserId = "SELECT UserId FROM USERS WHERE UserFirstName = '" + gsLoginFirstName +
    Set dsUserld = gdbRwf.CreateDynaset(sqryUserld)
    nUserId = dsvserId("UserId")'Get the artifact id.
    sprdRetrieval.Row = sprdRetrieval.ActiveRow
    sprdRetrieval.Col = 0sArtifactFileName = sprdRetrieval.Text
    sprdRetrieval.Col = 1sArtifactPath = sprdRetrieval.TextsqryArtifactId = "SELECT ArtifactId FROM ARTIFACT WHERE ArtifactFileName = '" +sArtifactFileName + "'" + " AND ArtifactPath = '" + sArtifactPath + "'"
    Set dsArtifactld = gdbRwf.CreateDynaset(sqryArtifactld)
    nArtifactld = dsArtifactld ("Artifactld")
    'Get the maximum event id.
    sqryEventld = "SELECT Eventld FROM EVENT"
    Set dsEventId = gdbRwf.CreakDynaset(sqryEventId)nMaxEventId = 1
    Do Until dsEventld.EOF
        nEventId = Clnt (dsEventld ("EventId") )
        If nMaxEventld < nEventld Then
            nMaxEventld = nEventld
```
```
End If
       dsEventld.MoveNext
   Loop
   nEventId = nMaxEventId + 1'Login the event
   Set tblEvent = gdbRwf. OpenTable ("Event")
   tblEvent.AddNew
    tblEvent("EventId") = nEventIdtblEvent("Artifactld") = nArtifactld
   tblEvent("UserId") = nUserIdtblEvent.Update
    tblEvent.Close
End Sub
,----------------------------------------------------------------------------
'Name: FillSpread
'Type: Subroutine
'Parameters: None
'Returns: None
'Description: Spreadsheet in the current form is filled with the requested
'information.
'Author: Ram Mareddy
,----------------------------------------------------------------------------
Sub FillSpread ()
    If frmSearch.sprdSearch.MaxCols = 1 Then
        RetrieveWithOutSynonyms gsClassification
    Else
        RetrieveWithSynonyrns
    End If
End Sub
Sub Form_Load ()
    ,---------------
    'Center the form
    ,---------------
    CenterForm Me
    ,----------
    'Set spread
     ,----------
    SetSpread
     ,-----------
    'Fill Spread
     ,-----------
    FillSpread
```

```
End Sub
```
,----------------------------------------------------------------------------

 $\frac{1}{2}$ 

```
'Name: RetrieveWithOutSynonyms
'Type: Subroutine
'Parameters: sClassification
'Returns: None
'Description: Spreadsheet on the Retrieval form is filled with the details of
'artifacts matching the classification.
'Author: Ram Mareddy
---~-~~----------------------------------------------- ----------------------
Sub RetrieveWithOUtSynonyms (sClassification As String)
    ,---------------------
    'Variable Declarations
     ,---------------------
    'String that holds the query for the vocabulary id.
   Dim sqryClassification As String
    'Dynaset that holds the results.
   Dim dsClassification As Dynaset
    'Row number for the current artifact.
    Dim nCurrentRow As Integer
    'Classification string of the current artifact.
    Dim sCurrentArtifact As String
    ,------------------------
    'Query for classification
           ,------------------------
    sqryClassification = "SELECT VocabularyIdString, ArtifactFileName, ArtifactPath,
ArtifactSize, ArtifactDescription, ArtifactAuthor, artifactDateOflnsertion FROM ARTIFACT"
    Set dsClassification = gdbRwf.CreateDynaset(sqryClassification)
    nCurrentRow = 1Do Until dsClassification.EOF
        sCurrentArtifact = dsClassification("VocabularyIdString")
         If IsArtifactInThisClass(sClassification, sCurrentArtifact) = True Then
            sprdRetrieval.Row = nCurrentRow
            sprdRetrieval.Col = FILE_NAME COLUMN_NUMBER
            sprdRetrieval.Fext = dsClassification("ArtifactFileName")sprdRetrieval.Col = PATH_COLUMN_NUMBER
            sprdRetrieval. Text = dsClassification("ArtifactPath")sprdRetrieval.Col = SIZE COLUMN NUMBER
            sprdRetrieval.Text = dsClassification("ArtifactSize")sprdRetrieval.Col = DESCRIPITION_COLUTION NUMBER
             sprdRetrieval.Text = dsClassifieration("ArtifactDescription")sprdRetrieval.Col = AUTHOR_COLUMN_NUMBER
             sprdRetrieval.Text = dsClassification("ArtifactAuthor")
             sprdRetrieval.Col = DATE OF INSERTION COLUMN_NUMBER
             sprdketrieval.Text = dsClassification("ArtifactDateOfInsertion")nCurrentRow = nCurrentRow + 1
         End If
         dsClassification.MoveNext
```
Loop

sprdRetrieval.MaxRows nCurrentRow - 1

End Sub

------~~~--~~---~--~~---------~~-----~~~~----------------~------------------

'Type: Subroutine

'Name: RetrieveWithSynonyms

'Parameters: None

'Returns: None

'Description: Spreadsheet on the Retrieval form is filled with the details of 'artifacts obtained from synonym array.

```
'Author: Ram Mareddy
```
-----~---------------------------------~----------------------------~-------

Sub RetrieveWithSynonyms ()

,--------------------- 'Variable Declarations ,--------------------- String that holds the query for the vocabulary id. Dim sqryClassification As String

'Dynaset that holds the results. Dim dsClassification As Dynaset

'Row number for the current artifact. Dim nCurrentRow As Integer

'Classification string of the current artifact. Dim sCurrentArtifact As String Dim nCounter As Integer

,------------------------ 'Query for classification ,------------------------ 'Get all the synonyms in the global array. For  $nCounter = 1$  To UBound (gsSynonymHits)

```
sqryClassification = "SELECT ArtifactFileName, ArtifactPath, ArtifactSize,
ArtifactDescription, ArtifactAuthor, artifactDateOfInsertion FROM ARTIFACT where
Vocabular yIdString = " + gssynonymHints(nCounter) + "'''Set dsClassification = gdbRwf.CreateDynaset(sqryClassification)
```
nCurrentRow = <sup>1</sup>  $sprdRetrieval.Row = nCurrentRow$  $\texttt{sprdRetriesl.Col = FILE\_NAME\_COLUTION\_NUMBER}$ sprdRetrieval.Text = dsClassification("ArtifactFileName") sprdRetrieval.Col = PATH\_COLUMN\_NUMBER sprdRetrieval.Text = dsClassification("ArtifactPath") sprdRetrieval.Col = SIZE\_COLUMN\_NUMBER  $sprdRetrieval.Text = dsClassification("ArtifactSize")$ sprdRetrieval.Col = DESCRIPTION\_COLUMN\_NUMBER

sprdRetrieval.Text = dsClassification{"ArtifactDescription")

```
sprdRetrieval.Col = AUTHOR COLUMN NUMBER
        sprdRetrieval.Text = dsClassification("ArtifactAuthor")
        sprdRetrieval.Col = DATE_OF_INSERTION_COLUMN_NUMBER
        sprdRetrieval.Text = dsc\overline{1}assification\overline{1}^nArtifactDateOfInsertion")nCurrentRow = nCurrentRow + 1
        dsClassification.MoveNext
   Next
    sprdRetrieval.MaxRowS
nCurrentRow - 1
End Sub
                ~-~-~-----------~-----~-----------------~~----------------~----------------------
'Name: SetSpread
'Type: Subroutine
'Parameters: None
'Returns: None
'Description: This function sets up the spread on the main form.
'Author : Ram Mareddy
----------~~------------~----~------------------------ ---------------------------
Sub SetSpread ()
    ,------------
    'Declarations
    ,------------
    'Row heights and column widths.
    Canst HEADING_ROW_HEIGHT = 20
    Const FILE NAME COLUMN WIDTH = 17.9Const PATH_COLUMN_WIDTH = 30
    Const SIZE_COLUMN_WIDTH = 20
    Const DESCRIPTION COLUMN WIDTH = 20
    Canst AUTHOR_COLUMN_WIDTH = 20
    Const DATE_OF_INSERTION_COLUMN_WIDTH = 20
    ,-----------------------------
    'Row Heights and column widths
    ,-----------------------------
    'Heading row.
    sprdRetrieval.RowHeight(HEADING_ROW_NUMBER)
    'Column widths
    sprdRetrieval.ColWidth(FILE_NAME_COLUMN_NUMBER) = FILE_NAME_COLUMN WIDTH
    sprdRetrieval.ColWidth(PATH_COLUMN_NUMBER) = PATH_COLUMN_WIDTH
    sprdRetrieval.ColWidth(SIZE_COLUMN_NUMBER) = SIZE_COLUMN_WIDTH
    sprdRetrieval.ColWidth(DESCRIPTION_COLUMN_NUMBER) = DESCRIPTION_COLUMN_WIDTH
    sprdRetrieval.ColWidth(AOTHOR_COLUMN_NUMBER) = AUTHOR_COLUMN_WIDTH
    sprdRetrieval.ColWidth(DATE_OF_INSERTION_COLUMN_NUMBER)
DATE_OF_INSERTION_COLUMN_WIDTH
```
,------------- 'Column Titles ,-------------

 $\lambda$ 

```
sprdRetrieval.FontSize
gudtRwfini.nFontSize
    sprdRetrieval.FontName
gudtRwfIni.sFontName
    sprdRetrieval.FontBold
gudtRwflni.bFontBold
   SpreadSetText sprdRetrieval, FILE NAME COLUMN_NUMBER, HEADING_ROW_NUMBER, "File"
   SpreadSetText sprdRetrieval, PATH_COLUMN_NUMBER, HEADING_ROW_NUMBER, "Path"
   SpreadSetText sprdRetrieval, SIZE_COLUMN_NUMBER, HEADING_ROW_NUMBER, "Size"
   SpreadSetText sprdRetrieval, DESCRIPTION_COLUMN_NUMBER, HEADING_ROW_NUMBER,
"Description"
   SpreadSetText sprdRetrieval, AOTHOR_COLUMN_NUMBER, HEADING_ROW_NUMBER, "Author"
   SpreadSetText sprdRetrieval, DATE_OF_INSERTION_COLUMN_NUMBER, HEADING_ROW_NUMBER,
"Date Of Insertion"
```

```
'frmSearch
VERSION 2.00
Begin Form frmSearch
   BorderStyle
                       1 'Fixed Single
   Caption
                       "Search"
   ClientHeight
                       4095
   ClientLeft
                       2550
                       2190
   ClientTop
   ClientWidth
                       7320
   Height
                       4500
                      2490
   Left
   LinkTopic
                        "Forml"
                        o 'False
   MaxButton
                        o 'False
   MinButton
   ScaleHeight
                        4095
   ScaleWidth
                        7320
   Top
                        1845
   Width
                        7440
   Begin SSPanel panDate
       2
BevelWidth
      Height
                     \begin{bmatrix} 2 & 4 \\ 2 & 0 \end{bmatrix}4095
      Left
      TabIndex
                     = 0o
      Top
                           7335
      Width
       Begin SSFrame Frame3D3
         Caption
                             "&Cornmands"
                        = &H00000000&
          ForeColor
          Height
                              2535
          Left
                              5520
          ShadowStyle = 1 'Raised
         TabIndex
                              3
          Top
                              240
                              1575
          Width
          Begin SSCommand cmd3dSearch
                                 <sup>2</sup> 'Adjust Button Size To Picture
             AutoSize
             Caption
                                 "&Search"
                          \frac{1}{2}975
             Height
             Left
                            \mathbf{r}240
                          RWFSRCH.FRX:OOOO
             Picture
                                 5
             Tablndex
                            \sim= 360Top
                            = 1095Width
          End
          Begin SSCommand cmd3dCancel
             2 'Adjust Button Size To Picture
AutoSize
                                 "&Cancel"
             Caption
                             =975
Height
                            = 240<br>= RWFLeft
                                RWFSRCH.FRX:0302
             Picture
                       = RV<br>= 4
             Tablndex
```

```
1320
                                 1095
         Caption = "&Artefact Description"
                              &HOOOOOOOO&
                              3615
                              240
                              1 'Raised
                             1
                              240
                        = 5055Begin SpreadSheet sprdSearch
                                 -1 'True
                                 -1 'True
                                 o 'False
                                 "MS Sans Serif"
                                 8.25
                                 o 'False
                                 o 'False
                                 3015
                                  RWFSRCH.FRX:0604
                                 240
                                 1
                                 20
                                 2
                                 360
                                 4575
            Top
            Width
         End
      End
     Begin SSFrame Frame3D1
         ForeColor
         Height
        Left
         ShadowCtyle
         TabIndex
         Top
         Width
            AllowResize
            FontBold
            Fontltalic
            FontName
            FontSize
            FontStrikethru
            FontUnderline
            Height
            InterfaceDesigner=
            Left
            MaxCols
            MaxRows
            TabIndex
            Top
            Width
         End
     End
  End
End
Option Explicit
'Row and column numbers.
Const HEADING ROW NUMBER = 0Const FACT\_COLUMN_MUMBER = 0Const VOCABULARY COLUMN NUMBER = 1Const SYNONYM_COLUMN_NUMBER = 2
Sub cmd3dCancel_Click ()
    Unload Me
End Sub
Sub cmd3dSearch_Click ()
    ,-------------------------------
    'Search with or without synonyms
    ,-------------------------------
    If sprdSearch.MaxCols = 1 Then
        SearchWithOutSynonyms
    Else
       SearchWithSynonyms
    End If
End Sub
,----------------------------------------------------------------------------
'Name: FillSpread
```
'Type: Subroutine

```
107
```

```
'Parameters: None
'Returns: None
'Description:
'Author: Ram Mareddy
                     ~---~----------~~-----------------~---------------------------------------~-
Sub FillSpread ()
    ,---------------------
    'Variable Declarations
     ,---------------------
'Number of facets in the system.
    Dim nNumFacets As Integer
    'LOOp counters.
\mathcal{L}^{\pm}Dim i As Integer
    Dim j As Integer
    'Number of columns in the spread.
    Const NUM_COLUMNS_IN_SPREAD = 2
    ,--------------------------------------
    'Get the number of facets in the system
     ,--------------------------------------
    nNumFactors = GetNumFactors(),--------------------------------------------
    'Set the maximum number of rows in the spread
     ,--------------------------------------------
    sprdSearch.MaxRows = nNumFacets
     ,----------------
     'Clear the Spread
     ,----------------
    For i = 0 To NUM COLUMNS IN SPREAD
         For j = 1 To nNumFacets
             sprdSearch.Row = j
             sprdSearch.Col = isprdSearch.Text = ""Next
    Next
     ,---------------------
     'Fill facets in search
     ,---------------------
     FillFacetslnSearch
     ,-------------------------
     'Fill Vocabulary in search
      ,-------------------------
'Initially put ALL in all the vocabulary.
     For j = 1 To nNumFacets
          sprdSearch.Row = j
          sprdSearch.Col = VOCABULARY_COLUMN_NUMBER
         sprdSearch.Text = "ALL"
     Next j
```

```
Sub Form Load ()
    ,---------------
    'Center the form
    ,---------------
    CenterForm Me
    ,----------
    'Set spread
    ,----------
    SetSpread
    ,-----------
    'Fill Spread
    ,-----------
    FillSpread
End Sub
```

```
'Name: GetClassificationString
'Type: Subroutine
•Parameters: sClassification
'Returns: None
'Description: Gets the classification for the currently requested artifacts.
'Author: Ram Mareddy
,----------------------------------------------------------------------------
Sub GetClassificationString (sClassification As String)
    ,--------------------
   'Variable Declaration
    ,--------------------
   'LOOp counter.
   Dim i As Integer
    'Selected vocabulary for the facet.
   Dim sVocabularyName As String
   'Id of the vocabulary for the facet.
   Dim nVccabularyld As Integer
    ,-----------------------------------------------------------
    'Get Vocabulary Ids and classification for current selection
    ,-----------------------------------------------------------
    For i = 1 To sprdSearch.MaxRows
        'Get vocabulary name.
        sprdSearch.Col = VOCABULARY_COLUMN_NUMBER
       sprdSearch.Row = i
        sVocabularyName = sprdSearch.Text
        'Get vocabulary id.
        nVocabularyld = GetVocabularyld{sVocabularyName)
        'Get the classification.
        If i \leftrightarrow 1 Then
```

```
sClassification
sClassification + "," + CStr(nVocabularyld)
Else
    sClassification = CStr(nVocabularyId)
End If
```
Next i

End Sub

```
-~--~------~~--~-------------~~--------------------------------------------~
'Name: GetSynonymFlagString
'Type: Subroutine
'Parameters: sSynonymFlagString
'Returns: None
'Description: The facets that are okd for the use of synonyms are returned
'in the form a string.
'Author: Ram Mareddy
,----------------------------------------------------------------------------
Sub GetSynonymFlagString (sSynonymFlagString As String)
    ,--------------------
    'Variable Declaration
    ,--------------------
    'Loop counter.
    Dim i As Integer
    'Synonym flags
    Dim sSynonymFlag As String
    Dim nSynonymFlag As Integer
    ,-----------------------------------------------------------
    'Get Vocabulary Ids and classification for current selection
               ,-----------------------------------------------------------
    For i = 1 To sprdSearch.MaxRows
        'Get vocabulary name.
        sprdSearch.Col = SYNONYM_COLUMN_NUMBER
        sprdSearch.Row = i
        sSynonymFlag = sprdSearch.Text
        If sSynonymFlag = "YES" Then
            nSynonymFlag = 1
        Else
            nSymonymFlag = 0End If
         'Make the classification.
        If i \Leftrightarrow 1 Then
             sSynonymFlagString = sSynonymFlagString + "," + CStr(nSynonymFlag)
        Else
            sSynonymFlagString = CStr(nSynonymFlag)
        End If
    Next i
```

```
End Sub
```

```
Sub PresentArtifacts ()
```
frrnRetrieval.Show Modal

End Sub .

```
~~----~-~~~-~~~-~-~~-~~----------------~~-----~-------~-----~--~~-~-------~-
'Name: ResetSpread
'Type: Subroutine
'Parameters: None
'Returns: None
'Description: The appearance of spread is reset.
'Author: Ram Mareddy
'----------------------------------------------------------------------------
Sub ResetSpread ()
    ,------------
    'Declarations
    ,------------
    'Loop counter.
    Dim i As Integer
    'Row heights and column widths.
    Const HEADING ROW HEIGHT = 20
    Const FACET_COLUMN_WIDTH = 14
    Const VOCABULARY_COLUMN_WIDTH = 12
    Const SYNONYM_COLUMN_WIDTH = 9.5,------------------------------
    'Increase the number of columns
    ,------------------------------
    sprdSearch.MaxCols = 2
    ,-----------------------------
    'Row Heights and column widths
     ,-----------------------------
    'Heading row.
    sprdSearch.RowHeight(HEADING_ROW_NUMBER) = HEADING_ROW_HEIGHT
    'Column widths
    sprdSearch.ColWidth(FACET_COLUMN_NUMBER) = FACET_COLUMN_WIDTH
    sprdSearch. Colwidth (VOCABULARY_COLUMN_NUMBER) = VOCABULARY_COLUMN_WIDTH
    sprdSearch. ColWidth (SYNONYM_COLUMN_NUMBER) = SYNONYM_COLUMN_WIDTH
    ,-------------
    'Column Titles
     ,-------------
SpreadSetText sprdSearch, SYNONYM_COLUMN_NUMBER, HEADING_ROW_NUMBER, "Synonyms"
    ,------------------
    'Column Appearances
     ,------------------
    sprdSearch.Row = SS_ALL_ROWS
    sprdSearch.Col = SYNONYM_COLUMN_NUMBER
    sprdSearch.TypeHAlign = SS_CELL_H_ALIGN_RIGHT
     ,--------------------------------
     'Fill the synonym column with NOs
```
,--------------------------------

```
For i = 1 To sprdSearch. MaxRows
    sprdSearch.Row = i
    sprdSearch.Col = SYNONYM COLUMN NUMBER
    sprdSearch.Text = "NO"Next i
```

```
'Name: SearchWithOutSynonyms
'Type: Subroutine
'Parameters:
'Returns: None
'Description: Matching artifacts for the given classification is searched.
'In this case, no synonyms are used.
'Author: Ram Mareddy
Sub SearchWithOutSynonyms ()
    'Variable Declaration
    ,--------------------
'Classification string.
   Dim sClassification As String
    'Loop counter.
    Dim i As Integer
    'Artifacts fitting the classificaion.
    Dim nNumHits As Integer
    'Message box variables.
    Dim sMessage As String
    Dim sTitle As String
    Dim nResponse As Integer
    ,-----------------------------------------------------------
    'Get Vocabulary Ids and classification for current selection
    ,-----------------------------------------------------------
    GetClassificationString sClassification
    '-~~----~----~-~------
    'Search the repository
    ,---------------------
    nNumHits = SearchRepWithOutsynonyms(sClassification)
    If nNumHits = 0 Then
        sMessage = "There are no artifacts present in the system with your
 classification."
        sMessage = sMessage + " Do you want to use synonyms?"
        sTitle = "Search the Repository"
        nResponse = MsgBox(sMessage, MB_YESNO + MB_ICONSTOP, sTitle)
        'If answer is YES, then we need to search with synonyms.
        If nResponse = IDYES Then
            synonympreparation -
        End If
     Else
        If nNumHits > 1 Then
```

```
sMessage = "There are " + CStr(nNumHits) + " artifacts present in the system
with your classification."
             sMessage = sMessage + "Do you want to view them?"Else
             sMessage = "There is 1 artifact present in the system with your
classification."
             sMessage = sMessage + " Do you want to view that?"
        End If
\ddot{\phantom{a}}sTitle = "Search the Repository"
        nResponse = MsgBox(sMessage, MB_YESNO, sTitle)
         If nResponse = IDYES Then
             'If answer is YES, then we need to present the artifacts.
             gsClassification = sClassification
             PresentArtifacts
         End If
     End If
End Sub
      ,----------------------------------------------------------------------------
 'Name: SearchWithSynonyms
 'Type: Subroutine . I
 'Parameters: None
 'Returns: None
 'Description: Matching artifacts for the given classification is searched.
 'In this case, synonyms are used.
 'Author: Ram Mareddy
 ,----------------------------------------------------------------------------
 Sub SearchWithSynonyms ()
     ,--------------------
     'Variable Declaration
     ,--------------------
     'Classification string.
     Dim sClassification As String
     'Synonym string.
     Dim sSynonymFlagString As String
     'Artifacts fitting the classificaion.
     Dim nNumHits As Integer
     'Message box variables.
     Dim sMessage As String
     Dim sTitle As String
     Dim nResponse As Integer
      ,-----------------------------------------------------------
     'Get Vocabulary Ids and classification for current selection
      ,-----------------------------------------------------------
     GetClassificationString sClassification
      ,------------------------------
      'Get the YES or NO for synonyms
          ,------------------------------
     GetSynonymFlagString sSynonymFlagString
```

```
,---------------------
    'Search the repository
    ,---------------------
   nNumHits = SearchRepWithSynonyms(sClassification, sSynonymFlagString}
   If nNumHits = 0 Then
        sMessage = "There are no artifacts present in the system with your classification
        sMessage = sMessage + " and the synonyms you selected. Try more generalizing."
        sTitle = "Search the Repository"nResponse = MsgBox(sMessage, MB_OK + MB_ICONSTOP, sTitle}
    Else
        If nNumHits > 1 Then
            sMessage = "There are " + CStr(nNumHits) + " artifacts present in the system
with your classification."
            sMessage = sMessage + " Do you want to view them?"Else
            sMessage = "There is 1 artifact present in the system with your
classification."
            sMessage = sMessage + "Do you want to view that?"End If
        sTitle = "Search the Repository"nResponse = MsgBox(sMessage, MB_YESNO, sTitle)
        If nResponse = IDYES Then
             'If answer is YES, then we need to present the artifacts.
            gsClassification = sClassification
            PresentArtifacts
        End If
    End If
End Sub
 ,--_:_----------------------------------------------------------------------------
 'Name: SetSpread
 'Type: Subroutine
 'Parameters: None
 'Returns: None
 'Description: This function sets up the spread on the main form.
 'Author : Ram Mareddy
 ,---------------------------------------------------------------------------------
 Sub SetSpread ()
     ,------------
     'Declarations
      ,------------
     'Row heights and column widths.
     Const HEADING ROW HEIGHT = 20
     Const FACET_COLUMN_WIDTH = 17.9
     Const VOCABULARY_COLUMN_WIDTH = 17.9
      ,-----------------------------
      'Row Heights and column widths
```

```
'Heading row.
  sprdSearch.RowHeight(HEADING_ROW_NUMBER) = HEADING_ROW_HEIGHT
  'Column widths
  sprdSearch.ColWidth(FACET_COLUMN_NUMBER) = FACET_COLUMN_WIDTH
  sprdSearch.ColWidth(VOCABULARY_COLUMN_NUMBER) = VOCABULARY_COLUMN_NUMBER),-------------
  'Column Titles
  '-------------<br>sprdSearch.FontSize = gudtRwfIni.nFontSize
  sprdSearch.FontName
gudtRwfIni.sFontName
  sprdSearch.FontBold = gudtRwfIni.bFontBold
  SpreadSetText sprdSearch, FACET_COLUMN_NUMBER, HEADING_ROW_NUMBER, "Facet"
  SpreadSetText sprdSearch, VOCABULARY_COLUMN_NUMBER, HEADING_ROW_NUMBER, "vocabulary"
   ,-----------------
   'Column cell types 1 -----------
   'frmmain.sprBoard.Col = COLUMN_RETURNS
   'frmmain.sprBoard.Row = SS_ALL_ROWS
   'frmmain.sprBoard.CellType = SS_CELL_TYPE_TIME
   'frmmain.sprBoard.TypeTime24Hour = S\overline{S}_CELL_TIME_12_HOUR_CLOCK
   'frmmain.sprBoard.TypeTimeSeconds = False
   Ifrmrnain.sprBoard.TypeSpin = True
   {\tt 'frmmain.sprBoard.TypeHalign = SS\_CELL.H\_ALIGN\_LEFT}Ifrmmain.sprBoard.TypeTimeSeparator = 58
   'frmmain.sprBoard.TypeTimeMin = "000000"
   'frmrnain.sprBoard.TypeTimeMax = "235959"
   1 -----------------
   'Locking the Spread
   'To start with lock the whole spread.
   'frmmain.sprBoard.Col = SS_ALL_COLUMNS
   'frmmain.sprBoard.Row = SS_ALL_ROWS
   'frmmain.sprBoard.Lock = True
   'Column Appearances
   ._--~~~~-----------
   sprdSearch.Row = SS_ALL_ROWS
   sprdSearch.Col = VOCABULARY_COLUMN_NUMBER
   sprdSearch.TypeHAlign = SS_CELL_H_ALIGN_RIGHT
End Sub
1 -----------------------
'Name: sprdSearch_Click
'Type: Subroutine
'Parameters: Col is the column of the selected cell, Row is the row of the
'selected cell.
'Returns: None
'Description: If the cell is in the vocabulary column, then put a combo box
'with the related vocabulary as contents.
'Author: Ram Mareddy
```

```
Sub sprdSearch_Click (Col As Long, Row As Long)
    1 - - - - - - - - - - - - - - - - - - - -
   'Variable Declarations
    ,---------------------
    'Column which contains the vocabulary terms.
   Const VOCABULARY COLUMN NUMBER = 1.
   Const SYNONMCOLUMN_NUMBER = 2
    ,---------------------
    'Combo with vocabulary
    ,---------------------
    If Col = VOCABULARY COLUMN NUMBER Then
       FillSearchCombo Col, Row
   ElseIf Col = SYNONYM COLUMN NUMBER Then
        FillSynonymCombo Col, Row
    End If
End Sub
'Name: sprdSearch_LeaveCell
'Type: Subroutine
'Parameters: Col is the column of the selected cell, Row is the row of the
'selected cell, NewCol is the column of the cell to which the selection is
'moving to and NewRow is row of the same cell.
'Returns: None
'Description: If the cell is in the vocabulary column, then take out the
 'combo box that is presently in that cell.
'Author: Ram Mareddy
 ,----------------------------------------------------------------------------
Sub sprdSearch_LeaveCell (Col As Long, Row As Long, NewCol As Long, NewRow As Long, Cancel
As Integer)
     ,---------------------
     'Variable Declarations
     ,---------------------
    'Column which contains the vocabulary terms.
    Const VOCABULARY COLUMN NUMBER = 1
    Const SYNONYM_COLUMN_NUMBER = 2
     ,-----------------------
     'Make the cell type text
     ,-----------------------
If (Col = VOCABULARY_COLUMN_NUMBER) Or (Col = SYNONYM_COLUMN_NUMBER) Then
         sprdSearch.CellType = SS_CELL_TYPE_STATIC_TEXT
         sprdSearch.TypeHalign = SS_CELL_HALIGN_RIGHTEnd If
 End Sub
 Sub SynonymPreparation ()
     ,-------------------------------------------------
'Reset the spread to accomodate the synonym column
     ,-------------------------------------------------
```
 $\mathcal{L}$ 

```
'Change the title of the search box
frmSearch.Caption = "Search With Synonyms"
```

```
, frmThesaurus
VERSION 2.00
Begin Form frmThesaurus
   BorderStyle = 1 'Fixed Single
   Caption "Thesaurus"
   ClientHeight = 5175ClientLeft = 360
   ClientTop = 2715
   ClientWidth = 8295Height = 5580<br>
Left = 300
   Height = 5580
   LinkTopic "Form2"
   MaxButton = 0 'False
   MinButton = 0 'False
   ScaleHeight = 5175ScaleWidth = 8295\texttt{Top} = 2370
   Width = 8415Begin SSPanel Pane13D1
      3
BevelWidth
      BorderWidth
                         1
      Height
                         5175
                         o
      Left
      Tablndex
                         8
o
      Top
     . Width
                         8295
      Begin SSFrame Frame3D2
         Caption
                            "&Commands"
         ForeColor
                            &HOOOOOOOO&
         Height
                            3735
         Left
                            6360
                            1 'Raised
         ShadowStyle
         Tablndex
                            15
         Top
                            240
                            1695
         Width
          Begin SSCommand cmd3dAdd
                               2 'Adjust Button Size To Picture
            AutoSize
            Caption
                               II &Add"
            Height
                               975
             Left
                               360
             Picture
                               RWFTHES.FRX:OOOO
             TabIndex
                               5
                              480
            Top
                          \mathbf{r}975
            Width
                           =End
          Begin SSCommand cmd3dRemove
             AutoSize 2 'Adjust Button Size To Picture
             Caption = "&Remove"
                                975
             Height
             Left
                                360
             picture
                                RWFTHES.FRX:0302
             Tablndex
                                6
                           \Rightarrow1440
             Top
                              975
             Width
                           \blacksquareEnd
          Begin SSCommand cmd3dDone
             AutoSize 2 'Adjust Button Size To Picture
```

```
Caption
                             "&Done
B
      Height
   \mathbb{R}^2= 975
      Left
                        =360
      Picture
                       RWFTHES.FRX:0604 TabIndex
                           7
                       \equivTop
                       \blacksquare2400
      Width
                       = 975End
End
Begin SSFcame Frame3D1
              "Thesaurus"
   Caption
                    = &H00000000&
   ForeColor
   Height
                          4695
   Left
                          240 ShadowStyle
                          1 'Raised TabIndex
                          9
   Top
                          240
   Width
                          5655
   Begin SSPanel Panel3D3
       AutoSize
                             3 'AutoSize Child To Panel BevelOuter
                             1 'Inset BevelWidth
                             3<br>1
       BorderWidth
       Height
                             1380
       Left
                             720
       TabIndex
                             12
       Top
                             3000
       Width
                             4695
       Begin ListBox lstWordSynonyms
          FontBold
                                 -1 'True<br>0 'False
          FontItalic
          FontName
                                 "Courier New"
          FontSize
                                 8.25 FontStrikethru
                                 0 'Fals<mark>e</mark><br>0 'False
          FontUnderline
          Height
                                 1290
          Left
                               45<br>1 'Simple
                          in T
          MultiSelect
          TabIndex
                                4
          Top
                                45
                           \pmWidth
                           \blacksquare4605
      End
   End
   Begin SSOption opt3dRemoveThesaurus
       Caption "&Remove from Thesaurus
n
Height
                             375
       Left
                             480 TabIndex
                             3<br>O 'False
      TabStop
      Top
                             2520
      Width
                        =2415
   End
   Begin SSPanel Pane13D2
       AutoSize
                             3 'AutoSize Child To Panel 1 'Inset BevelOuter
       BevelWidth
                             3<br>1
       BorderWidth
      Height
                       \equiv375
      Left
                            720
                       \blacksquare= 11
      TabIndex
      Top
                       \mathcal{L}_{\mathcal{A}}960
      Width
                       = 2055-<br>Begin TextBox txtWord
        . Height
                                 285
          Left
                                 45TabIndex
                                 1
          Top4S
```

```
Width
                        = 1965End
        End
         Begin SSOption opt3dAddThesaurus
            Caption
                                "&Add to Thesaurus"
            Height
                                255
           Left
                         = 480Tablndex
                                o
           Top
                                360
           Width
                           = 1935End
        Begin SSPanel Panel3D4
            AutoSize = 3 'AutoSize Child To Panel
                        = 1 'Inset<br>= 3
            BevelOUter
           BevelWidth
                                3
            1
BorderWidth
           Height
                           =1335
                          = 3000Left
           Tablndex
                          = 10
           Top
                          \blacksquare960
           Width
                          =2415
            Begin TextBox txtSynonyms
               Height = 1245
              Left
                                  45
              MultiLine
                                   -1 'True
              TabIndex
                                  2
              Top
                                 45
                             \equivWidth
                             = 2325End
        End
        Begin Label Labell
            BackColor = &H00C0C0C0&
                              "Word:"
           Caption
                          \equivHeight
                               255
                           \mathbf{r}Left
                               720
                          \blacksquareTabIndex
                           = 14
           Top
                           \blacksquare720
           Width
                          = 855End
        Begin Label Labe12
            BackColor = &H00C0C0C0&
           Caption
                                "Synonyms:"
           Height
                                255
           Left
                           = 3000TabIndex
                                13
           Top
                           \blacksquare720
           Width
                           = 1095End
     End
  End
End
Option Explicit
,---------------------------------------------------------------------------
'Name: AddThesaurus
\mathbf{r}'Type: Subroutine
'Parameters: None
'Returns: None
'Description: This routine adds a thesaurs entry to the database.
,---------------------------------------------------------------------------
Sub AddThesaurus ()
```

```
,,,,,,,,,,,,,,,,,,,,,
'Variable Declaration
,--------------------
'Facet information.
Dim sWordName As String
Dim sSynonyms As String
'Qurey to obtain the word ids.
Dim sqryWordId As String
Dim sWordId As String
Dim nMaxWordId As Integer
Dim nWordld As Integer
'Dynaset containing the word ids.
Dim dSWordId As Dynaset
'Message box variables.
Dim sMessage As String
Dim sTitle As String
Dim nResponse As Integer
'Thesaurus table.
Dim tblWord As table
,--------------
'Check Text Box
,--------------
If (txtWord.Text = "") Then
    sMessage = "Name box is empty. Null word can not be added."
    sTitle = "Add Word"
    nResponse = MsgBox(sMessage, MB OK + MB_ICONEXCLAMATION, sTitle)
    Exit Sub
End If
 ,---------------------------------
 'Word and the synonyms to be added
 ,---------------------------------
sWordName = txtWord.FextsSynonyms = txtSynonyms.Text
 ,------------------
 'Get the maximum-id
 ,------------------
 sqryWordId = "SELECT WordId FROM THESAURUS"
 Set dsWordld = gdbRwf.CreateDynaset(sqryWordId}
 Do Until dsWordId.EOF
     sWordId = dsWordId ("Wordld")
     If nMaxWordld < Clnt(sWordId) Then
        nMaxWordId = Clnt(sWordld)
     End If
     dsWordld.MoveNext
 Loop
 nWordId = nMaxWordId + 1,--------------
 'Add New Record
 '-------------<br>Set tblWord = gdbRwf.OpenTable("THESAURUS")
 tblWord.AddNew
 tblWord("Word") = sWordNametblWord("synonymString") = sSynonyms
```

```
tblWord("WordId") = nWordId
    tblWord.Update
    tblword.Close
End Sub
Sub cmd3dAdd_Click ()
     ,--------------------
    'Add Word to Database
    AddThesaurus
    'Update all the boxes
    ,--------------------
    FillBoxes
    ,---------------------
    'Set focus to Name Box
    ,---------------------
    txtWord.SetFocus
```

```
Sub cmd3dDone_Click ()
    ,---------------------
    'Variable Declarations
    ,---------------------
    'Message box variables.
    Dim sMessage As String
    Dim sTitle As String
    Dim nResponse As Integer
     'Check the Text Box to see the user is mistakenly closing-
    If txtWord.Text <> "" Then
        sMessage = "Name box is not empty, may be you are trying to add a word."
        sMessage = sMessage + " Do you want to go back?"
        sTitle = "Add Word Message"
        nResponse = MsgBox{sMessage, MB_YESNO, sTitle)
        'if user wants to go back, exit this subroutine.
        If nResponse = IDYES Then
            'Give focus to text box.
            EnableAddThesaurus
            txtWord.SetFocus
            Exit Sub
        End If
      End If
```

```
Unload Me
```

```
End Sub
```

```
Sub cmd3dRemove_Click ()
```
RemoveWord

```
-------------------------------------------------------------------------- 'Name: EnableAddThesaurus
'Type: Subroutine
'Parameters: None
'Returns: None
'Description: This function enables all the add thesaurus boxes and buttons,
'where as the EnableRemoveThesaurus does the vice versa.
~------~~----------------------~~----------------------------~--~---~-----
Sub EnableAddThesaurus ()
    ,------
    'Enable
    ,------
    txtWord.Enabled = True
    txtSynonyms.Enabled = True
    cmd3dAdd.Enabled = True
    ,-------
    'Disable
    ,-------
    opt3dRemoveThesaurus.Value = False
    lstWordSynonyms.Enabled = False
    cmd3dRemove.Enabled = False
End Sub
,--------------------------------------------------------------------------
'Name: EnableRemoveThesaurus
'Type: Subroutine
'Parameters: None
'Returns: None
'Description: This function enables all the remove thesaurus boxes and buttons,
'where as the EnableAddThesaurus does the vice versa.
I ------------~---------------------------------- _
Sub EnableRemoveThesaurus ()
    ,------
    'Enable
     ,------
     lstWordSynonyms.Enabled = True
    cmd3dRemove.Enabled = True
    ,-------
    'Disable
     ,-------
     opt3dAddThesaurus.Value = False
    txtWord.Enabled = False
    txtsynonyms.Enabled = False
    cmd3dAdd.Enabled = False
End Sub
,-------------------------------------------------------------------------
'Name: FillBoxes
```

```
'Type: Subroutine
1 Parameters: None
'Returns: None
1Description: This subroutine fills all the boxes, i.e. text box, listbox
'with information. This can also be called after ADD or REMOVE is done.
'Author: Ram Mareddy
Sub FillBoxes ()
   Dim sqryWord As String
   Dim sWordSynonyms As String
   Dim dsWord As Dynaset
    1 _
    'Get Word and Synonyms
    ,---------------------
    sqryWord = "SELECT Word, SynonymString FROM THESAURUS"
    Set dsWord = gdbRwf.CreateDynaset(sqryWord)
    ,--------------
    'Empty Name Box
    !\texttt{txtWord} = ""txtSymonyms.Fext = " "'Fill Word+Synonyms List Box
    ,---------------------------
    'First clear the list box.
    lstWordSynonyrns.Clear
    Do Until dsWord.EOF
        sWordSymonyms = " (" + dsvord("Word") + ")"sWordSynonyms = sWordSynonyms + Space$(20 - Len(sWordSynonyms)) + " : "sWordSymonyms = sWordSymonyms + "(" + dsvord("SymonymsString") + ")"lstWordSynonyrns.Addltem sWordSynonyms
        dsWord.MoveNext
    Loop
 End Sub
 Sub Form_Load ()
     ,---------------
     'Center the form
     ,---------------
    CenterForm Me
     ,-----------------------------------
     'Fill boxes on the form with details
     ,-----------------------------------
     FillBoxes
 End Sub
 Sub opt3dAddThesaurus_Click (Value As Integer)
```

```
EnableAddThesaurus
```

```
'Set focus to Name Box
txtWord.SetFocus
```
Sub opt3dRemoveThesaurus\_Click (Value As Integer)

EnableRemoveThesaurus

## End Sub

,~~~~~-;~~~~~~~~~---------------------------------------------------------- IType: Subroutine 'Parameters: None 'Returns: None 'Description: This function removes one or more words selected in the 'remove list box. 'Author: Ram Mareddy Sub RemoveWord () ,--------------------- 'Variable Declarations ,--------------------- 'LOOp counter. Dim i As Integer 'Full string in the remove box. Dim sWordSynonyms As String 'Name of the word. Dim sWord As String 'Start and end for string parsing. Dim nStart As Integer Dim nLength As Integer 'Query to remove the word. Dim sqryRemoveWord As String ,---------------------------------------- 'All the items selected should be removed ,---------------------------------------- For  $i = 0$  To lstWordSynonyms. ListCount - 1 If lstWordSynonyms.Selected(i) = True Then sWordSynonyms = lstWordSynonyms.List(i) 'Parse the sWordSynonyms into word and synonyms 'Format of name is (word) : (synonyms), length of name is position 2 to 'the character before) .  $nStart = 2$  $nLength = InStr(1, sWordSynonyms, ")") - nStart$ sWord = Mid\$(sWordSynonyms, nStart, nLength)

```
sqryRemoveWord = "DELETE FROM THESAURUS WHERE Word = '" + sWord + "'"
           gdbRwf.Execute (sqryRemoveWord)
       End If
   Next
   1 ~_~_~_~ __ _
   'Refresh boxes again
   ,--------- .--------- FillBoxes
End Sub
'frmArtifactusage
VERSION 2.00
Begin Form frmArtifactusage
  BorderStyle = 1 'Fixed Single
   Caption = "Usage Report By Artifact"
   ClientHeight = 4095
   ClientLeft = 1470
   ClientTop = 2475
   ClientWidth = 7335Height = 4500
   Left = 1410
   LinkTopic "Forml"
   MaxButton = 0 'False
   MinButton = 0 'False
    ScaleHeight = 4095
    ScaleWidth = 7335\begin{array}{ccc} Top & = & 2130 \\ \text{Width} & = & 7455 \end{array}Top = 2130
   Begin SSPanel Pane13Dl
       BevelWidth
                           2
       Height
                           4095
       Left
                           a
                     = 0TabIndex
                           a
       Top
       Width
                           7335
       Begin SSFrame Frame3D3
          Caption
                              "&Commands"
          ForeColor
                              &HOOOOOOOO&
          Height
                              1815
          Left
                              5520
                              1 'Raised
          ShadowStyle
          TabIndex
                              3
                              240
          Top
                              1575
          Width
          Begin SSCommand
                          cmd3dDone
2 'Adjust Button Size To picture
             AutoSize
              caption
                                  "&Done"
             Height
                                 975
             Left
                             =360
                            RWFUSAGE.FRX:OOOO
             picture
                                4
             TabIndex
                            \blacksquare=480
             Top
                                975
                             =Width
          End
       End
       Begin SSFrame Frame3D1
                               "Usage Report By Artifact"
           Caption = "Usage-Repo"<br>EoreColor = &H00000000&
           ForeColor
           Height = 3615
          Left
                         = 2401 'Raised
           ShadowStyle = 1<br>TabIndex = <sup>1</sup>
           TabIndex
                         = 240Top
```

```
Width
                             sass
                         \equivBegin SpreadSheet sprdUsage
            AllowResize
                                 -1 'True
            FontBold
                                 -1 'True
            FontItalic
                                 o 'False
            FontName<br>FontSize
                                 "MS Sans Serif"
            FontSize
                                 8.25
            FontStrikethru
                                 o 'False
            FontUnderline
                                 o 'False
            Height
                                 3015
            InterfaceDesigner=
                                  RWFUSAGE.FRX:0302
            Left
                                 240
            MaxCols
                            \equiv1
            MaxRows
                          = 20
            TabIndex
                            \equiv2
            Top
                            = 360Width
                           = 4575End
      End
  End
End
Option Explicit
'Rowand column numbers.
Const HEADING_ROW_NUMBER = 0Const NAME_COLUMN_NUMBER = 0
Const USAGE COLUMN NUMBER = 1Sub cmd3dDone_Click ()
    Unload Me
End Sub
------------------------------------------------------ -------------------~--
'Name: FillSpread
'Type: Subroutine
'Parameters: None
'Returns: None
'Description: Spreadsheet in the current form is filled with the requested
'information.
'Author: Ram Mareddy
,----------------------------------------------------------------------------
Sub FillSpread ()
    ,---------------------
    'Variable Decalrations
    ,---------------------
    'Queries.
    Dim sqryArtifact As String
    Dim sqryUsage As String
    'Dynasets.
    Dim dsArtifact As Dynaset
    Dim dsUsage As Dynaset
    'Usage and row
```
Dim nSpreadRow As Integer Dim nNumRecords As Integer Dim ncurrentArtifactId As Integer

精神の機能の構成をあるまです。 こうこうこう

```
~~------------~~--~-~------~~-~
   'Get the name and id of the Artifact
   -~----~~--~-----------~-----~--
   sqryArtifact = "SELECT ArtifactId, ArtifactFileName FROM Artifact"
   Set dsArtifact = gdbRwf.CreateDynaset(sqryArtifact)
   'Get the record count.
   Do Until dsArtifact.EOF
       nNumRecords = nNumRecords + 1
       dsArtilact.MoveNext
   Loop
   sprdUsage.MaxRows = nNumRecords
   nSpreadRow = 1
   dsArtifact.MoveFirst
   Do Until dsArtifact.EOF
       'Put name on the spread.
        sprdUsage.Row = nSpreadRow
        sprdUsage.Col = NAME_COLUMN_NUMBER
        sprdUsage.Text = dsArtifact('ArtifactFileName")'Get the number of events.
        \verb|ncurrentArtifactId| = \verb|dsArtifact("ArtifactId")|sqryUsage = "SELECT ArtifactId FROM EVENT WHERE ArtifactId = "+CStr(nCurrentArtifactId)
        Set dsUsage = gdbRwf.CreateDynaset(sqryUsage)
        nNumRecords = 0
        Do Until dsUsage.EOF
            nNumRecords = nNumRecords + 1
            dsUsage.MoveNext
        Loop
        'Put the usage.
        sprdUsage.Row = nSpreadRow
        sprdUsage.Col = USAGE\_COLUMN_MUMBERsprdUsage.Text = nNumRecords
        dsArtifact.MoveNext
        nSpreadRow = nSpreadRow + 1
    Loop
End Sub
Sub Form_Load ()
     ,---------------
     'Center the form
     ,---------------
     CenterForm Me
     ,----------
     'Set spread
     ,----------
     SetSpread
     ,-----------
     'Fill spread
     ,-----------
     FillSpread
```

```
,;:~:~-;:~;;;::~------------------------------------------------------------------
'Type: Subroutine
'Parameters: None
'Returns: None
'Description: This function sets up the spread on the usage report form.
'Author : Ram Mareddy
--~~~--~----------~---~------~---~-------------------------------~-~-~-----~-----
Sub SetSpread ()
    'Declarations
    'Row heights and column widths.
    Const HEADING_ROW_HEIGHT = 20
    Const NAME_COLUMN_WIDTH = 17.9
    Const USAGE_COLUMN_WIDTH = 17.9
    <u> | ______________________________</u>
    'Row Heights and column widths
    'Heading row.
    sprdUsage.RowHeight(HEADING_ROW_NUMBER) = HEADING_ROW_HEIGHT
    'Column widths
    sprdUsage.ColWidth(NAME COLUMN NUMBER) = NAME COLUMN WIDTH
    sprdUsage.ColWidth(USAGE_COLUMN_NUMBER) = USAGE_COLUMN_WIDTH
    ,-------------
    'Column Titles
     sprdUsage.FontSize
gudtRwfIni.nFontSize
     sprdUsage.FontName
gudtRwfIni.sFontName
     sprdusage.FontBold
gudtRwflni.bFontBold
    SpreadSetText sprdUsage, NAME_COLUMN_NUMBER, HEADING_ROW_NUMBER, "Name"
    SpreadSetText sprdUsage , USAGE_COLUMN_NUMBER, HEADING_ROW_NUMBER, "Usage"
     . <u>_ _ _ _ _ _ _ _ _ _ _ _ _ _ _ _ _</u>
     'Column Appearances
     ,------------------
     sprdUsage.Row = SS_ALL_ROWS
    sprdUsage.Col = USAGE_COLUMN_NUMBER
    sprdusage.TypeHAlign = SS_CELL_H_ALIGN_RIGHT
End Sub
 'frmOser
VERSION 2.00
Begin Form frmUser
                        1 'Fixed Single
    BorderStyle
    Caption
                         "User"
                        5520
    ClientHeight
    ClientLeft
                        165
```

```
ClientTop
                                   2J.45
ClientWidth
                            = 8280<br>= 5925
                                   8280
---<br>Height<br>Left
Height
                          = 105<br>= "Form1"
LinkTopic
                         = ^{\circ} ^{\circ} \cdot ^{\circ} ^{\circ} ^{\circ} ^{\circ} ^{\circ} ^{\circ} ^{\circ} ^{\circ} ^{\circ} ^{\circ} ^{\circ} ^{\circ} ^{\circ} ^{\circ} ^{\circ} ^{\circ} ^{\circ} ^{\circ} ^{\circ} ^{\circ} ^{\circ} ^{\circ} ^{\circ} ^{\circ} ^{\circ} ^{\circ} ^{\circ} ^{\circ} ^MaxButton<br>MaxButton
MinButton
ScaleHeight
                                   5520
 ScaleWidth
                                   8280
 Top
                                   1800
Width
                                   8400
 Begin SSPanel Panel3D1
      BevelWidth = 3
      BorderWidth
                                         1
      Height
                                         5535 Left
                                         o
      TabIndex
                                         11<br>0
      Top
      Width
                                         8295
      Begin SSFrame Frame3D1
           Caption
                                              "User" ForeColor
                                              &HOOOOOOOO&
           Height
                                              5055
           Left
                                              240 ShadowStyle
                                              1 'Raised
            TabIndex
                                              14
            Top
                                              240
            Width
                                               5655
            Begin SSPanel Panel3D8
                 AutoSize
                                             = 3 'AutoSize Child To Panel<br>
= 1 'Inset<br>
= 3<br>
= 1<br>
= 3000<br>
27<br>
= 1680<br>
= 2415<br>
= 1725<br>
= 45<br>
= -1 'True<br>
= 6<br>
= 45<br>
= 2325<br>
13D7<br>
= 3 'AutoSize Child To Pane<br>
= 1 'Inset<br>
= 3<br>
= 720<br>
= 720<br>
= 720<br>
= 25<br>
= 3120<br>
= 255<br>
cbo
                 BevelOuter
                 BevelWidth
                Borderwind<br>Height
                 BorderWidth
                 Height
                                                    1815
                                                    3000
                 TabIndex
                                                    27
                 Top
                                                    1680
                 Width
                                                    2415
                  Begin TextBox txtUserComments
                       Height
                                                         1725
                       Left
                                                         45
                                                               -1 'True MultiLine
                       6
TabIndex
                      Top
                                                          45
                      Width
                                                          2325
                 End
            End
            Begin SSPanel Pane13D7
                  AutoSize = 3 'AutoSize Child To Panel
                                                     1 'Inset BevelOuter
                  BevelWidth
                                                     3<br>1
                  BorderWidth
                 \begin{array}{rcl}\n\text{Height} & = & 390 \\
\hline\nI \circ f & = & 720\n\end{array}390
                                                    720
                  Left
                                           = 25TabIndex
                                                     3120
                  Top
                                                     2055
                  Width
                  Begin ComboBox
                        Height
                                                          300
                        Left
                                                          45<br>2   'Dropdown List
                        Style
                       TabIndex
                                                           5
                                                           45
                       Top
                                        1965
                       Width
                  End
             End
             Begin sSPanel Pane13D6
```
AutoSize 3 'AutoSize Child To Panel<br>1 'Inset<br>1 'Inset<br>3<br>375<br>375<br>223<br>2400<br>1720<br>285<br>45<br>45<br>1965<br>3 'AutoSize Child To Panel<br>1 'Inset<br>3<br>375<br>22<br>22<br>1680<br>285<br>14dess<br>285<br>445<br>3<br>45<br>45<br>3<br>45<br>3<br>1055<br>22<br>386<br>445<br>3<br>1055<br>22<br>4680<br>245<br>45<br>3<br>1055<br>22<br>456 BevelOuter BevelWidth BorderWidth Height 375 Left  $\mathbf{r}$ 720  $= 23$ TabIndex Top  $= 2400$ Width  $\overline{z}$ 2055 Begin TextBox txtUserTelephone Height 285 Left 454 Tab I ndex Top 45 Width 1965 End End Begin SSPanel Pane13D5 AutoSize 3 'AutoSize Child To Panel BevelOuter <sup>1</sup> 'Inset BevelWidth 3<br>1 BorderWidth Height 375 Left 720 Tablndex 22 Top 1680 Width  $\blacksquare$ 2055 Begin TextBox txtUserAddress 285 Height Left 4S3 TabIndex Top 45 Width 1965 End End Begin SSPanel Pane13D4 AutoSize 3 'AutoSize Child To Panel <sup>1</sup> 'Inset BevelOuter BevelWidth 3<br>1 BorderWidth Butween<br>Height<br>Left Height 375  $= 3000$ TabIndex 17 Top 960  $= 2415$ Width Begin TextBox txtUserLastName 285 Height Left 45TabIndex 2 Top 45 Width  $= 2325$ End End opt3dAddUser Begin SSOption Caption = "&Add User"  $= 255$ Height Left 480 o Tablndex Top 360 Width  $\equiv$ 1935 End Begin SSPanel Pane13D2 'AutoSize Child To Panel AutoSize 3<br>3<br>3 'Inset BevelOuter BevelWidth BorderWidth 1 Height

```
Left
                         720
   TabIndex
                         16
   Top
                         960
   Width
                         2055
   Begin TextBox txtUserFirstName
      Height = 285
      Left
      451
TabIndex
      Top
                            45
      width
                            1965
   End
End
Begin SSOption opt3dRemoveUser
   Caption
                         "&Remove User"
   Height
                         375
   Left
                         480 TabIndex
                         7<br>O 'False
   TabStop
   Top
                         3600
   Width
                   = 2415End
Begin SSPanel Panel3D3
   AutoSize
                         3 'AutoSize Child To Panel BevelOuter
                         1 'Inset BevelWidth
                         3<br>1
   BorderWidth
  \text{Height} =
   Height
                         960
                       720
   TabIndex
                         15
   Top
                         3960
   Width
                         4695
   Begin ListBox 1stName
      FontBold
                            -1 'True FontItalic
                            o 'False
      FontName
                            "Courier New"
      FontSize
                            8.25<br>0 'False<br>0 'False
      FontStrikethru
      FontUnderline
      Height
                            870
      Left
                            45
      MultiSelect
                            1. 'Simple TabIndex
                            8
      Top
                          45
                       \equivWidth
                      \mathbf{r}4605
   End
End
Begin Label Label6
   BackColor = &H00C0C0C0&
   Caption
                         "Comments:"
  Capu<br>Height<br>Left
   Height
                         255
                   = 3000TabIndex
                 = 26
                   \epsilon = 11440
   Top
                   = 1095Width
End
Begin Label LabelS
   BackColor = &H00C0C0C0&
   Caption
                         "Role:"
   Height
                         255
   Left
                         720
   TabIndex
                         24
                        2880
                   \equivTop
                  = 1095Width
End
Begin Label Labe14
   BackColor
                         &HOOCOCOCO&
                         "Telephone:"
   Caption
```

```
Height
                      \blacksquare255
     Left
                      \equiv720
     TabIndex
                     \frac{1}{2}21
      Top
                      =2160
      Width
                     =1095
  End
  Begin Label Labe13
      BackColor = &H00C0C0C0&
     Caption
                     \blacksquare"Address:"
     Height
                     \mathbf{r}255
                        720
     Left
                     \mathcal{L}^{\text{max}}TabIndex
                      \blacksquare20
     Top
                          1440
                     \equivWidth
                      \pm1095
   End
  Begin Label Labe12
     BackColor =
                        &HOOCOCOCO&
     Caption
                          "Last Name:"
                     \mathcal{L}^{\pm}\frac{1}{\pi}Height
                          255
     Left
                     =3000
     TabIndex
                     \pm19
     Top
                          720
                      \equivWidth
                     =1095
   End
  Begin Label Labell
     BackColor =
                         &HOOCOCOCO&
     Caption
                     \equiv"First Name:"
                  \mathbb{R}^2Height
                        255
     Left
                     \mathbf{z}720
     TabIndex
                     \equiv18
     Top
                          720
                     \epsilon=0Width
                    \mathbf{r}1095
  End
End
Begin SSFrame Frame3D2
   "&Commands"
Caption
   ForeColor
                       &HOOOOOOOO&
   Height
                       3735
   Left
                       6360 ShadowStyle
                       1 'Raised
   TabIndex
                       12
   Top
                       240
   Width
                       1695
   Begin SSCommand cmd3dDone
                   cmd3dDone2 'Adjust Button Size To Picture
      AutoSize
      Caption
                           "&Done"
     Leight<br>Left
      Height
                           975
                     = 360= RWFUSER.FRX:0000
     Picture
     TabIndex
                     \equiv13
                         2400
     Top
                     \pm .
     Width
                     =975
   End
   Begin SSCommand cmd3dRemove
      AutoSize
2 'Adjust Button Size To Picture
      Caption = "&Remove"
     Height
                          975
                          360
     Left
                     \mathbf{z}Picture
                          RWFUSER.FRX:0302
                     \equivTabIndex
                     = 10
                          1440
      Top
                     =Width
                     \equiv975
   End
   Begin SSCommand cmd3dAdd
      AutoSize
2 'Adjust Button Size To Picture
      Caption "&Add"
                    = 975Height
```
Left 360  $= 36$ <br> $= RW$ <br> $= 9$ Picture RWFUSER.FRX:0604 TabI ndex Top 480 Width 975 End End End End Option Explicit ,;~~~~-~~~~~~~-------------------------------------------------------------- 'Type: Subroutine  $\mathcal{L}_{\mathcal{L}}$ 'Parameters: None 'Returns: None 'Description: This routine adds a user to the database. 'Author: <sup>1</sup> Ram Mareddy \_ Sub AddUser () 'Variable Declaration 'User information. Dim sRoleName As String Dim sUserFirstName As String Dim sUserLastName As String Dim sUserAddress As String Dim sUserTelephone As String 'Query and dynaset. Dim sqryUserld As String Dim dsUserld As Dynaset Dim tblUser As Table 'Ids. Dim nRoleId As Integer Dim sUserId As String Dim nUserld As Integer Dim nMaxUserld As Integer 'Message box variables. Dim sMessage As String Dim sTitle As String Dim nResponse As Integer **,\_ .. \_--\_ .... \_---\_ ...** 'Check Text Box ,-------------- If (txtUserFirstName.Text 1111) Then sMessage = "Name box is empty. Null user can not be added." sTitle = "Add user" nResponse = MsgBox(sMessage, MB\_OK <sup>+</sup> MB\_ICONEXCLAMATION, sTitle) Exit Sub End If ,----------

'Get Roleld

```
,----------
   sRoleName = cboRole.Text
   nRoleld = GetRoleld(sRoleName)
   sUserFirstName = txtUserFirstName.Text
   sUserLastName = txtUserLastName.Text
   sUserAddress = txtUserAddress.Text
   sUserTelephone = txtUserTelephone.Text
   ,----------
   'Get UserId
   ,----------
   sqryUserId = "SELECT UserId FROM USERS"Set dsUserld = gdbRwf.CreateDynaset(sqryUserld)
   Do Until dsUserld.EOF
       sUserld = dsUserld ("Userld")
       If nMaxUserId < Clnt(sUserld) Then
          nMaxUserId = CInt (sUserId)
       End If
       dsUserld.MoveNext
   Loop
   nUserId = nMaxUserId + 11 --------
   'Add New Record
    ,--------------
   Set tblUser = gdbRwf. OpenTable ("USERS")
   tblUser.AddNew
   tblUser("Userld") = nUserld
   tblUser("RoleId") = nRoleIdtblUser("UserFirstName") = sUserFirstName
   tblUser("UserLastName") = sUserLastName
   tblUser("UserAddress") = sUserAddress
   tblUser("UserTelephone") = sUserTelephone
   tblUser.Update
   tblUser.Close
End Sub
Sub cmd3dAdd_Click ()
    1 -------------------
    'Add User to Database
    ,--------------------
   AddUser
    ,--------------------
    'Update all the boxes
    ,--------------------
    FillBoxes
    ,---------------------
    'Set focus to Name Box
    ,---------------------
```

```
End Sub
```

```
Sub cmd3dDone_Click ()
```
,--------------------- 'Variable Declarations ,---------------------

txtUserFirstName.SetFocus

```
'Message box.
   Dim sMessage As String
   Dim sTitle As String
   Dim nResponse As Integer
   'Check the Text Box to see the user is mistakenly closing.
   If txtUserFirstName.Text <> "" Then
        sMessage = "Name box is not empty, may be you are trying to add a user."
        sMessaye = sMessage + " Do you want to go back?"
        sTitle = "Add User Message"
       nResponse = MsgBox(sMessage, MB_YESNO, sTitle)
        'if user wants to go back, exit this subroutine.
        If nResponse = IDYES Then
            'Give focus to text box.
            EnableAddUser
            txtUserFirstName.SetFocus
            Exit Sub
        End If
      End If
    Unload Me
End Sub
Sub cmd3dRemove Click ()
   RemoveUser
End Sub
      ,--------------------------------------------------------------------------
'Name: EnableAddUser
'Type: Subroutine
'Parameters: None
'Returns: None
'Description: This function enables all the add user boxes and buttons,
'where as the EnableRemoveUser does the vice versa.
,--------------------------------------------------------------------------
Sub EnableAddUser ()
    ,------
    'Enable
    ,------
    txtUserFirstName.Enabled = True
    txtUserLastName.Enabled = True
    txtUserAddress.Enabled = True
    txtUserTelephone.Enabled = True
    cboRole.Enabled = True
    cmd3dAdd.Enabled = True
    ,-------
    'Disable
```

```
,-------
opt3dRemoveUser.value = False
lstName.Enabled = False
cmd3dRemove.Enabled = False
```

```
,;~~~~-;~~~~;~~~~~~~~~----------------------------------------------------
'Type: Subroutine
'Parameters: None
'Returns: None
 'Description: This function enables all the remove
user boxes and buttons,
 where as the EnableAddUser does the vice versa.
'Author: Ram Mareddy
                   ,--------------------------------------------------------------------------
Sub EnableRemoveUser ()
    ,------
    'Enable
    1 - - - - - -
    lstName.Enabled = True
    cmd3dRemove.Enabled = True
     ,-------
     'Disable
     ,-------
     opt3dAddUser.Value = False
     txtUserFirstName.Enabled = False
     txtUserLastName.Enabled = False
     txtUserAddress.Enabled = False
     txtUserTelephone.Enabled = False
     cboRole.Enabled = False
     cmd3dAdd.Enabled = False
 End Sub
 ~---~----~~--------------------------------------------------------------
 'Name: FillBoxes
 'Type: Subroutine
 'Parameters: None
  'Returns: None
  'Description: This subroutine fills all the boxes, i.e. text box, listbox
  'with information. This can also be called after ADD or REMOVE is done.
  ,-------------------------------------------------------------------------
  'Author: Ram Mareddy
  Sub FillBoxes ()
      ,---------------------
      'Variable Declarations
      ,---------------------
      'Query strings
      Dim sqryName As String
      Dim sqryRole As String
      Dim sName As String
       'Dynasets.
      Dim dsName As Dynaset
      Dim dsRole As Dynaset
```
135

**美味製作人** 

 $\hat{\mathcal{D}}$ 

```
'Combo box index.
   Dim nListIndex As Integer
    -------------~-----------~
'Get FirstName and LastName
    sqryName = "SELECT UserFirstName, UserLastName FROM USERS"
   Set dsName = gdbRwf.CreateDynaset(sqryName)
   ,---------
   'Get Roles
    ,---------
    sqryRole = "SELECT RoleName FROM ROLE"
   Set dsRole = gdbRwf.CreateDynaset(sqryRole)
   ,--------------
   'Empty Name Box
    ,--------------
   txtUseffirstName.Text = ""txtUserLastName.Fext = ""txtUserAddress.Fext = ""txtUserTelephone.Text = ""<br>txtUserComments.Text = "",-------------------
   'Fill Role Combo Box
    'If this is not the first time, get the list index.
   nListlndex = cboRole.Listlndex
    'Clear the combo box.
   cboRole.Clear
   Do Until dsRole.EOF
        cboRole.AddItem dsRole ("RoleName")
        dsRole.MoveNext
   Loop
    'First time list index will be -1, then change it to o.
   If nListIndex = -1 Then nListIndex = 0
    cboRole.Listlndex = nListlndex
    ,--------------------------------
    'Fill LastName+FirstName List Box
    ,--------------------------------
    'First clear the list box.
    lstName.Clear
    Do Until dsName.EOF
        sName = " (" + dsName("UserLastName") + ")"sName = sName + Space$(20 - Len(sName)) + " , "sName = sName + "(" + dsName("UserFirstName") + ")"lstName.AddItem sName
        dsName.MoveNext
    Loop
End Sub
Sub Form_Load ()
    ,---------------
    'Center the form
    ,---------------
    CenterForm Me
```
```
-~~-----~---~----~~~~---~~--~-~--~-
'Fill boxes on the form with details
              '-----------------------------------
FillBoxes
```

```
End Sub
```
Sub opt3dAddUser\_Click (Value As Integer)

EnableAddUser

```
-~------------~------
'Set focus to Name Box
--------~------------
txtUserFirstName.SetFocus
```
End Sub

```
Sub opt3dRemoveUser_Click (Value As Integer)
```
EnableRemoveUser

End Sub

```
------------------------------------------------~-------------------~~~~--
'Name: RemoveUser
'Type: Subroutine
'Parameters: None
'Returns: None
'Description: This function removes one or more users selected in the
'remove list box.
'Author: Ram Mareddy
,--------------------------------------------------------------------------
Sub RemoveUser ()
    ,---------------------
    'Variable Declarations
    ,---------------------
    'Name of the user.
    Dim sName As String
    Dim sFirstName As String
    Dim sLastName As String
    Dim sqryRemoveUser As String
    'Positions.
    Dim nStart As Integer
    Dim nLength As Integer
    Dim i As Integer
    ,----------------------------------------
    'All the selected users should be deleted
    ,----------------------------------------
    For i = 0 To 1stName. ListCount - 1
        If lstName.Selected(i) = True Then
            sName = IstName.List(i)
             'Parse the sName into First Name and Last Name.
             'Format of name is (lastname) , (fistname), length of name is position 2 to
```
**施工的管理会计** 

 $\vec{r}$ 

```
'the character before ).
           nStart = 2nLength = InStr(1, sName, "')") - nStartsLastName = Mid$ (sName, nstart, nLength)
           'From the second ( to just before the last character.
           'Names are unique by the group.
           nStart = InStr(2, sName, "("") + 1nLength = Len(sName) - nStart
           sFirstName = Mid$(sName, nStart, nLength)
            sqryRemoveUser = "DELETE FROM USERS WHERE UserFirstName = '" + sFirstName + "'
AND UserLastName = '" + sLastName +
           gdbRwf.Execute (sqryRemoveUser)
        End If
    Next
    'Refresh boxes again.
    FillBoxes
End Sub
, frmVocabulary
VERSION 2.00
Begin Form frmVocabulary
    BorderStyle 1 'Fixed Single
    Caption "vocabulary"
    ClientHeight = 5175
    ClientLeft = 1050
    ClientTop = 3930
    ClientWidth = 8295<br>
Height = 5580Height<br>Left
                   = 990<br>= "Form1"
    LinkTopic, "Forml "
    MaxButton = 0 'False
    MinButton 0 'False
    ScaleHeight = 5175
    scaleWidth = 8295Top = 3585<br>Width = 8415
    Width 8415
    Begin SSPanel pane13D1
        BevelWidth
                            3
        BorderWidth
                            1
       Height
                            5175
                      \equiv 0
       Left
       TabIndex
                       \epsilon9
                       = 0Top
                      = 8295width
        Begin SSFrame Frame3D2
           "&Commands"
Caption
                               &HOOOOOOO O&
           ForeColor
                               3735
          Height
                               6360
           Left
                               1 'Raised
           ShadowStyle = <sup>1</sup><br>TabIndex = <sup>16</sup>
           TabIndex
                         = 240Top
                               1695
           width
                          \blacksquarenamand cmd3dAdd
                                   u<br>2   'Adjust Button Size To Picture
               AutoSize = 2 Add<br>Cantion = "&Add"
              Caption
                              = 975Height
                                  360
                              =Left
                                  RWFVOCAB.FRX:OOOO
                              \equivPicture
                              = 6TabIndex
                                  480
                              \equivTop
                                  975
                              \equivWidth
            End
Begin SSCommand cmd3dRemove
```

```
AutoSize
                  2 -Adjust Button Size To Picture
  Caption
                        "&Remove"
                        975
                        360
                   RWFVOCAB.FRX:0302 TabIndex
                   \equiv7
                   = 1440= 975Begin SSCommand cmd3dDone
   AutoSize
2 'Adjust Button Size To Picture
Caption tt &Done"
                 = 975360
                       RWFVOCAB.FRX:0604 TabIndex
                        8
                   \frac{1}{2}2400
                   =975 &HOOOOOOOO&
                     4695
                     240 1 'Raised
                     10
                     240
                     5655
                        1 'Inset 31
                   \mathbf{r}390
                  \blacksquare720
                 = 17
```
Height Left Picture

Height Left Picture

Top Width

End End

 $\bar{z}$ 

Top Width

End

```
Begin SSFrame Frame3D1
   "Vocabulary"
Caption
   ForeColor
   Height
   Left
   ShadowStyle
   TabIndex
   Top
   Width
   Begin SSPanel Panel3D5
      AutoSize = 3 'AutoSize Child To Panel
      BevelOuter
      BevelWidth
      BorderWidth
      Height
      Left
      Tablndex
                     \frac{1}{2}Top
                          1920
      Width
                          2055
      Begin ComboBox cboFacet
         300
Height
         Left
                              45<br>2   'Dropdown List
         Style
         TabIndex
                              3
         Top
                              45
         Width
                        = 1965End
   End
   Begin SSPanel Pane13D3
      AutoSize
                           3 'AutoSize Child To Panel 1 'Inset BevelOuter
      BevelWidth
                           3<br>1
      BorderWidth
      Height
                      = 1380720
      Left
                      =TabIndex
                      \blacksquare13
      Top
                           3000
      Width
                           4695
      Begin ListBox lstNameFacet
        \text{FontBold} = -1 'True
                              -1 'True<br>0 'False
         Fontltalic
                              "Courier New"
         FontName
                              8.25<br>0 'False<br>0 'False
         FontSize
         FontStrikethru
         FontUnderline
```
1290 45

 $\alpha$  and  $\alpha$ 

Height Left

计算程序

```
MultiSelect
                                        1 •Simple TabIndex
                                        5
         Top
                                        45
         Width
                                 = 4605End
End
Begin SSOption opt3dRemoveVocabulary
     Caption Technological Caption = "&Remove Vocabulary"
    Height
                            = 375Left= 480<br>= 4Tablndex
                                   4o 'False
    TabStop
    Top
                                   2520
    Width
                                   2055
End
Begin SSPanel Pane13D2
     AutoSize
                                   3 'AutoSize Child To Panel<br>1 'Inset<br>3<br>3<br>3<br>3<br>2055<br>2055<br>2055<br>2<br>4<br>45<br>1965<br>Wocabulary "&Add Vocabulary"<br>255<br>480<br>00<br>0<br>1360<br>1360<br>1360<br>1360<br>1360<br>1360<br>1350<br>1350<br>1350<br>1350<br>1350<br>11 'Inset Child To Panel<br>1 'Inset<br>3<br>33000<br>11 'Inset<br>4<br>
     BevelOuter
     BevelWidth
     BorderWidth
    Height
                           = 375Left
                            =720
     Tablndex
                                   12
     Top
                                   960
     Width
                           \mathbf{r}2055
    Begin TextBox
                          txtName<br>
= 285<br>
= 45<br>
= 1<br>
= 45<br>
= 1965<br>
t3dAddVocabulary<br>
= "&Add Vocabulary"<br>
= 255<br>
= 480<br>
= 0<br>
= 360<br>
= 1815<br>
el3D4<br>
= 3 'AutoSize Child To Panel
         285
Height
        Left
                           \begin{bmatrix} 2 & 45 \\ 2 & 1 \end{bmatrix}Tablndex
         Top
                                      45
        Width
                                      1965
    End
End
Begin SSOption opt3dAddVocabulary
     Caption = "&Add Vocabulary"
    Height
                                 255
    Left
                           = 480<br>= 0
    Tablndex
    Top
                            = 360Width
                                  1815
End
Begin SSPanel Pane13D4
     AutoSize
                                   1 'Inset BevelOuter
     BevelWidth
                                   3<br>1
     BorderWidth
    Borue....<br>Height<br>Left
     Height
                                   1335
                           = 3000Tablndex
                            \blacksquare11
     Top
                                   960
     Width
                                   2415
     Begin TextBox txtComments
         Height
                                        1245
         Left
                                        45
                         \frac{2}{2} \frac{-1}{2}MultiLine
                                        -1 'True Tablndex
                                      45
         Top
                                     2325
         Width
    End
End
Begin Label Labe13
                                &HOOCOCOCO&
   BackColor =
                           \mathbf{r}Caption
                                 255
    Height
                            \blacksquare720
    Left
                            \equiv= 18
    Tablndex
                            \equiv1680
    Top
```

```
Width
                            = 1095End
         Begin Label Labell
           BackColor
                            &HOOCOCOCO&
           Caption
                           \equiv"Name:"
                          = 255Height
           Left
                           =720
            Tablndex
                           \pm15
            Top
                               720
                           =Width
                            =855
         End
         Begin Label Label2
            BackColor
&HOOCOCOCO&
            Caption
                           \blacksquare"Comments:"
                               255
            Height
                           \mathbf{r}Left
                          \mathcal{L}^{\text{max}}3000
            TabIndex
                            \blacksquare14
            Top
                           \mathbf{r}720
            Width
                           = 1095End
      End
   End
End
Option Explicit
-----------------------------------------------~------ ---------------------
'Name: AddVocabulary
'Type: Subroutine
'Parameters: None
'Returns: None
'Description: This routine adds a vocabulary term to the database.
,---------------------------------------------------------------------------
Sub AddVocabulary ()
    ,--------------------
    'Variable Declaration
     ,--------------------
    'Vocabulary information.
    Dim sVocabularyName As String
    Dim sVocabularyComments As String
    Dim sFacetName As String
    'Qurey to obtain the vocabulary ids.
    Dim sqryVocabularyId As String
    Dim sVocabularyId As String
    Dim nMaxVocabularyld As Integer
    Dim nVocabularyld As Integer
    Dim nFacetId As Integer
     'Dynaset containing the vocabulary ids.
    Dim dsVocabularyld As dynaset
     'Message box variables.
    Dim sMessage As String
    Dim sTitle As String
    Dim nResponse As Integer
     'Table of the vocabulary.
     Dim tblVocabulary As table
     ,--------------
     'Check Text Box
```

```
,--------------
 If (txtName.Text = "") Then
      sMessage = "Name box is empty. Null vocabulary can not be added."\texttt{stitute} = "Add Vocabulary"nResponse = MsgBox(sMessage, MB_OK + MB_ICONEXCLAMATION, sTitle)<br>Exit Sub
  End If
  ---------~----~---------------------------
  'Vocabulary and the description to be added
             -----------~------------------------------
  sVocabularyName = txtName.Text
  sVocabularyComments = txtComments.Text
  ,------------------
  'Get the maximum-id
  ,------------------
  sqryVocabularyld = "SELECT Vocabularyld FROM VOCABULARY"
  Set dsVocabularyld = gdbRwf.CreateDynaset(sqryVocabularyld)
  Do Until dsVocabularyld.EOF
      sVocabularyId = dsVocabularyId("VocabularyId")If nMaxVocabularyld < Clnt(sVocabularyld) Then
          nMaxVocabularyld = Clnt(sVocabularyld}
      End If
      dsVocabularyld.MoveNext
  Loop
   nVocabularyId = nMaxVocabularyId + 1,----------------
   'Get the Facet Id
   ,----------------
   sFacetName = cboFacet.Text
   nFacetId = GetFacetld(sFacetName)
   ,--------------
   'Add New Record
   Set tblVocabulary = gdbRwf. OpenTable ( "VOCABULARY")
   tblVocabulary.AddNew
   tblVocabulary("VocabularyName") = sVocabularyName
   tblVocabulary("VocabularyComments") = sVocabularyComments
   tblVocabulary("VocabularyId") = nVocabularyId
   tblVocabulary("FacetId") = nFacetIdtblVocabulary.Update
   tblVocabulary.Close
End Sub
Sub AdjustClassification ()
End Sub
Sub cmd3dAdd_Click ()
    ,--------------------------
    'Add Vocabulary to Database
    1 ---------------------
    AddVocabulary
    ,--------------------
```

```
'Update all the boxes
    ~-~---~--~~~~~------
    FillBoxes
    -------~-~-----------
    'Set focus to Name Box
    ~--~-----------------
    txtName.SetFocus
End Sub
Sub cmd3dDone_Click ()
     ,---------------------
    'Variable Declarations
     ,---------------------
    'Message box variables.
    Dim sMessage As String
    Dim sTitle As String
    Dim nResponse As Integer
     'Check the Text Box to see the user is mistakenly closing.
     If txtName.Text <> "" Then
term."
          sMessage = "Name box is not empty, may be you are trying to add a vocabulary
          sMessage = sMessage + " Do you want to go back?"
          sTitle = "Add Vocabulary Message"nResponse = MsgBox(sMessage, MB_YESNO, sTitle)
          'if user wants to go back, exit this subroutine.
          If nResponse = IDYES Then
               'Give focus to text box.
               EnableAddVocabulary
               txtName.SetFocus
              Exit Sub
          End If
        End If
     Unload Me
 End Sub
 Sub cmd3dRemove_Click ()
     RemoveVocabulary
 End Sub
 ,--------------------------------------------------------------------------
 'Name: EnableAddVocabulary
 'Type: Subroutine
  'Parameters: None
  'Returns: None
 'Description: This function enables all the add vocabulary boxes and buttons, 'where as the EnableRemoveVocabulary does the vice versa.
  , and a complete the context of the context of the context of the context of the context of the context of the<br>| decomplete the the the the the theory of the context of the context of the context of the context of the con
```
**出版版程序** 

憲法 d.<br>De Ŕ

```
Sub EnableAddVocabulary ()
      ,------
      'Enable
      ,------
      txtName .Enabled = True
      txtComments.Enabled = True
      cboFacet.Enabled = True
      cmd3dAdd.Enabled = True
      ,-------
      'Disable
      ,-------
      opt3dRemoveVocabulary.Value = False
      lstNameFacet.Enabled = False
      cmd3dRemove.Enabled = False
End Sub
   ------------------------------------------------------ -------------------~
   'Name: EnableRemoveVocabulary
   'Type: Subroutine
   'Parameters: None
   'Returns: None
   'Description: This function enables all the remove vocabulary boxes and buttons,
   'where as the EnableAddVocabulary does the vice versa.
   ,--------------------------------------------------------------------------
   Sub EnableRemoveVocabulary ()
       1.2222222'Enable
       ,------
       lstNameFacet.Enabled = True
       cmd3dRemove.Enabled = True
       ,-------
       'Disable
       ,-------
       opt3dAddVocabulary.Value = False
       txtName. \texttt{Enabled} = FalsetxtComments.Enabled = False
       cboFacet. Enabled = False
       cmd3dAdd.Enabled = False
   End Sub
    ,-------------------------------------------------------------------------
   'Name: FillBoxes
    'Type: Subroutine
    'Parameters: None
    'Returns: None
    'Description: This subroutine fills all the boxes, i.e. text boxes, combobox,
    'listbox, with information. This can also be called after ADD or REMOVE 18
    'done.
     'Author: Ram Mareddy _
```
,-----------------------------------------------------

```
Sub FillBoxes ()
     'Variable Declarations
    Dim sqryNameFacet As String
    Dim sqryFacet As String
    Dim sNameFacet As String
    Dim dsNameFacet As dynaset
    Dim dsFacet As dynaset
    Dim nListlndex As Integer
     ,------------------
     'Get Name and Facet
     ,------------------
     sqryNameFacet = "SELECT VocabularyName, FacetName FROM VOCABULARY, FACET WHERE
VOCABULARY.Facetld = FACET.Facetld"
    Set dsNameFacet = gdbRwf.CreateDynaset(sqryNameFacet)
     ,--------------------
     'Get Just Facet Names
     1 ------------------
     sqryFacet = "SELECT FacetName FROM FACET"
     Set dsFacet = gdbRwf.CreateDynaset(sqryFacet)
      ,--------------
      'Empty Name Box
      \text{txtName. Text} = \text{""}txtCounts.Text = "",--------------------
      'Fill Facet combo Box
      ,--------------------
      'If this is not the first time, get the list index.
      nListlndex = cboFacet.ListIndex
      'Clear the combo box.
      cboFacet.Clear
      Do Until dsFacet.EOF
          cboFacet.Addltem dsFacet("FacetName")
           dsFacet.MoveNext
      Loop
      'First time list index will be -1, then change it to o.
      If nListIndex = -1 Then nListIndex = 0
      cboFacet.ListIndex = nListlndex
       ,------------------------
       'Fill Name+Facet List Box
       ,------------------------
'First clear the list box.
       lstNameFacet.Clear
       Do until dsNameFacet.EOF
           ----- ---------------------<br>sNameFacet = "(" + dsNameFacet("VocabularyName") + ")"
           SNameFacet = SNameFacet + Space$(20 - Len(SNameFacet)) + " : "
            sNameFacet = sNameFacet + "(" + dsNameFacet ("FacetName") + ")"<br>lstNameFacet = sNameFacet + "(" + dsNameFacet ("FacetName") + ")"
            dsNameFacet.MoveNext
       Loop
```
End Sub

 $\bar{z}$ 

 $\hat{\rho}^{\dagger}_{\alpha}$  ,  $\hat{\rho}^{\dagger}_{\beta}$  ,  $\hat{\rho}^{\dagger}_{\beta}$ 

```
Sub Form_Load ()
    _.. _------ ....... _--_ ...
    'Center the form
    -_ .. _-----._-----
    CenterForm Me
     -----~~--~-~~---------~--------~---
'Fill boxes on the form with details
    '-----------------------------------
    FillBoxes
End Sub
Sub opt3dAddVocabulary_Click (Value As Integer)
    EnableAddVocabulary
    ---------------------
    'Set focus to Name Box
    ------------~-------~
    txtName.SetFocus
End Sub
Sub opt3dRemoveVocabulary_Click (Value As Integer)
    EnableRemoveVocabulary
End Sub
------------------------------------------------------ -----------------~--
'Name: RemoveVocabulary
'Type: Subroutine
'Parameters: None
'Returns: None
'Description: This function removes one or more vocabulary items selected in
'the remove list box.
'Author: Ram Mareddy
,--------------------------------------------------------------------------
Sub RemoveVocabulary ()
    ,---------------------
    'Variable Declarations
    ,---------------------
    'Loop counter.
    Dim i As Integer
    'Full string in the remove box.
    Dim sNameFacet As String
    'Name of the vocabulary and facet.
    Dim sName As String
    Dim sFacet As String
    Dim nFacetId As Integer
    'Start and end for string parsing.
    Dim nStart As Integer
```
147

sqryRemoveVocabulary = "DELETE FROM VOCABULARY WHERE VocabularyName = " sqryRemoveVocabulary = sqryRemoveVocabulary + "'" + sName + "'" + " AND Dim sqryRemoveVocabulary As String ------~~~~-~--~---~---------~--~------~~ 'All the items selected should be removed '---------------------------------------- For  $i = 0$  To lstNameFacet. ListCount - 1 If lstNameFacet.Selected(i) = True Then  $s$ NameFacet = lstNameFacet.List(i) 'Parse the sNameFacet into name and Facet 'Format of name is (name) : (Facet), length of name is position <sup>2</sup> to 'the character before) .  $nStart = 2$ nLength = InStr(l, sNameFacet, ")") - nStart sName = Mid\$(sNameFacet, nStart, nLength) 'From the second ( to just before the last character. 'Names are unique by the group.  $nStart = InStr(2, sNameFacet, "(*) + 1)$ nLength = Len (sNameFacet) - nStart sFacet = Mid\$(sNameFacet, nStart, nLength) 'Get Group Id  $nFactId = GetFacetId(SFacet)$ FacetId =  $" + \text{Cstr(nFactId)}$ gdbRwf.Execute (sqryRemoveVocabulary) End If Next ,---------------------------------------------------- 'Adjust the classification after the facet is removed ,---------------------------------------------------- AdjustClassification ,------------------- 'Refresh boxes again ,------------------- FillBoxes End Sub 'Global File ,---------------------------------------------------------------------------- 'Name: Main Module 'Type: Global Declarations 'Description: All the global variables are declared here. IAuthor: Ram Mareddy \_ ,-----------------------------------------

Option Explicit

,-------------------

Dim nLength As Integer

•Query to remove the vocabulary.

```
'File and path names
Global gsIniFileName As String
Global gsHelpFileName As String
Global 9SAppDirectory As String
,----------------
'Public variables
Global gsWindowsDirectory As String
Global gsSystemDirectory As String
Global gsTempDirectory As String
-~--~-~~~~~-~-----~~--~--
'Artifact Physical Details
~-~~---~----~~---------~-
Global gsArtifactFileName As String
Global gsArtifactFilePath As String
Global gsArtifactAuthor As String
Global gsArtifactDescription As String
Global gnArtifactFileLength As Integer
Global gsClassification As String
Global gsSynonymHits() As String
,---------------
'Login User Name
,---------------
Global gsLoginFirstName As String
Global gsLoginLastName As String
,--------
'Database
,--------
Global gdbRwf As Database
Global Const gnNOT_IN_DATABASE = -9999
,------------------------------------------
'Structure of initialization file variables
 ,------------------------------------------
'g·stands for global - (for the sake of
'consistency, eventhough a structure can
 'not be defined in the form).
'udt stands for User Defined Type.
'Ini stands for initialization file.
'This structure can later be expanded.
Type gudtlni
    bMaximized As Integer
    sMainWindow As String
    bToolbar As Integer
    bStatusBar As Integer
    sFontName As String
    bFontBold As Integer
    nFontSize As Single
    sDatabase As String
End Type
 'The ini used for this application.
 Global gudtRwfIni As gudtlni
 ,----------------------------
```
'Spread.VBX related constants ,----------------------------

'function prototypes "Spread20.VBX" {55 As Control, ByVal Col As Long, Byval Row Declare Sub SpreadSetText Lib As Long, lpVar As Variant}

 $\frac{1}{2}$ - 3

```
'A11 rows, all columns
Global Const SS_ALL_ROWS = -1
Global Const SS_ALL_COLUMNS = -1
'spreadsheet actions
Global Const SS_ACTION_ACTIVE_CELL = 0
Global Const SS_ACTION_GOTO_CELL = 1
Global Const SS_ACTION_SELECT BLOCK = 2
Global Const SS_ACTION_CLEAR = 3
Global Const SS ACTION DELETE COL = 4
Global Const SS_ACTION_DELETE_ROW = 5
Global Const SS\_ACTION INSERT COL = 6
Global Const SS\_ACTION\_INSERT ROW = 7
Global Const SS_ACTION_LOAD_SPREAD_SHEET = 8
Global Const SS_ACTION_SAVE_ALL = 9
Global Const SS_ACTION_SAVE_VALUES = 10
Global Const
SS_ACTION_RECALC
= 11
Global Const SS_ACTION_CLEAR_TEXT = 12
Global Const SS_ACTION_PRINT = 13
Global Const SS_ACTION_DESELECT_BLOCK = 14
Global Const SS_ACTION_DSAVE = 15
Global Const SS_ACTION_SET_CELL_BORDER = 16
Global Const SS_ACTION_ADD_MULTISELBLOCK = 17
Global Const SS_ACTION_GET_MULTI_SELECTION = 18
Global Const SS_ACTION_COPY_RANGE = 19
Global Const SS_ACTION_MOVE_RANGE = 20
Global Const SS_ACTION_SWAP_RANGE = 21
Global Const
SS_ACTION_CLIPBOARD_COPY
= 22
Global Const SS_ACTION_CLIPBOARD_CUT = 23
Global Const
SS_ACTION_CLIPBOARD_PASTE
= 24
Global Const
SS_ACTION_SORT
= 2S
Global Const
SS_ACTION_COMBO_CLEAR
= 26
Global Const
SS_ACTION_COMBO_REMOVE
= 27
Global Const SS_ACTION_RESET = 28
Global Const SS_ACTION_SS_ACTION_SEL_MODE_CLEAR = 29
Global Const SS_ACTION_VMODE_REFRESH = 30
Global Const SS_ACTION_REFRESH_BOUND = 31
Global Const SS_ACTION_SMARTPRINT = 32
'cell type
Global Const SS_CELL_TYPE_DATE = 0
Global Const SS_CELL_TYPE_EDIT = 1
Global Const SS_CELL_TYPE_FLOAT = 2
Global Const SS_CELL_TYPE_INTEGER = 3
Global Const SS_CELL_TYPE_PIC = 4
Global Const SS_CELL_TYPE_STATIC_TEXT = 5
Global Const SS_CELL_TYPE_TIME = 6
Global Const SS_CELL_TYPE_BUTTON = 7
Global Const SS_CELL_TYPE_COMBOBOX = 8
Global Const SS_CELL_TYPE_PICTURE = 9
Global Const SS_CELL_TYPE_CHECKBOX = 10
Global Const SS_CELL_TYPE_OWNER_DRAWN = 11
'sort order
Global Const SS_SORT_ORDER_NONE = 0
Global Const SS_SORT_ORDER_ASCENDING = 1
Global Const SS_SORT_ORDER_DESCENDING = 2
'Sort By
Global Const SS_SORT_BY_ROW = 0
Global Const SS_SORT_BY_COL = 1
'date formats
Global Const SS_CELL_DATE_FORMAT_DDMONYY = 0
Global Const SS_CELL_DATE_FORMAT_DDMMYY = 1
Global Const SS_CELL_DATE_FORMAT_MMDDYY = 2
```
 $\frac{1}{2} \sum_{j=1}^n \frac{1}{j!} \sum_{j=1}^n \frac{1}{j!}$ 

```
Global Const SS_CELL_DATE_FORMAT_YYMMDD = 3
'Static text vertical alignment
                                                   o
Global Const SS_CELL_STATIC_V_ALIGN_TOP = 2
                                                   1
'Time
Global Const SS_CELL_TIME_12_HOUR_CLOCK = 0<br>Global Const SS_GRI: ________________
Global Const SS_CELL_TIME_24_HOUR_CLOCK = 1
'Unit type
Global Const S5_CELL UNIT NORMAL = 0
Global Const SS<sub>C</sub>CELL_UNIT_VGA = 1
Global Const SS<sup>CELL</sub> UNIT<sup>-</sup>TWIPS = 2</sup>
'horizontal align
Global Const SS CELL H ALIGN LEFT = 0
Global Const SS<sup>-CELL</sup>-H<sup>-ALIGN</sub>-RIGHT = 1</sup>
Global Const SS<sup>-CELL_H_ALIGN_CENTER = 2</sup>
'EditmodeAction
Global Const SS_CELL_EDITMODE_EXIT_NONE = 0
Global Const SS<sup>-CELL</sup>-EDITMODE<sup>-EXIT</sup>-UP = 1
Global Const SS<sup>-CELL-EDITMODE-EXIT-DOWN = 2</sub></sup>
Global Const SSCELL_EDITMODE_EXIT_LEFT = 3
Global Const SS_CELL_EDITMODE_EXIT_RIGHT = 4
Global Const SS<sup>-CELL</sup>-EDITMODE<sup>-</sup>EXIT<sub>-</sub>NEXT = 5
Global Const SSCELL_EDITMODE_EXIT_PREVIOUS = 6
,---------------------------
'Visual Basic Constants file
1 ---------------------
, Function Parameters
1 MsgBox parameters
Global Const MB OK = 0
                                            , OK button only
Global Const MB_OKCANCEL = 1
                                            ' OK and Cancel buttons
Global Const MB_ABORTRETRYIGNORE = 2
                                            ' Abort, Retry, and Ignore buttons
Global Const MB<sup>YESNOCANCEL</sup> = 3
                                            I Yes, No, and Cancel buttons
Global Const MB_YESNO = 4
                                            I Yes and No buttons
Global Const MB_RETRYCANCEL = 5
                                            ' Retry and Cancel buttons
Global Const MB_ICONSTOP = 16
                                            , Critical message
Global Const MB_ICONQUESTION = 32
                                            ' Warning query
Global Const MB ICONEXCLAMATION = 48
                                            I Warning message
                                            ' Information message
Global Const MB\_ICONINFORMATION = 64Global Const MB APPLMODAL = 0
                                            I Application Modal Message Box
Global Const MB<sup>DEFBUTTON1</sup> = 0
                                            , First button is default
                                            ' Second button is default
Global Const MB DEFBUTTON2 = 256
                                            ' Third button is default
Global Const MB DEFBUTTON3 = 512
Global Const MB=SYSTEMMODAL = 4096
                                            'System Modal
, Properties
, Colors
Global Const
G_BLACK = 0
Global Const
G_BLUE = 1
Global Const
G_GREEN = 2
Global Const
G_CYAN = 3
Global Const G RED = 4
Global Const G_MAGENTA = 5
Global Const
G-BROWN = 6
```
Global Const  $G_LIGHT_GRAY = 7$ Global Const G\_DARK\_GRAY = 8 Global Const G\_LIGHT\_BLUE = 9

```
Global Const G_LIGHT_GREEN = 10
Global Const G_LIGHT_CYAN = 11
Global Const G_LIGHT_RED = 12
Global Const G_LIGHT_MAGENTA = 13Global Const G_YELLOW = 14
Global Const G_WHITE = 15Global Const G<sup>\bar{a}</sup>AUTOBW = 16
Global Const G_WRONG_COLOR = -1• WindowState
Global Const NORMAL = 0
• 0 - Normal
Global Const MINIMIZED = 1 \cdot 1 - Minimized
Global Const MAXIMIZED = 2 ' 2 - Maximize' Show parameters
Global Const Modal = 1
Global Const MODELESS = 0, MsgBox return values
Global Const IDOK = 1, OK button pressed
Global Const IDCANCEL = 2, Cancel button pressed
Global Const IDABORT = 3
                                       , Abort button pressed
Global Const IDRETRY = 4' Retry button pressed
Global Const IDIGNORE = 5
                                       , Ignore button pressed
Global Const IDYES = 6' Yes button pressed
Global Const IDNO = 7
                                        f No button pressed
,---------------------------------
'Windows API function declarations
,----------~~~--~~-------~~-------
Declare Function GetPrivateProfileString Lib "Kernel" (ByVal IpApplicationName As String,
IpKeyName As Any, ByVal IpDefault As String, ByVal IpReturnedString As String, ByVal nSize
As Integer, ByVal IpFileName As String) As Integer
Declare Function GetPrivateProfileInt Lib "Kernel" (ByVal IpApplicationName As String,
ByVal IpKeyName As String, ByVal nDefault As Integer, Byval IpFileName As String) As
Integer
Declare Function GetWindowsDirectory Lib "Kernel" (ByVal IpBuffer As String, ByVal nSize
As Integer) As Integer
Declare Function GetSystemDirectory Lib "Kernel" (ByVal lpBuffer As String, ByVal nSize As
Integer) As Integer
Declare Function WritePrivateProfileString Lib "Kernel" (ByVal lpApplicationName As
String, lpKeyName As Any, lpString As Any, ByVal IplFileName As String) As Integer
 ,----------------------------------------------------------------------------------------
 'Name: CenterForm
 'Type: Subroutine
 'Parameters: frm is the form that needs to be centered.
 'Returns: None
 'Description: Whatever form you feed to this function, it will be centered.
 'A simple global implementation of centering the form.
 'Author : Ram Mareddy
 ,----------------------------------------------------------------------------------------
 Sub CenterForm (frm As Form)
     ,-----------
     'Center Form
     frm. Move (screen. Width - frm. Width) / 2, (screen. Height - frm. Height) / 2
```

```
End Sub
```

```
I;:~~:-;~~~;:~~~:~~;~:~~~----------------------------------------------------
'Type: Subroutine
'Parameters: None
'Returns: None
'Description: This routine fills the search spread with facets.
'Author: Ram Mareddy
'----------------------------------------------------------------------------
Sub FillFacetslnlnsert ()
    'Variable Declarations
    'String that holds the query for the facets.
    Dim sqryFacets As String
    'Dynaset that holds the results.
    Dim dsFacets As dynaset
    'Counter for number of facets.
    Dim nNumFacets As Integer
     'LOOp counter.
    Dim i As Integer
     ,-----------------------
     'Query for Facet id/name
     ,-----------------------
     sqryFacets = "SELECT FacetId, FacetName from FACET"
     Set dsFacets = gdbRwf.CreateDynaset(sqryFacets)
     nNumFacets = 0
     dsFacets.MoveFirst
     Do Until dsFacets.EOF
         nNumFacets = nNumFacets + 1
         dsFacets.MoveNext
     Loop
     dsFacets.MoveFirst
     For i = 1 To nNumFacets
          frmClassification.sprdlnsert.Row
i
          frmClassification.sprdInsert.Col = 0
          frmClassification.sprdsmate.com<br>frmClassification.sprdInsert.Text = dsFacets("FacetName")
         dsFacets.MoveNext
     Next i
 End Sub
 ,----------------------------------------------------------------------------
 'Name: FillFacetsInSearch
  'Type: Subroutine
```
'Parameters: None

 $\frac{3}{4}$ 

```
'Returns: None
'Description: This routine fills the search spread with facets.
'Author: Ram Mareddy ,
                           \bullet,----------------------------------------------------------------------------
Sub FillFacetsInSearch ()
    ----~~-~----~---~-~~~
    'Variable Declarations
    '---------------------
    'String that holds the query for the facets.
    D1m sqryFacets As String
    'Dynaset that holds the results.
    Dim dsFacets As dynaset
    'Counter for number of facets.
    Dim nNumFacets As Integer
    'Loop counter.
    Dim i As Integer
    ----~~~~----~----------
    'Query for Facet id/name
     '-----------------------
    sqryFacets = "SELECT FacetId, FacetName from FACET"
    Set dsFacets gdbRwf.createDynaset(sqryFacets)
    nNumFacets = 0
    dsFacets.MoveFirst
    Do Until dsFacets.EOF
        nNumFacets = nNumFacets + 1
        dsFacets.MoveNext
    Loop
    dsFacets.MoveFirst
    For i = 1 To nNumFacets
        frmSearch.sprdSearch.Row
i
        frmSearch.sprdSearch.Col = 0
        frmSearch.sprdSearch.Text
= dsFacets("FacetName")
        dsFacets.MoveNext
    Next i
End Sub
,---------------------------------------------------------------------------
'Name: FillSpreadCombo
'Type: Subroutine
'Parameters: lCol is the column number of the cell and lRow is Row number.
'Returns: None
```
'Description: This function fills the combobox on the spread, for that 'particular selected cell.

'Author: Ram Mareddy

,---------------------------------------------------------------------------

Sub FillInsertCombo (lCol As Long, lRow As Long)

Ş 

```
....... _-_ .. _- .........
    'Declarations
    '-----------<br>'Dimagoto ---'
    'Dynasets which store the facet id and the vocabulary.<br>Dim dsFacetId As dynaset
   Dim dsFacetId As dynaset<br>Dim dsVocabulary As dynaset
   'Queries to obtain facet id and vocabulary.<br>Dim sqryFacetId As String
   Dim sqryVocabulary As String
   'Current selections of facet and vocabulary on the spread. Dim sCurrentvocabulary As String
    Dim sCurrentFacet As String
    Dim nCurrentFacetld As Integer
    'Index of vocabulary in the combo box.
    Dim nVocabularyIndex As Integer
    'Loop counter.
    Dim i As Integer
    'Column number constant.
    Const FACET_COLUMN NUMBER = 0,-------------
    'Get the facet
    ,-------------
    frmClassification.sprdInsert.Col = FACET_COLUMN_NUMBER
    frmClassification.sprdlnsert.Row = lRow
    sCurrentFacet = frmClassification.sprdlnsert.Text
    ,----------------------
    'Set the Rowand Column
    ,----------------------
    frmClassification.sprdInsert.Col = lCol
    frmClassification.sprdlnsert.Row = lRow
    sCurrentVocabulary = frmClassification.sprdlnsert.Text
    frmClassification.sprdlnsert.CellType = SS_CELL_TYPE_COMBOBOX
     ,----------------
    'Get the facet id
     '----------------<br>sqryFacetId = "SELECT FacetId FROM FACET WHERE FacetName = " + "'" + sCurrentFacet +
\overline{u} and \overline{u}Set dsFacetId = gdbRwf.CreateDynaset(sqryFacetId)
    nCurrentFacetld = dsFacetld ("Facetld")
     ,--------------------
    'Get the vocabulary
    \mathbf{t} .
           . _ _ _ _ _ _ _ _ _ _ _ _ _ _
    sqryVocabulary = "SELECT VocabularyName FROM VOCABULARY WHERE Facebook = " +CStr(nCurrentFacetId)
    Set dsVocabulary = gdbRwf.CreateDynaset(sqryVocabulary)
     ,---------------------
     'Fill Spread Combo Box
     ,---------------------
     'First add ALL.
    frmClassification.sprdInsert.TypeComboBoxIndex = 0
```

```
frmClassification.sprdInsert.TypeComboBoxString = "ALL"<br>If sCurrentWeek.1
If sCurrentVocabulary = "ALL" Then
    nVocabularyIndex = 0End If
i = 1Do Until dsVocabulary.EOF
    frmClassification.sprdInsert.TypecomboBoxlndex = i
    frmClassification.sprdlnsert.TypeCOmboBoXString • dsVocabulary("VocabularyName")
    If sCurrentVocabulary = frmClassification.sprdInsert.TypeComboBoxString Then
        nVocabularylndex = i
    End If
    dsVocabulary.MoveNext
    i = i + 1Loop
,--------------------------------
'Select the item in the combo box
,--------------------------------
```
## End Sub

```
,---------------------------------------------------------------------------
'Name: FillSpreadCombo
'Type: Subroutine
'Parameters: lCol is the column number of the cell and lRow is Row number.
'Returns: None
'Description: This function fills the combobox on the spread, for that
'particular selected cell.
'Author: Ram Mareddy
,---------------------------------------------------------------------------
Sub FillSearchCombo (lCol As Long, lRow As Long)
    ,------------
    'Declarations
    'Dynasets which store the facet id and the vocabulary.
    Dim dsFacetld As dynaset
    Dim dsVocabulary As dynaset
    'Queries to obtain facet id and vocabulary.
    Dim sqryFacetId As String
    Dim sqryvocabulary As String
    'Current selections of facet and vocabulary on the spread.
    Dim sCurrentVocabulary As String
    Dim sCurrentFacet As String
    Dim nCurrentFacetId As Integer
     'Index of vocabulary in the combo box.
    Dim nVocabularylndex As Integer
     'LOOp counter.
    Dim i As Integer
```
frmClassification.sprdInsert.TypeComboBoxCurSel nVocabularylndex

```
'Column number constant.
   Const FACET_COLUMN_NUMBER = 0'Get the facet
    . . . . . . . . . . . . .
   frmSearch.sprdSearch.Col = FACET_COLUMN_NUMBER
   frmSearch.sprdSearch.Row = lRow
   sCurrentFacet = frmSearch.sprdSearch.Text
   '----------------------<br>'Set the Row and Column
   1 - 1----------------
   frmSearch.sprdSearch.Col = lCol
   frmSearch.sprdSearch.Row = lRow
   sCurrentVocabulary = frmSearch.sprdSearch.Text
   frmSearch.sprdSearch.CellType = SS_CELL_TYPE_COMBOBOX
    ,----------------
    'Get the facet id
    ,----------------
    sqryFacetId = "SELECT FacetId FROM FACET WHERE FacetName = " + "'" + sCurrentFacet +
11111
   Set dsFacetId = gdbRwf.CreateDynaset(sqryFacetId)
    \verb|ncurrentFactId| = \verb|dsFactId|("FacetId"),--------------------
    'Get the vocabulary
    ,--------------------
   sqryVocabulary = "SELECT VocabularyName FROM VOCABULARY WHERE Facebook = " +CStr(nCurrentFacetld)
    Set dsVocabulary = gdbRwf.CreateDynaset(sqryVocabulary)
    ,---------------------
    'Fill Spread Combo Box
    ,---------------------
    'First add ALL.
    frmSearch.sprdSearch.TypeComboBoxlndex = 0
    frmSearch.sprdSearch.TypeComboBoxString = "ALL"
    If sCurrentVocabulary = "ALL" Then
        nVocabularylndex = 0
    End If
    i = 1Do Until dsVocabulary.EOF
         frmSearch.sprdSearch.TypeComboBoxIndex = i
         frmsearch.sprdsearch.TypeComboBoxString = dsvocabulary("VocabularyName n
)
         If sCurrentVocabulary = frmSearch.sprdSearch.TypeComboBoxString Then
             nVocabularyIndex = i
         End If
         dsVocabulary.MoveNext
         i = i + 1Loop
     ,--------------------------------
     'Select the item in the combo box
     {\tt frmSearch} . {\tt sprdSearch}. TypeComboBoxCurSel = nVocabularyIndex
```
End Sub

```
'Name: FillSynonymcombo
'Type: Subroutine
'Parameters: 1Co1 is the column number of the cell and lRow is Row number.
'Returns: None
'Description: This function fills the combobox on the spread, for that
'particular selected cell. Items in the combo are Yes, No.
'Author: Ram Mareddy
------~~-~---~-----------------------------~---------~--~-~~~~-------~~~---
Sub Fi1lSynonymCombo (lCol As Long, lRow As Long)
     ,---------------------
'Variable Declarations
    ,---------------------
Dim sCurrentString As String
     ,------------------------------
    'Set the cell to combo box type
     ,------------------------------
    frmSearch.sprdSearch.Col = lCol
    frmSearch.sprdSearch.Row = lRow
    sCurrentString = frmSearch.sprdSearch.Text
     frmSearch.sprdSearch.CellType = SS_CELL_TYPE_COMBOBOX
     1 ------------
     'Fill the combo box
     ,------------------
frmsearch.sprdSearch.TypeComboBoxlndex = 0
     frmSearch.sprdSearch.TypeComboBoxString = "NO"
     frmSearch.sprdsearch.TypeComboBoxlndex = 1
     frmSearch.sprdSearch.TypeComboBoxString = "YES"
     ,-------------------------
     'Set the current selection
      ,-------------------------
     If sCurrentString = "NO" Then
          currencscring = no second<br>frmSearch.sprdSearch.TypeComboBoxCurSel = 0
     Else
          frmSearch. sprdSearch. TypeComboBoxCursel
1
     End If
 End Sub
 ,-------------------------------------------------------------------------------------
 'Name: GetAppEnvironment
 'Type: Subroutine
```

```
'Parameters: None
```

```
'Returns: None
```
'Description: This function gets the environment for the application from the 'initialization file. Name of the initialization file is AppExeName.ini. 'Author : Ram Mareddy <sup>1</sup> \_ Sub GetAppEnvironment () ---------~~-~--------~--~---------~~-------- 'Initialization file has the following format <sup>1</sup> -------------------------------------- ' [Settings]  $'$  Maximized = 0  $'$  toolbar = 1  $'$  statusbar = 1 ' mainwindow=870 645 10290 5880 'If window is maximized, what are the co-ordinates? 1 Fontname = NewBrunswick ' Fontbold  $= 0$ ' FontSize =  $8$ ' [DataSource]  $\cdot$  Default=c:\rwf\rwf.mdb ,--------------------- 'Variable Declarations ,--------------------- 'Section in the ini file. Dim sSection As String 'Window is maximized or minimized. 'Visibility of toolbar. 'Visibility of statusbar. 'What font? 'Whether the font is bold or not? 'Font size. 'Entry in that particular section. Dim sEntry As String \* 20 'Default string value for the entry. Dim sDefault As String 'Default integer value for the entry. Dim nDefault As Integer 'Return value from the ini file. Dim sReturnBuffer As String 'Length of the string you are giving. Dim nReturnBuffer As Integer 'Initialization file name. Dim sFileName As String 'Number of bytes returned. Dim nCount As Integer 'Message in the message box. Dim sMessage As String 'Title for the message box. Dim sTitle As String 'Response from the message box. Dim nResponse As Integer ,---------------------- 'App name and directory '---------------------<br>'First let us get the name of this application, from which we can get names of ini

```
'and hlp files. (We know the name of this file, but just to be generic).
'Get. the path and executable name and then add ini to it.
gsAppDirectory = App.path + "\\"gsIniFileName = gsAppDirectory + App.EXEName + ".ini"
'Also the name of the help file.
gsHelpFileName = gsAppDirectory + App.EXEName + ".hlp"
,-------------------
'Get the Window mode
,-------------------
sSection = "Settings"
sEntry = "Maximized"
nDefault = 1 'If Maximized is not there, open the window full screen.
sFileName = gsIniFileName
nCount = GetPrivateProfileInt{sSection, sEntry, nDefault, sFileName)
If nCount = 1 Then
     gudtRwfIni.bMaximized = True
Else
     gudtRwfIni.bMaximized = False
 End If
 ,----------------------
 'Get the Toolbar status
 ,----------------------
 sSection = "Settings"
 sEntry = "Toolbar"
 nDefault = 1 'If Toolbar is not there, put the toolbar.
 sFileName = gsIniFileName
 nCount = GetPrivateProfilelnt(sSection, SEntry, nDefault, sFileName)
 If nCount = 1 Then
      gudtRwfIni.bToolbar = True
 Else
      gudtRwfIni.bToolbar
False
  End If
  ,------------------------
  'Get the Statusbar status
  ,------------------------
  sSection = "Settings"
  sEntry = "Statusbar"
  nDefault = 1 'If Statusbar is not there, put the statusbar.
  sFileName = gsIniFileName
  nCount = GetPrivateProfileInt(sSection, sEntry, nDefault, sFileName)
  If nCount = 1 Then
       qudtRwfIni.bStatusBar = True
  Else
       gudtRwfIni.bstatusBar
False
  End If
   1 ---------------------------
   'Get the main window co-ordinates
   ,--------------------------------
   sSection = "Settings"
   sEntry = "MainWindow" \text{SDer}(S) = \text{SDer}(S) = \text{SDer}(S) is like center of the screen.
   sReturnBuffer = Space$(81)
   nReturnBuffer = Len (sReturnBuffer)
```

```
sFileName = gsIniFileName
```
nCount <sup>=</sup> GetPrivateProfileString(sSection, ByVal sEntry, sDefault, sReturnBuffer, nReturnBuffer, sFileName)

gudtRwfIni.sMainWindow Left\$(sRetUrnBuffer, nCount)

```
,-----------------
'Get the font name
,-----------------
sSection = "Settings"
sEntry = "FontName"
sDefault = "MS Sanserif"
sReturnBuffer = Space$(81)
nReturnBuffer = Len(sReturnBuffer)
sFileName = gsIniFileName
```
 $\mathcal{L}$ 

nCount = GetPrivateProfileString(sSection, ByVal sEntry, sDefault, sReturnBuffer, nReturnBuffer, sFileName}

gudtRwflni.sFontName = Left\$(sReturnBuffer, nCount)

```
,--------------------
   'Get font bold status
   sSection = "Settings"
  sEntry = "FontBold"
  nDefault = 0 'If bold status is omitted, do not use bold.
  sFileName = gsIniFileName
  nCount = GetPrivateProfilelnt(sSection, sEntry, nDefault, sFileName)
  If nCount = 1 Then
       gudtRwfIni.bFontBold = True
   Else
       gudtRwfIni.bFontBold = False
   End If
   1 ------------
   'Get font size
   1 . . . . . . . . . . . . . .
   sSection = "Settings"
   sEntry = "FontSize"
   nDefault = 8 'If font size is omitted, use size 8.
   sFileName = gsIniFileName
   nCount = GetPrivateProfileInt(sSection, sEntry, nDefault, sFileName)
   gudtRwflni.nFontSize = nCount
   ,--------------------------
   'Get the default datasource
    ,--------------------------
   sSection = "DataSource"
   sEntry = "Default"<br>
'When there is no database specified, we are in
   sDefault = "trouble. We have to warn the user and quit.
   sReturnBuffer = Space$(81)
   nReturnBuffer = Len (sReturnBuffer)
   sFileName = gsIniFileName
```

```
nCount = GetPrivateProfileString(sSection, ByVal sEntry, sDefault, sReturnBuffer,
nReturnBuffer, sFileName)
```

```
gudtRwflni.sDatabase = Left$(sReturnBuffer, nCount)
    'If database is not specified...
    sMessage = "The default database file is not specified. "
    sMessage = sMessage + "Under [Datasource] section in the initialization file add
Default = <Database Name>. "
    sMessage = sMessage + "Initialization file name is " + gsIniFileName + "."
    sTitle = "Initialization Error"
    If gudtRwfIni.sDatabase = "" Then
        nResponse = MsgBox(sMessage, MB_OK + MB_ICONSTOP, sTitle)<br>End
    End If
```

```
End Sub
```

```
'----------------------------------------------------------------------------
'Name: GetFacetld
'Type: Subroutine
'Parameters: sFacetName
'Returns: Facetld
'Description: The Id from database is returned for the given facet name.
'Author: Ram Mareddy
,----------------------------------------------------------------------------
```
Function GetFacetld (sFacetName As String) As Integer

```
,---------------------
'Variable Declarations
 ,---------------------
'String that holds the query for the facets.
Dim sqryFacetld As String
```
'Dynaset that holds the results. Dim dsFacetId As dynaset

```
,-----------------------
'Query for Facet id/name
'----------------------<br>sqryFacetId = "SELECT FacetId from FACET WHERE FacetName = " + "'" + sFacetName + "''
Set dsFacetld = gdbRwf.createDynaset(sqryFacetId)
```
GetFacetId = dsFacetld("Facetld"}

```
End Function
```

```
,----------------------------------------------------------------------------
```

```
'Name: GetNewClassification
```

```
'Type: Subroutine
```
'Parameters: sClassification, sSynonymId, nPosition

```
'Returns: None
```
which is synonym is obtained with the help of the synonym is obtained with the help of  $\overline{D}$ 'old classification and the position of the synonym and its id.

Function GetNewClassification (sClassification As String, sSynonymId As String, nPosition As Integer) As String

```
'Declarations
,------------
Dim
nNumCommas As Integer
Dim
nCounter As Integer
Dim nStart As Integer
Dim
nEnd As Integer
Dim
nStartFlag As Integer
Dim
nEndFlag As Integer
Dim
sNewClassification As String
       ----------------------------------
'Get the number of synonyms in the string
 ,----------------------------------------
'Count the number of commas in the function.
nNumCommas = 0
nStartFlag = False
nEndFlag = False
For nCounter = 1 To Len(sClassification)
     If StrComp (Mid$ (sClassification, nCounter, 1), ",") = 0 Then
         nNumCommas = nNumCommas + 1
     End If
     If (nPosition = nNumCommas + 1) And (nStartFlag = False) Then
         nStart = nCounter + 1
          nStartFlag = True
     End If
      If (nPosition = nNumCommas) And (nEndFlag
False) Then
          nEnd = nCounter - 1
          nEndFlag = TrueEnd If
 Next
```

```
,----------------
    'Adust the string
     ,----------------
sNewClassification
Left$(sClassification, nStart - 1)
    sNewClassification = SNewClassification + sSynonymId
     sNewClassification
sNewClassification + ssynonymld sNewClassification + Right$(sClassification, Len (sClassification)
- nEnd)
```
GetNewClassification = sNewClassification

```
End Function
```
 $1 - 1 - 1 - 1 - 1$ 

```
,-----------------------------------------------------------------------------
'Name: GetNthString
'parameters: sString is the string to be separated, nN is the number of string
segment, sSeparator is the separator string.
'Type: Function
'Retunrs: Nth string segment of the parent string.
          . This function returns part of the string which is divided by
 'Description:
```

```
'separator, like space, comma, etc. For example GetNthString ("21 54 36 67", 2, " ")<br>'will return "54".
'Author: Ram Mareddy
,-----------------------------------------------------------------------------
Function GetNthString (sString As String, nN As Integer, sSeparator As String) As String
    ~~-~~------~--~------
    'VariabJe Declarations
    ----~----------------
    'Starting position of the string.
    Dim nStart As Integer
    'Ending position of the string.
    Dim nEnd As Integer
    'Counter variable.
    Dim i As Integer
    , _____________________
    'Start and End points
    ,--------------------
    'Start position.
    nStart = 1For i = 1 To nN - 1nStart = InStr(nStart, sString, sSeparator) + 1Next
    'For the end position of the string, just get the next space.
    nEnd = InStr(nStart, sString, sSeparator)
    ,----------
    'Nth string
     ,----------
    'If the separator is not found, then 0 is returned. It could be the last string part.
    If nEnd = 0 Then
        nEnd = Len(sString) + 1End If
     'The string of our interest is in between nStart and nEnd.
    GetNthString = Mid$(sString, nStart, nEnd - nStart)
End Function
 ,----------------------------------------------------------------------------
 'Name: GetNumFacets
 'Type: Function
 'Parameters: None
 'Returns: Number of facets
 'Description: This routine gets the facets declared in the system and
 'returns the number.
 'Author: Ram Mareddy
 ,----------------------------------------------------------------------------
 Function GetNumFacets () As Integer
```

```
,---------------------
'Variable Declarations
```
 $\sim 200$ 

```
.-~~~~-~-~----~----~~-
    'String that holds the query for the facets.
   D1m sqryFacets As String
    'Dynaset that holds the results.
   Dim dsFacets As dynaset
    'Counter for number of facets
   Dim nNumFacets As Integer .
    -------~---------------
    'Query for Facet id/name
          -----------------------
    sqryFacets = "SELECT Facetld, FacetName from FACET"
    Set dsFacets = gdbRwf.createDynaset(sqryFacets)
   nNumFacets = 0
   dsFacets.MoveFirst
   Do Until dsFacets.EOF
       nNumFactors = <math>nNumFactors + 1</math>dsFacets.MoveNext
    Loop
    GetNumFacets
nNumFacets
End Function
--~-----~~-------~----~-----------------------------------------~-------~~--
'Name: GetNumSynonyms
'Type: Function
'Parameters: sSynonymString
'Returns: Number of synonyms
'Description: From the synonym string, number of synonyms for that facet are
'returned.
'Author: Ram Mareddy
,----------------------------------------------------------------------------
Function GetNumSynonyrns (sSynonymString As String) As Integer
    ,------------
    'Declarations
    ,------------
    Dim nNumCommas As Integer
    Dim nCounter As Integer
    ,----------------------------------------
    'Get the number of synonyms in the string
    ,----------------------------------------
         If Mid$(sSynonymString, nCounter, 1) = "," Then
    'Count the number of commas in the function.
    nNumCommas = 0
    For nCounter = 1 To Len(sSynonymString)
            nNumCommas = nNumCommas + 1
        End If
    Next nCounter
```
'Number of synonyms is number of commas plus one. GetNumSynonyms = nNumCommas <sup>+</sup> <sup>1</sup>

End Function

'Name: GetPublicEnvironment 'Type: Subroutine 'Parameters: pSWindowsDirectory that stores the directory where Microsoft 'Windows is installed, psSystemDirectory that stores the system directory 'of Microsoft Windows, psTempDirectory that stores the temporary directory 'of Microsoft Windows. 'Returns: None 'Description: This function gets the windows, system, and temporary 'directories. Windows directory is where the ini file is kept and system 'directory is where the dlls are kept. 'Author: Ram Mareddy ,------------------------------------------------------------------------- Sub GetPublicEnvironment (psWindowsDirectory As String, psSystemDirectory As String, psTempDirectory As String) ,--------------------- 'Variable Declarations ,--------------------- 'Holding string for directory. Dim sDirectory As String 'Size of the directory string. Dim nDirectory As Integer 'Return value. Dim nCount As Integer ,------------------------- 'Get the Windows directory ,------------------------  $sDirectory = Spaces (81)$ nDirectory = Len (sDirectory) <sup>0</sup> nCount = GetWindowsDirectory% (sDirectory, nDirectory) psWindowsDirectory = Left\$(sDirectory, nCount) 'Add <sup>a</sup> backslash ("\") to the end, if it is not there. 'Add a Dacksiash \ \ \ co che ene, as well are the proposition of the "\" Then<br>If Mid\$(psWindowsDirectory, Len(psWindowsDirectory), 1) <> "\" Then psWindowsDirectory = psWindowsDirectory <sup>+</sup> "\" End If ,------------------------ 'Get the System directory ,----------------------- sDirectory = Space\$(81)<br>nDirectory = Len(sDirectory) nCount = GetSystemDirectory% (sDirectory, nDirectory) psSystemDirectory = Left\$(sDirectory, nCount)<br>'Add a backslash ("\") to the end, if it is not there. If Mid\$ (psSystemDirectory, Len(psSystemDirectory), 1) <> "\" Then  $\texttt{psSystemDirectory} = \texttt{psSystemDirectory} + \texttt{"}\texttt{`}$ End If ,--------------------~-- 'Get the Temporary directory ,-----~---~-----------------

```
'Variable Declarations
    '-------------------<br>'String that bill ...
    'String that holds the query for the vocabulary id.
   D1m Sqryvocabularyld As String
    'Dynaset that holds the results.
   Dim dsVocabularyld As dynaset
    ~-~--~-~~-~~-----~----~
    'Query for vocabulary id
    '----------------------<br><sup>1</sup>Tf the weakul.
    'If the vocabulary name is ALL, then it has an id o.
   If sVocabularyName = "ALL" Then
       GetVocabularyId = 0Else
        sqryVocabularyId = "SELECT VocabularyId FROM VOCABULARY WHERE VocabularyName = " ++ sVocabularyName + "'"
        Set dsVocabularyId = gdbRwf.CreateDynaset(sqryVocabularyId)
        dsVocabularyld.MoveFirst
        GetVocabularyId = dsVocabularyId("VocabularyId")
    End If
End Function
     ------~----~-----------------------------------------------------------~~---
'Name: IsArtifactInThisClass
'Type: Function
'Parameters: sClassification is the input classification, sCurrentArtifact is
'the classification of the retrieved artifact.
'Returns: True or False according to the artifact belonging to this class.
'Description: This routine takes two strings and compares them for equality.
'A 0 in the first string can be substituted for any character in the second
'string.
'Author: Ram Mareddy
I __ ------------~---------~-----------------------~--------------~~~~-----
Function IsArtifactInThisClass (sClassification As String, sCurrentArtifact As String) As
Integer
    ,---------------------
    'Variable Declarations
     ,---------------------
    Dim nFirstStart As Integer
```

```
Dim nFirstEnd As Integer
Dim sFirstString As String
```
Dim nSecondStart As Integer Dim nSecondEnd As Integer Dim sSecondString As String

```
I ----~-~-------------------------
'If both are identical then return true
,--------------------------------------
If sClassification = sCurrentArtifact Then
    IsArtifactlnThisClass = True
```

```
Else
```

```
'Author: Ram Mareddy
      nFirstStart = 1
       nFirstEnd = 1nSecondStart = 1
       nSecondEnd = 1
       IsArtifactInThisClass = True
       While (nFirstStart < Len(sClassification))
            'Get the first string segment.
           nFirstEnd = InStr(nFirstStart , sClassification, ",n)
           sFirstString = Mid$(sClassification, nFirstStart, nFirstEnd - nFirstStart)
            'Get the second string segment.
            nSecondEnd = InStr(nSecondStart, sCurrentArtifact, ","')sSecondString = Mid$(sCurrentArtifact, nSecondStart, nSecondEnd - nFirstStart)
            'If these the first string or second string has 0, then it is OK.
            'Otherwise these strings should be identical.
            If (sFirstString \langle> "0") And (sSecondString \langle> "0") Then
                 If sFirstString <> sSecondString Then
                     IsArtifactInThisClass = False
                 End If
            End If
            nFirstStart = nFirstEnd + 1
            nSecondStart = nSecondEnd + 1
        Wend
    End If
End Function
,----------------------------------------------------------------------------
'Name: IsSynonymVocab
'Type: Function
'Parameters: sSynonym, sFacet
'Returns: True/False
'Description: Synonym might be in the thesaurus, but is it part of the
'vocabulary for that particular facet.
 --------------------------_._--------~------ ,-------------------------------
~unction ISsynonymVocab (ssynonym, sFacetl
     ,------------
     'Declarations
      ,------------
Dim sqryVocabulary As String
     Dim dsVocabulary As dynaset
      ,-----------------
      'Search vocabulary
      1----------------- FROM vocabulary where vocabularyName b 1 - "SELECT * ) sqryvoca u ary - f C ateDynaset(sqryVocabulary Set dsvocabulary = gdbRw . re
." + ssynonym ... "."If dsVocabulary.RecordCount > 0 Then
```
IsSynonymvocab dsVOcabulary(-VOCabularyId-) Else IsSynonymvocab End If dsVocabulary.Close End Function Sub Login () frmLogin.Show Modal End Sub ,;~~~~-~~~~---------------------------------------------------------------- 'Type: Subroutine 'Parameters: None 'Returns: None 'Description: This is the start-up module. So, all the initialization and 'start-up code is placed here. 'Author: Ram Mareddy Sub Main () 'Read the global information. GetPublicEnvironment gsWindowsDirectory, gsSystemDirectory, gsTempDirectory 'Read the initialization file. GetAppEnvironment 'Open the database - if there are any problems, we will just quit. OpenDb gudtRwfIni.sDatabase 'Login is for the purpose of metrics rather than security. Login 'Now show the main form. frmmain.Show End Sub ,-------------------------------------------------------------------------------- 'Name: OpenDb 'Type: Subroutine 'Parameters: psDatabase is the name of the database to open. 'Returns: None 'Description: Try to open the database that is supplied as the parameter. IIf there are any errors, inform the user and quit the application, because it's 'an absolute must that the database be there. 'Author: Ram Mareddy ------------- <sup>1</sup> ----------------------------------------------

Sub OpenDb (psDatabase As String)

```
-~---~------~--~---~
   'Variable Declaration
   'Response from the message box.
   Dim nResponse As Integer
   'Message in the message box.
   Dim sMessage
   'Title of the message box.
   Dim sTitle As String
   ,------------
   'Error prompt
   ,------------
   On Error Resume Next
   'Opening the database
   Set gdbRwf = OpenDatabase(psDatabase)
   If Err Then
       sMessage = "An error has occured in opening the database for Reuse With Facets."
       sMessage = sMessage + "Database name you specified in the ini file (" +
gsInitFileName + " ) - " + gudtkwfini.sDatabase + " - " + "does not exist."sTitle = "Open Database Error"
       nResponse = MsgBox(sMessage, MB OK + MB_ICONSTOP, sTitle)
        End -
    End If
End Sub
,----------------------------------------------------------------------------
'Name: SearchClassification
'Type: Function
'Parameters: sClassification is the classification string.
'Returns: Number of Hits
'Description: This routine gets the number of artifacts in the system with
'given classification.
 'Author: Ram Mareddy
,----------------------------------------------------------------------------
Function searchRepWithOutsynonyms (sClassification As String) As Integer
     ,---------------------
     'Variable Declarations
    'string that holds the query for the vocabulary id.
    Dim sqryClassification As String
     'Dynaset that holds the results.
    Dim dsClassification As dynaset
     'Number of hits for this classification.
     Dim nNumHits As Integer
```
'Classification string of the current artifact.

```
Dim sCurrentArtifact As String
```

```
~--------~-----~--------
    'Query for classification
    '------------------------
   sqryClassification = "SELECT VocabularyldString FROM ARTIFACT"
   Set dsClassification = 9 W .CreateDynaset(sqryClassification)
    nNumHits = 0
   Do Until dsClassification.EOF
        sCurrentArtifact = dsClassifier(int\\ "VocabularyIdString")If ISArtifactInThisClass(sClassification, sCurrentArtifact) = True Then<br>nNumHits - nNumHite...
           nNumHits = nNumHits + 1
        End If
        dSClassification.MoveNext
    Loop
    SearchRepWithOutSynonyms = nNumHits
End Function
-----~---~-------------------------------------------------------~~--------- 'Name: SearchRepWithSynonyms
'Type: Function
'Parameters: sClassification, sSynonymFlagString
'Returns: None
'Description: Repository is searched for the artifacts matching the current
'classification, using synonyms.
'Author: Ram Mareddy 1
Function SearchRepWithSynonyms (sClassification As String, sSynonymFlagString As String)
As Integer
    ,---------------------
    'variable Declarations
     ,---------------------
'String that holds the query for the vocabulary id.
    Dim sqryClassification As String
    'Dynaset that holds the results.
    Dim dsClassification As dynaset
    'Number of hits for this classification.
    Dim nNumHits As Integer
    'Classification string of the current artifact.
    Dim sCurrentArtifact As String
    Dim i As Integer
    Dim sSynonymId As String
    Dim sVocabulary As String
    Dim sFacet As String
    Dim nNumSynonyms As Integer
    Dim sqryThesaurus As String
    Dim dsThesaurus As dynaset
     'Synonym related. .
    Dim sSynonymString As String
    Dim nSynonymCounter As Integer
```

```
Dim sSynonymName As String
    Dim sNewClassification As String
    ----.. _---- .. _---- ..
    'Make synonym set 1 ----------
    For i = 1 To frmSearch.sprdSearch.MaxRows
        sSynonymId = GetNthString(sSynonymFlagString, i, ",")
        'If synonym is to be used...
        If sSymonymId = "1" Then
            frmSearch.sprdSearch.Row = i
             frmSearch.sprdSearch.Col = 1
            sVocabulary = frmsearch.sprdSearch.Text
            frmSearch.sprdSearch.Row = i
            frmSearch.sprdSearch.Col = 0
            sFacet = frmSearch.sprdSearch.Text
f''' + sVocabulary + f''''Search in the thesaurus for this word.
            sqryThesaurus = "SELECT Word, SynonymString FROM THESAURUS WHERE Word = " +
            Set dsThesaurus = gdbRwf.CreateDynaset(sqryThesaurus)
             'See if there is anything in that.
            If dsThesaurus.RecordCount > 0 Then
                 'Get the synonym string.
                 sSynonymString = dsThesaurus ("SynonymString'l)
                 'Get the number of synonyms. This is number of commas plus 1
                 'in the string.
                nNumSynonyms = GetNumSynonyms(sSynonymString)
                 'Parse it and get id for each of the synonyms.
                For nSynonymCounter = 1 To nNumSynonyms
                     sSynonymName = GetNthString(sSynonymString, nSynonymCounter, ",")
                     'Check to see if this word is there in the vocabulary.
                     sSynonymId = IsSynonymVocab(sSynonymName, sFacet)
                     If sSynonymld <> Str$(gnNOT_IN_DATABASE) Then
                         'With this new id change the classification string.
                         'Give the new id and position in the string.
                         sNewClassification = GetNewClassification(sClassification,
sSynonymld, i)
                         'See if this artifact is in the database.
                         sqryClassification = "SELECT VocabularyIdString FROM ARTIFACT"
                        Set dsClassification = gdbRwf.CreateDynaset(sqryClassification)
                        Do Until dsClassification.EOF
                             sCurrentArtifact = dsClassification("VocabularyIdString")
                             If IsArtifactInThisClass(sNewClassification, sCurrentArtifact)
= True Then
                                 'Store this in a global string for later retrieval.
                                 nNumHits = nNumHits + 1
                                 ReDim Preserve gsSynonymHits(nNumHits)
                                 gssynonymHits(nNumHits) = sCurrentArtifact
                             End If
                             dsClassification.MoveNext
                        Loop
                    End If
```

```
Next
            End If
        End If
   Next i
    'dsClassification.Close
    'dsThesaurus.Close
    SearchRepWithSynonyms = nNumHits
End Function
,~~~~~-~~~~~~~~~~~~:----------------------------------------------------
'Type: Subroutine
'Parameters: frm is the form class to be set.
'Returns: None
'Description: This function sets the main window of the application
'according to the values obtained from the initialization file.
'Author: Ram Mareddy
-------------------------------------------~--------------------~----~~
Sub SetMainWindow (frm As Form)
    ,-----------------------
    'Set window co-ordinates
    ,-----------------------
    If gudtRwflni.bMaximized = True Then
        frm.WindowState = MAXIMIZED
    Else
         'Window co-ordinates are saved in gsMainWindow. And we need to separate them.
         \verb|frm.Left = Val(GetNthString(gudRwfIni.sMainWindow, 1, " "f_{\texttt{rm}}. Top = Val (GetNthString (gudtRwfIni.sMainWindow, 2, " ")
         frm.Width = Val(GetNthString(gudtRwfIni.sMainWindow, 3, " "))
         frm.Height = Val(GetNthString(gudtRwfIni.sMainWindow, 4, "1))
    End If
```
End Sub
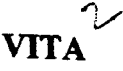

## Ram R. Mareddy

## Candidate for the Degree of

## Master of Science

## Thesis: AN IMPLEMENTATION OF THE FACETED CLASSIFICATION SYSTEM FOR SOFTWARE REUSE

Major Field: Computer Science

Biographical:

- Personal Data: Born in Eatoor, A.P., India, September 19, 1967, son of Vasantha and Somi Reddy.
- Education: Received Bachelor of Technology degree in Mechanical Engineering from Jawaharlal Nehru Technological University in May 1988. Completed the requirements for the Master of Science degree at Oklahoma State University in December 1994.
- Professional Experience: Management Trainee, Steel Authority of India Ltd., India May 1988 - April 1989; Engineer, Services and Trade Company, Sultanate of Oman, May 1989 - December 1989; Research Assistant, Department of Psychology, Oklahoma State University, August 1991 - November 1992; Programmer, A La Mode, Inc., Edmond, OK, May 1992 - August 1992; PC Programmer, Mirage Resorts, Inc., Las Vegas, NV, December 1992 - June 1994; Programmer/Analyst, Roadway Logistics, Akron, OH, August 1994 - Present.